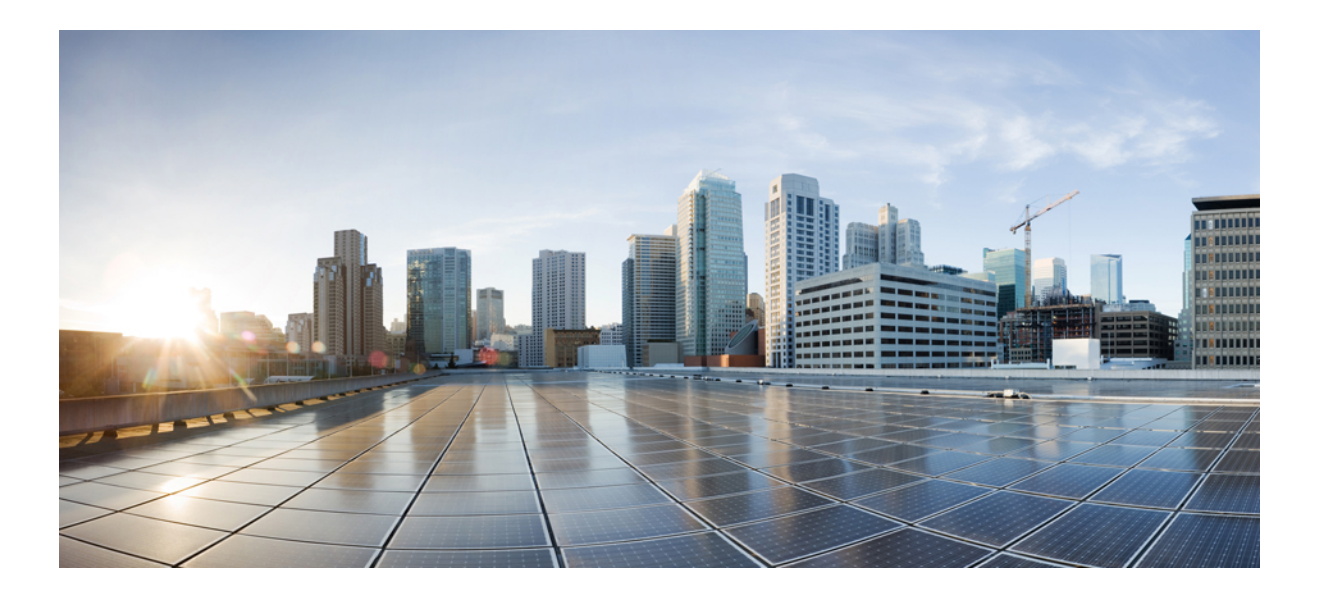

**Security Configuration Guide: Access Control Lists, Cisco IOS Release 15E**

### **Americas Headquarters**

Cisco Systems, Inc. 170 West Tasman Drive San Jose, CA 95134-1706 USA http://www.cisco.com Tel: 408 526-4000 800 553-NETS (6387) Fax: 408 527-0883

THE SPECIFICATIONS AND INFORMATION REGARDING THE PRODUCTS IN THIS MANUAL ARE SUBJECT TO CHANGE WITHOUT NOTICE. ALL STATEMENTS, INFORMATION, AND RECOMMENDATIONS IN THIS MANUAL ARE BELIEVED TO BE ACCURATE BUT ARE PRESENTED WITHOUT WARRANTY OF ANY KIND, EXPRESS OR IMPLIED. USERS MUST TAKE FULL RESPONSIBILITY FOR THEIR APPLICATION OF ANY PRODUCTS.

THE SOFTWARE LICENSE AND LIMITED WARRANTY FOR THE ACCOMPANYING PRODUCT ARE SET FORTH IN THE INFORMATION PACKET THAT SHIPPED WITH THE PRODUCT AND ARE INCORPORATED HEREIN BY THIS REFERENCE. IF YOU ARE UNABLE TO LOCATE THE SOFTWARE LICENSE OR LIMITED WARRANTY, CONTACT YOUR CISCO REPRESENTATIVE FOR A COPY.

The Cisco implementation of TCP header compression is an adaptation of a program developed by the University of California, Berkeley (UCB) as part of UCB's public domain version of the UNIX operating system. All rights reserved. Copyright © 1981, Regents of the University of California.

NOTWITHSTANDING ANY OTHER WARRANTY HEREIN, ALL DOCUMENT FILES AND SOFTWARE OF THESE SUPPLIERS ARE PROVIDED "AS IS" WITH ALL FAULTS. CISCO AND THE ABOVE-NAMED SUPPLIERS DISCLAIM ALL WARRANTIES, EXPRESSED OR IMPLIED, INCLUDING, WITHOUT LIMITATION, THOSE OF MERCHANTABILITY, FITNESS FOR A PARTICULAR PURPOSE AND NONINFRINGEMENT OR ARISING FROM A COURSE OF DEALING, USAGE, OR TRADE PRACTICE.

IN NO EVENT SHALL CISCO OR ITS SUPPLIERS BE LIABLE FOR ANY INDIRECT, SPECIAL, CONSEQUENTIAL, OR INCIDENTAL DAMAGES, INCLUDING, WITHOUT LIMITATION, LOST PROFITS OR LOSS OR DAMAGE TO DATA ARISING OUT OF THE USE OR INABILITY TO USE THIS MANUAL, EVEN IF CISCO OR ITS SUPPLIERS HAVE BEEN ADVISED OF THE POSSIBILITY OF SUCH DAMAGES.

Any Internet Protocol (IP) addresses and phone numbers used in this document are not intended to be actual addresses and phone numbers. Any examples, command display output, network topology diagrams, and other figuresincluded in the document are shown for illustrative purposes only. Any use of actual IP addresses or phone numbersin illustrative content is unintentional and coincidental.

Cisco and the Cisco logo are trademarks or registered trademarks of Cisco and/or its affiliates in the U.S. and other countries. To view a list of Cisco trademarks, go to this URL: [http://](http://www.cisco.com/go/trademarks) [www.cisco.com/go/trademarks](http://www.cisco.com/go/trademarks). Third-party trademarks mentioned are the property of their respective owners. The use of the word partner does not imply a partnership relationship between Cisco and any other company. (1110R)

© 2014 Cisco Systems, Inc. All rights reserved.

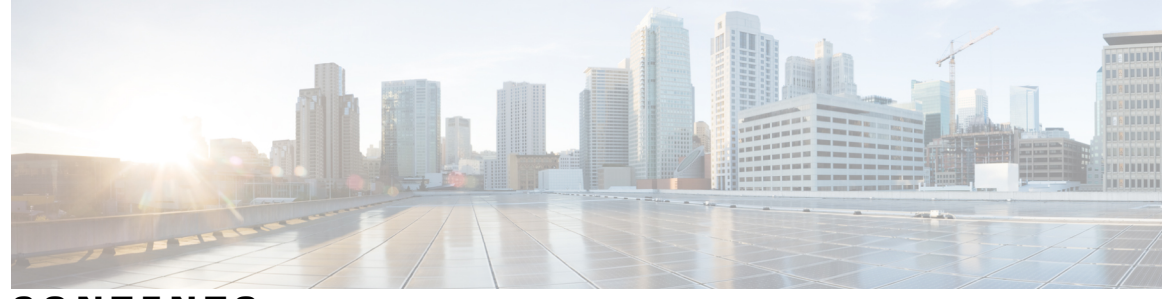

**CONTENTS**

 $\overline{\phantom{a}}$ 

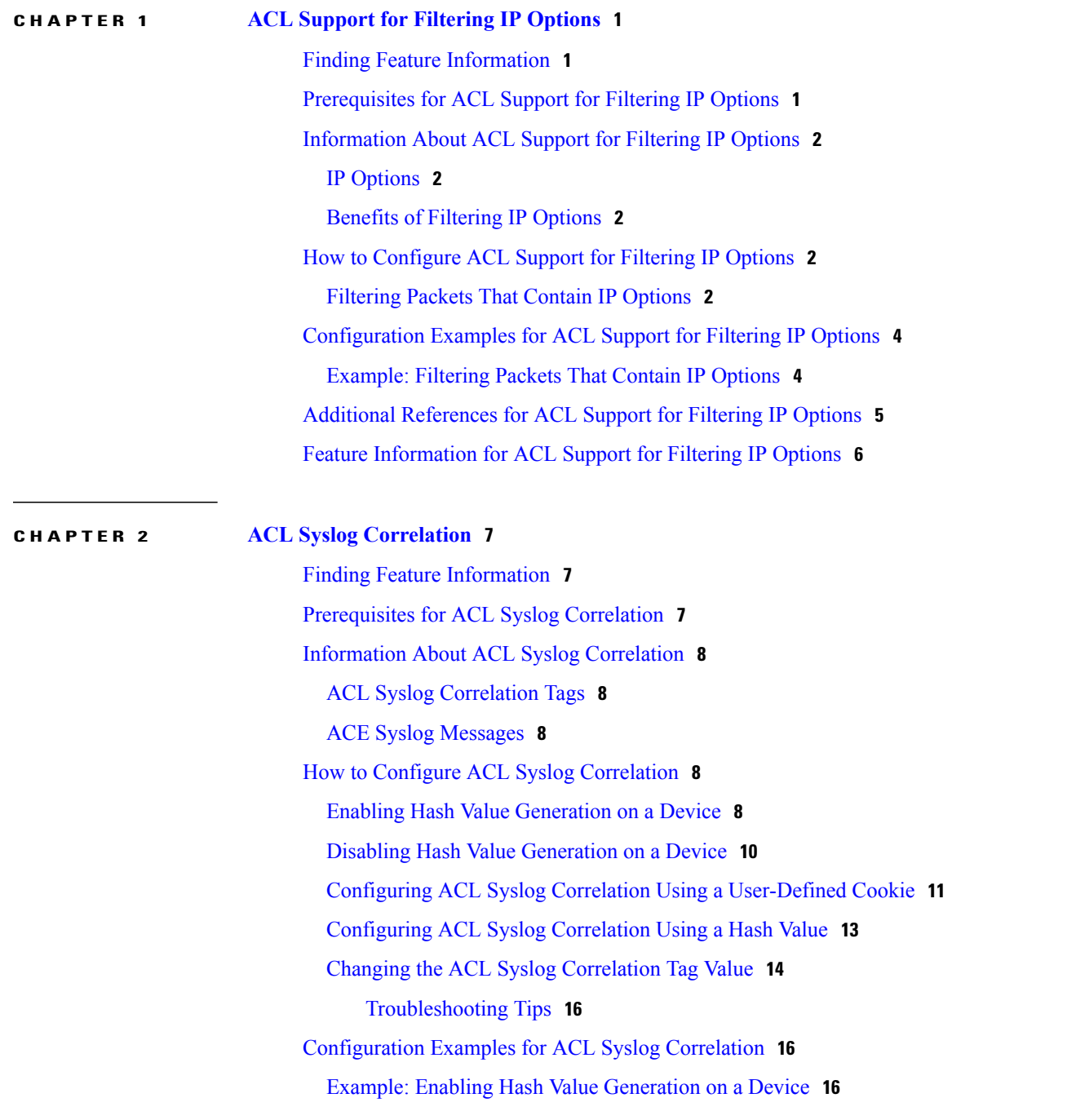

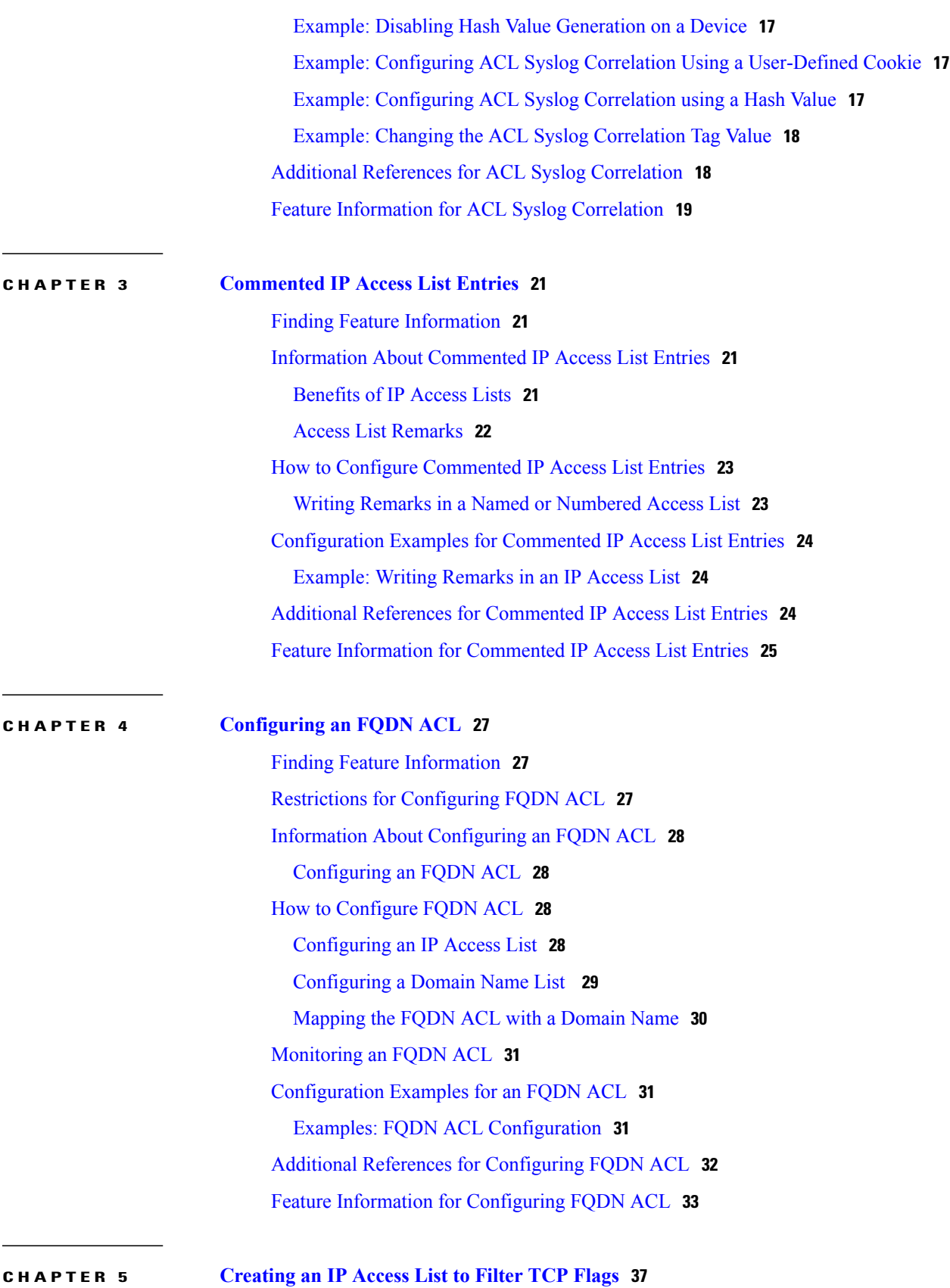

 $\mathbf I$ 

 $\mathbf I$ 

 $\overline{\phantom{a}}$ 

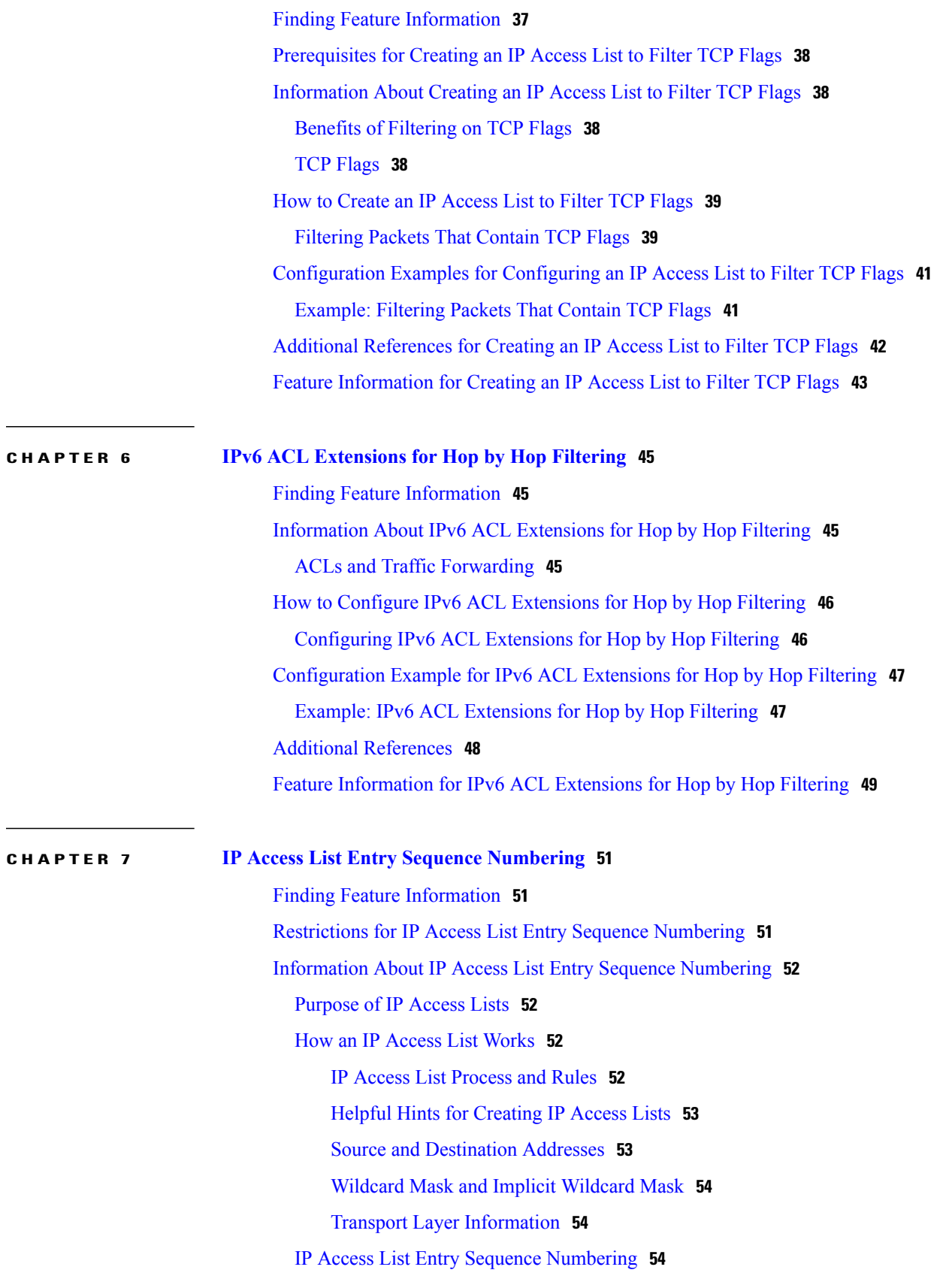

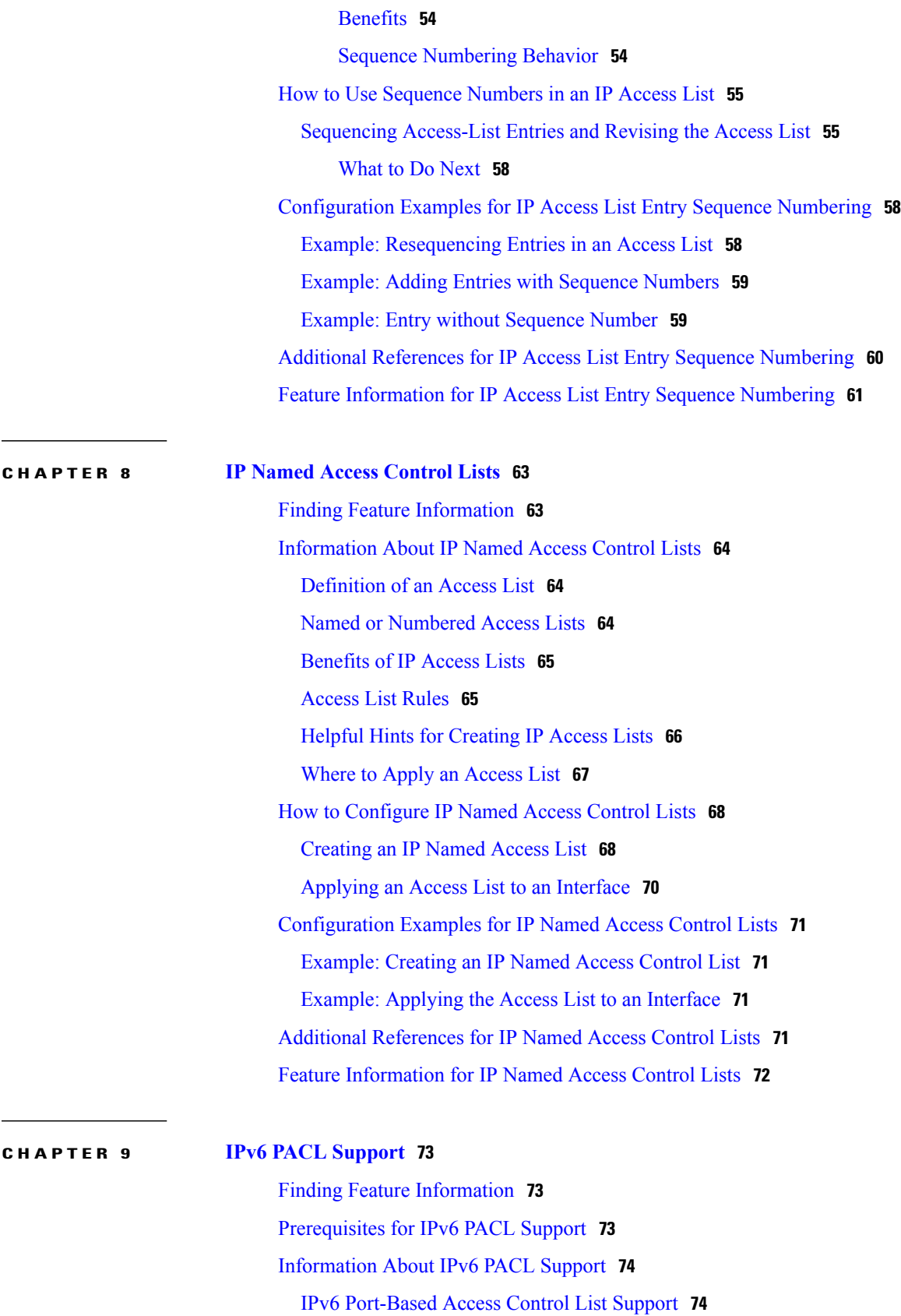

 $\overline{\phantom{a}}$ 

 $\mathbf I$ 

 $\overline{\phantom{a}}$ 

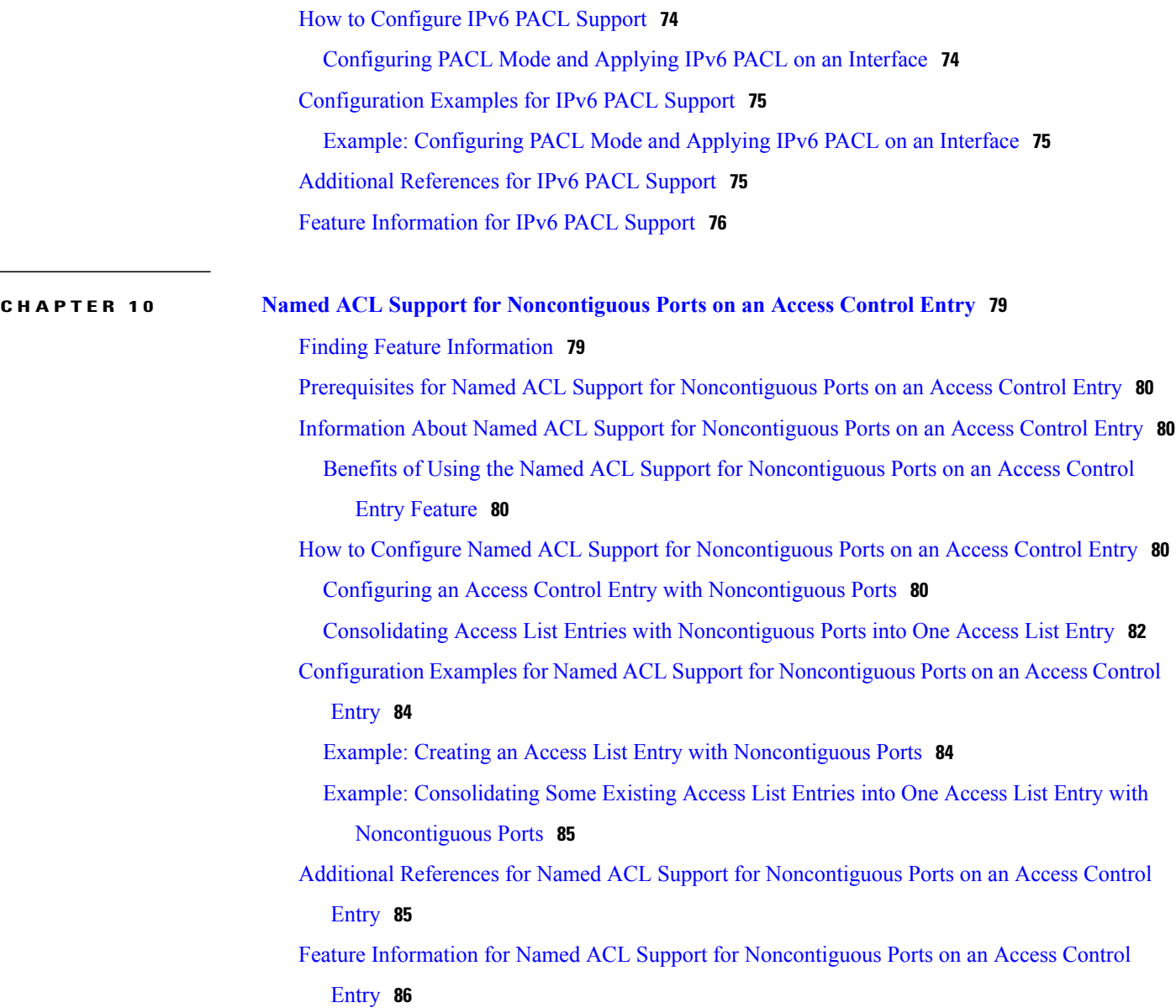

 $\mathbf I$ 

 $\mathbf I$ 

<span id="page-8-0"></span>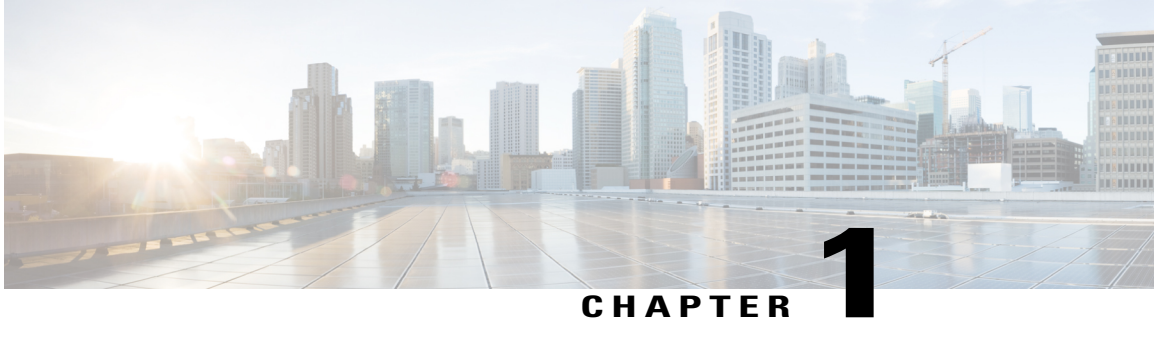

## **ACL Support for Filtering IP Options**

The ACL Support for Filtering IP Options feature describes how to use an IP access list to filter IP packets that contain IP options to prevent devices from becoming saturated with spurious packets.

- Finding Feature [Information,](#page-8-1) page 1
- [Prerequisites](#page-8-2) for ACL Support for Filtering IP Options, page 1
- [Information](#page-9-0) About ACL Support for Filtering IP Options, page 2
- How to [Configure](#page-9-3) ACL Support for Filtering IP Options, page 2
- [Configuration](#page-11-0) Examples for ACL Support for Filtering IP Options, page 4
- Additional [References](#page-12-0) for ACL Support for Filtering IP Options, page 5
- Feature [Information](#page-13-0) for ACL Support for Filtering IP Options, page 6

## <span id="page-8-1"></span>**Finding Feature Information**

Your software release may not support all the features documented in this module. For the latest caveats and feature information, see Bug [Search](https://tools.cisco.com/bugsearch/search) Tool and the release notes for your platform and software release. To find information about the features documented in this module, and to see a list of the releases in which each feature is supported, see the feature information table at the end of this module.

Use Cisco Feature Navigator to find information about platform support and Cisco software image support. To access Cisco Feature Navigator, go to [www.cisco.com/go/cfn.](http://www.cisco.com/go/cfn) An account on Cisco.com is not required.

## <span id="page-8-2"></span>**Prerequisites for ACL Support for Filtering IP Options**

Before you configure the ACL Support for Filtering IP Options feature, you must understand the concepts of the IP access lists.

## <span id="page-9-0"></span>**Information About ACL Support for Filtering IP Options**

### <span id="page-9-1"></span>**IP Options**

IP uses four key mechanisms in providing its service: Type of Service, Time to Live, Options, and Header Checksum.

The Options, commonly referred to as IP Options, provide for control functions that are required in some situations but unnecessary for the most common communications. IP Options include provisions for time stamps, security, and special routing.

IP Options may or may not appear in datagrams. They must be implemented by all IP modules (host and gateways). What is optional is their transmission in any particular datagram, not their implementation. In some environments the security option may be required in all datagrams.

The option field is variable in length. There may be zero or more options. IP Options can have one of two formats:

- Format 1: A single octet of option-type.
- Format 2: An option-type octet, an option-length octet, and the actual option-data octets.

The option-length octet counts the option-type octet, the option-length octet, and the option-data octets.

The option-type octet is viewed as having three fields: a 1-bit copied flag, a 2-bit option class, and a 5-bit option number. These fields form an 8-bit value for the option type field. IP Options are commonly referred to by their 8-bit value.

For a complete list and description of IP Options, refer to RFC 791, *Internet Protocol* at the following URL: http://www.faqs.org/rfcs/rfc791.html

### <span id="page-9-2"></span>**Benefits of Filtering IP Options**

- Filtering of packets that contain IP Options from the network relieves downstream devices and hosts of the load from options packets.
- This feature also minimizes load to the Route Processor (RP) for packets with IP Options that require RP processing on distributed systems. Previously, the packets were always routed to or processed by the RP CPU. Filtering the packets prevents them from impacting the RP.

## <span id="page-9-4"></span><span id="page-9-3"></span>**How to Configure ACL Support for Filtering IP Options**

### **Filtering Packets That Contain IP Options**

Complete these steps to configure an access list to filter packets that contain IP options and to verify that the access list has been configured correctly.

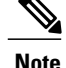

- **Note** The ACL Support for Filtering IP Options feature can be used only with named, extended ACLs.
	- Resource Reservation Protocol (RSVP) Multiprotocol Label Switching Traffic Engineering (MPLS TE), Internet Group Management Protocol Version 2 (IGMPV2), and other protocols that use IP options packets may not function in drop or ignore mode if this feature is configured.
	- On most Cisco devices, a packet with IP options is not switched in hardware, but requires control plane software processing (primarily because there is a need to process the options and rewrite the IP header), so all IP packets with IP options will be filtered and switched in software.

#### **SUMMARY STEPS**

- **1. enable**
- **2. configure terminal**
- **3. ip access-list extended** *access-list-name*
- **4.** [*sequence-number*] **deny** *protocol source source-wildcard destination destination-wildcard* [**option** *option-value*] [**precedence** *precedence*] [**tos** *tos*] [**log**] [**time-range** *time-range-name*] [**fragments**]
- **5.** [*sequence-number*] **permit** *protocol source source-wildcard destination destination-wildcard* [**option** *option-value*] [**precedence** *precedence*] [**tos** *tos*] [**log**] [**time-range** *time-range-name*] [**fragments**]
- **6.** Repeat Step 4 or Step 5 as necessary.
- **7. end**
- **8. show ip access-lists** *access-list-name*

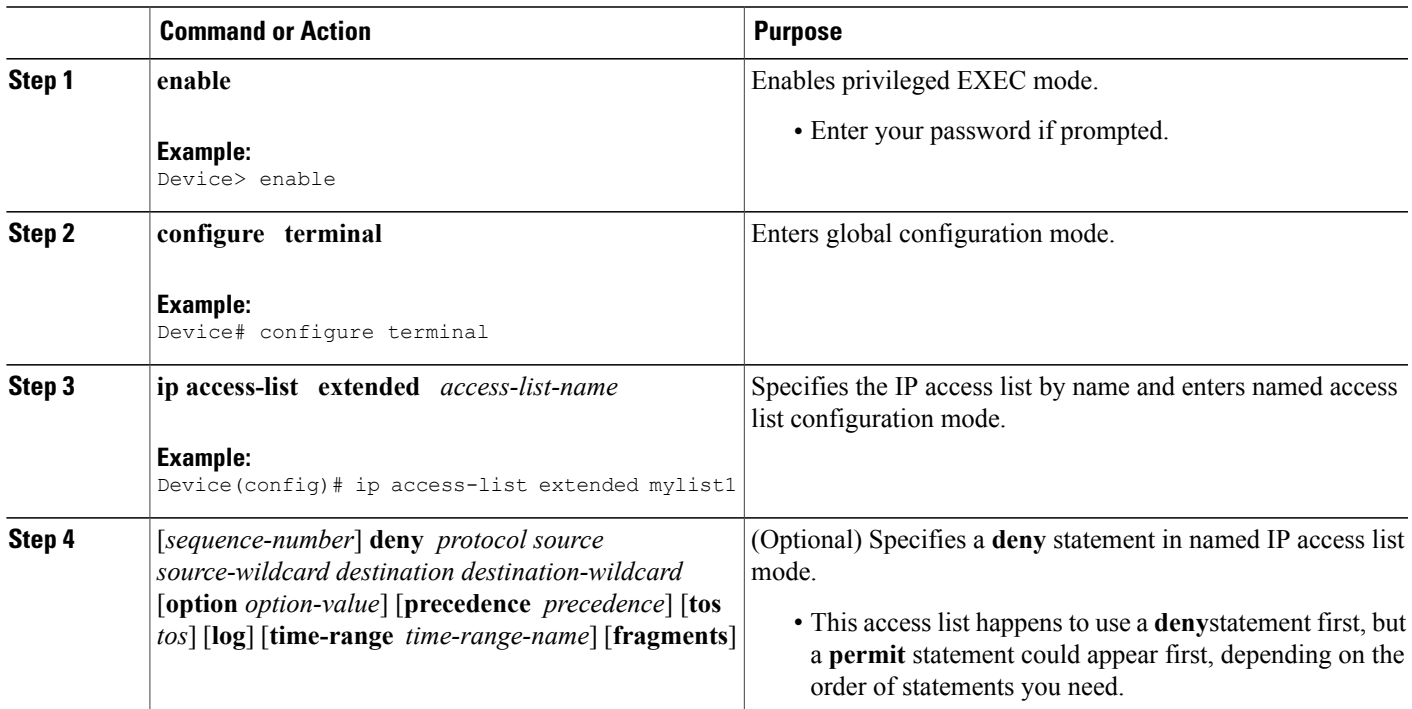

#### **DETAILED STEPS**

ι

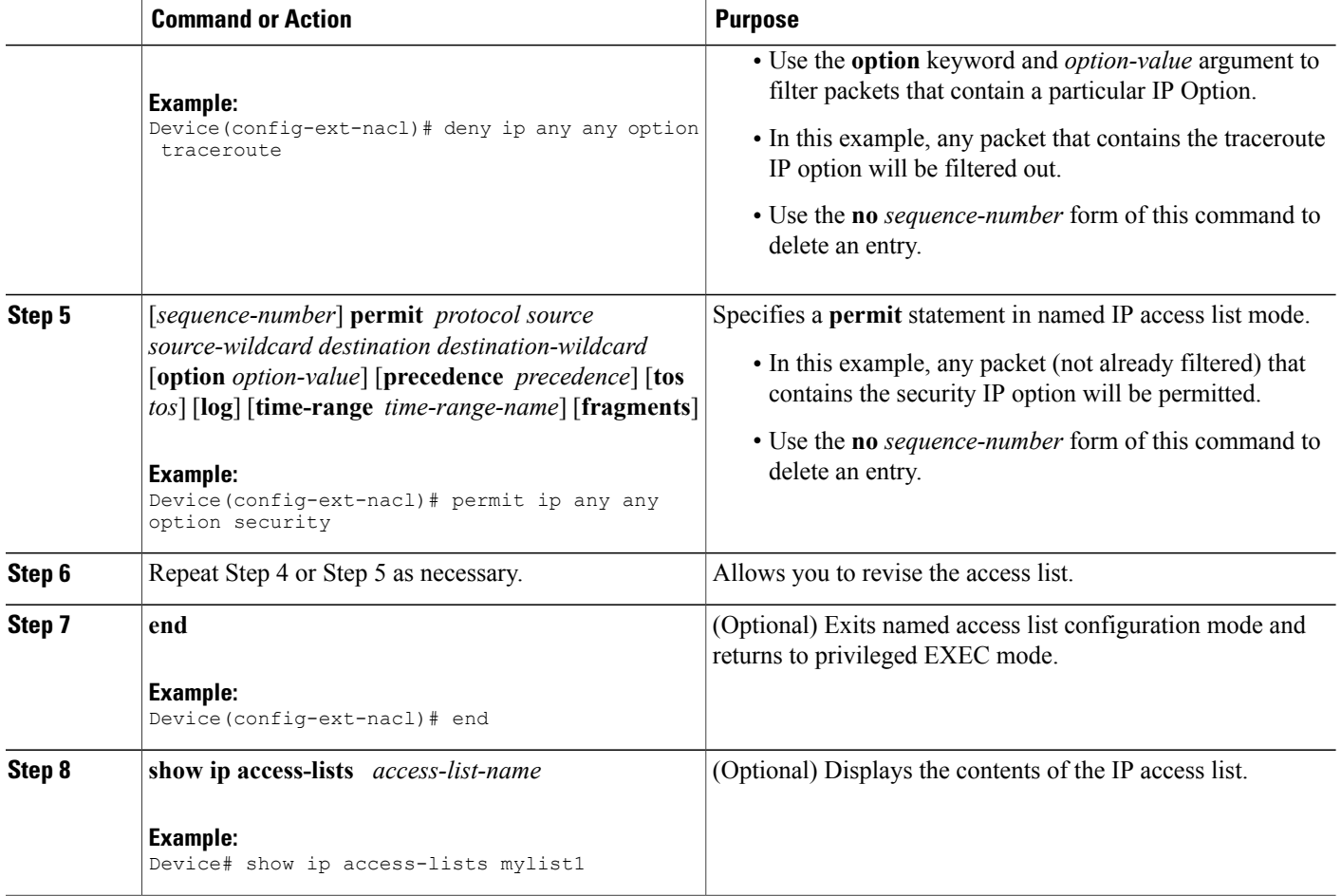

## <span id="page-11-1"></span><span id="page-11-0"></span>**Configuration Examples for ACL Support for Filtering IP Options**

### **Example: Filtering Packets That Contain IP Options**

The following example shows an extended access list named mylist2 that contains access list entries (ACEs) that are configured to permit TCP packets only if they contain the IP Options that are specified in the ACEs:

ip access-list extended mylist2 10 permit ip any any option eool 20 permit ip any any option record-route 30 permit ip any any option zsu 40 permit ip any any option mtup The **show access-list** command has been entered to show how many packets were matched and therefore permitted:

```
Device# show ip access-list mylist2
Extended IP access list test
```
 permit ip any any option eool (1 match) permit ip any any option record-route (1 match) permit ip any any option zsu (1 match) permit ip any any option mtup (1 match)

## <span id="page-12-0"></span>**Additional References for ACL Support for Filtering IP Options**

### **Related Topic**  Document Title Cisco IOS commands Cisco IOS Master [Commands](http://www.cisco.com/en/US/docs/ios/mcl/allreleasemcl/all_book.html) List, All Releases • Cisco IOS Security Command Reference: [Commands](http://www.cisco.com/en/US/docs/ios-xml/ios/security/a1/sec-a1-cr-book.html) A to C • Cisco IOS Security Command Reference: [Commands](http://www.cisco.com/en/US/docs/ios-xml/ios/security/d1/sec-d1-cr-book.html) D to L • Cisco IOS Security Command Reference: [Commands](http://www.cisco.com/en/US/docs/ios-xml/ios/security/m1/sec-m1-cr-book.html) M to R • Cisco IOS Security Command Reference: [Commands](http://www.cisco.com/en/US/docs/ios-xml/ios/security/s1/sec-s1-cr-book.html) S to Z Security commands Overview information about access "IP Access List Overview" lists

#### **Related Documents**

#### **Table 1: Standards and RFCs**

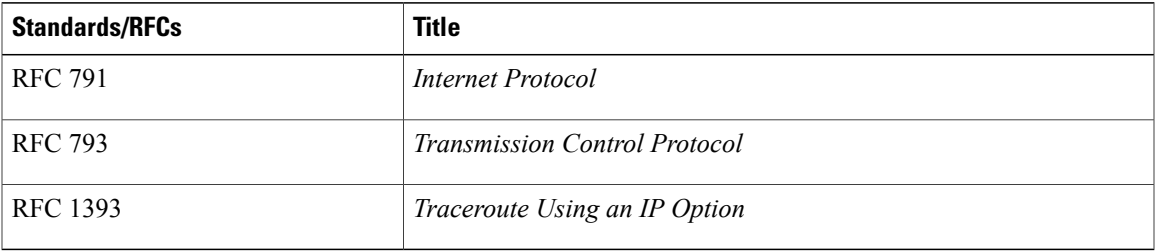

#### **Technical Assistance**

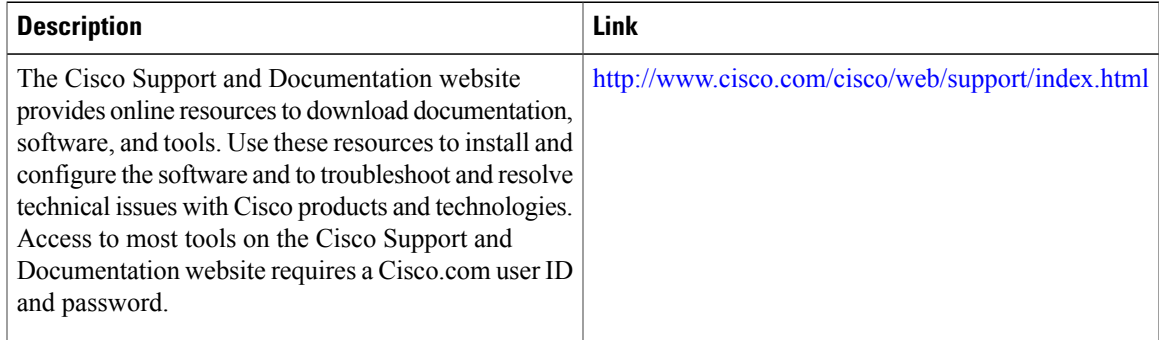

## <span id="page-13-0"></span>**Feature Information for ACL Support for Filtering IP Options**

The following table provides release information about the feature or features described in this module. This table lists only the software release that introduced support for a given feature in a given software release train. Unless noted otherwise, subsequent releases of that software release train also support that feature.

Use Cisco Feature Navigator to find information about platform support and Cisco software image support. To access Cisco Feature Navigator, go to [www.cisco.com/go/cfn.](http://www.cisco.com/go/cfn) An account on Cisco.com is not required.

| <b>Feature Name</b>                     | <b>Releases</b>      | <b>Feature Information</b>                                                                                                    |
|-----------------------------------------|----------------------|----------------------------------------------------------------------------------------------------|
| ACL Support for Filtering IP<br>Options | Cisco IOS $15.2(2)E$ | The ACL Support for Filtering IP<br>Options feature describes how to<br>use an IP access list to filter IP<br>packets that contain IP options to<br>prevent devices from becoming<br>saturated with spurious packets. |

**Table 2: Feature Information for ACL Support for Filtering IP Options**

<span id="page-14-0"></span>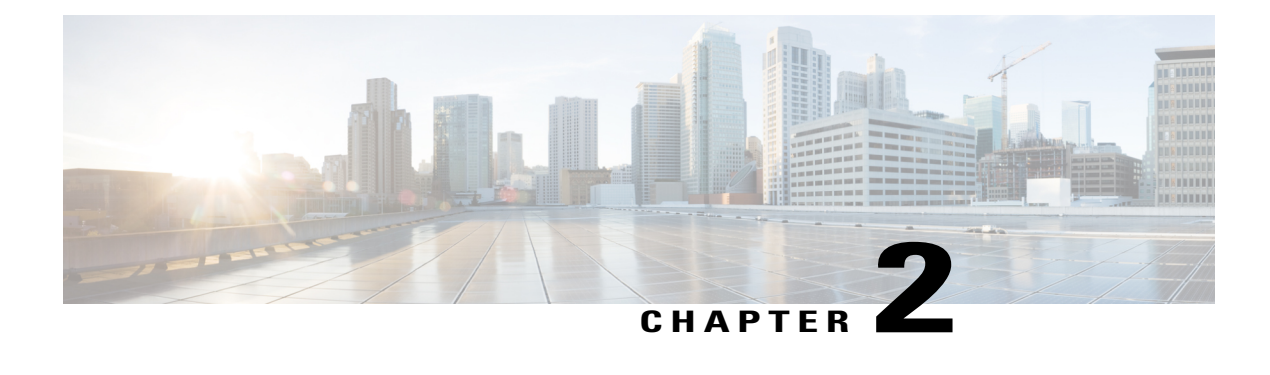

# **ACL Syslog Correlation**

The Access Control List (ACL) Syslog Correlation feature appends a tag (either a user-defined cookie or a device-generated MD5 hash value) to access control entry (ACE) syslog entries. This tag uniquely identifies the ACE , within the ACL, that generated the syslog entry.

- Finding Feature [Information,](#page-14-1) page 7
- [Prerequisites](#page-14-2) for ACL Syslog Correlation, page 7
- Information About ACL Syslog [Correlation,](#page-15-0) page 8
- How to Configure ACL Syslog [Correlation,](#page-15-3) page 8
- [Configuration](#page-23-1) Examples for ACL Syslog Correlation, page 16
- Additional References for ACL Syslog [Correlation,](#page-25-1) page 18
- Feature Information for ACL Syslog [Correlation,](#page-26-0) page 19

## <span id="page-14-1"></span>**Finding Feature Information**

Your software release may not support all the features documented in this module. For the latest caveats and feature information, see Bug [Search](https://tools.cisco.com/bugsearch/search) Tool and the release notes for your platform and software release. To find information about the features documented in this module, and to see a list of the releases in which each feature is supported, see the feature information table at the end of this module.

Use Cisco Feature Navigator to find information about platform support and Cisco software image support. To access Cisco Feature Navigator, go to [www.cisco.com/go/cfn.](http://www.cisco.com/go/cfn) An account on Cisco.com is not required.

## <span id="page-14-2"></span>**Prerequisites for ACL Syslog Correlation**

Before you configure the ACL Syslog Correlation feature, you must understand the concepts in the "IP Access" List Overview" module.

The ACL Syslog Correlation feature appends a user-defined cookie or a device-generated hash value to ACE messages in the syslog. These values are only appended to ACE messages when the log option is enabled for the ACE.

### <span id="page-15-0"></span>**Information About ACL Syslog Correlation**

### <span id="page-15-1"></span>**ACL Syslog Correlation Tags**

The ACL Syslog Correlation feature appends a tag (either a user-defined cookie or a device-generated MD5 hash value) to access control entry (ACE) syslog entries. This tag uniquely identifies an ACE that generated the syslog entry.

Network management software can use the tag to identify which ACE generated a specific syslog event. For example, network administrators can select an ACE rule in the network management application and can then view the corresponding syslog events for that ACE rule.

To append a tag to the syslog message, the ACE that generates the syslog event must have the log option enabled. The system appends only one type of tag (either a user-defined cookie or a device-generated MD5 hash value) to each message.

To specify a user-defined cookie tag, the user must enter the cookie value when configuring the ACE log option. The cookie must be in alpha-numeric form, it cannot be greater than 64 characters, and it cannot start with hex-decimal notation (such as 0x).

To specify a device-generated MD5 hash value tag, the hash-generation mechanism must be enabled on the device and the user must not enter a cookie value while configuring the ACE log option.

### <span id="page-15-2"></span>**ACE Syslog Messages**

When a packet is matched against an access control entry (ACE) in an ACL, the system checks whether the log option is enabled for that event. If the log option is enabled and the ACL Syslog Correlation feature is configured on the device, the system attaches the tag to the syslog message. The tag is displayed at the end of the syslog message, in addition to the standard information.

The following is a sample syslog message showing a user-defined cookie tag:

Jun 5 12:55:44.359: %SEC-6-IPACCESSLOGP: list logacl permitted tcp 192.168.16.1(38402) -> 192.168.16.2(23), 1 packet [User\_permiited\_ACE] The following is a sample syslog message showing a hash value tag:

```
Jun 5 12:55:44.359: %SEC-6-IPACCESSLOGP: list logacl permitted tcp 192.168.16.1(38402) ->
192.168.16.2(23), 1 packet [0x723E6E12]
```
## <span id="page-15-4"></span><span id="page-15-3"></span>**How to Configure ACL Syslog Correlation**

### **Enabling Hash Value Generation on a Device**

Perform this task to configure the device to generate an MD5 hash value for each log-enabled access control entry (ACE) in the system that is not configured with a user-defined cookie.

When the hash value generation setting is enabled, the system checks all existing ACEs and generates a hash value for each ACE that requires one. When the hash value generation setting is disabled, all previously generated hash values are removed from the system.

#### **SUMMARY STEPS**

- **1. enable**
- **2. configure terminal**
- **3. ip access-list logging hash-generation**
- **4. end**
- **5.** Do one of the following:
	- **show ip access-list** *access-list-number*
	- **show ip access-list** *access-list-name*

#### **DETAILED STEPS**

Г

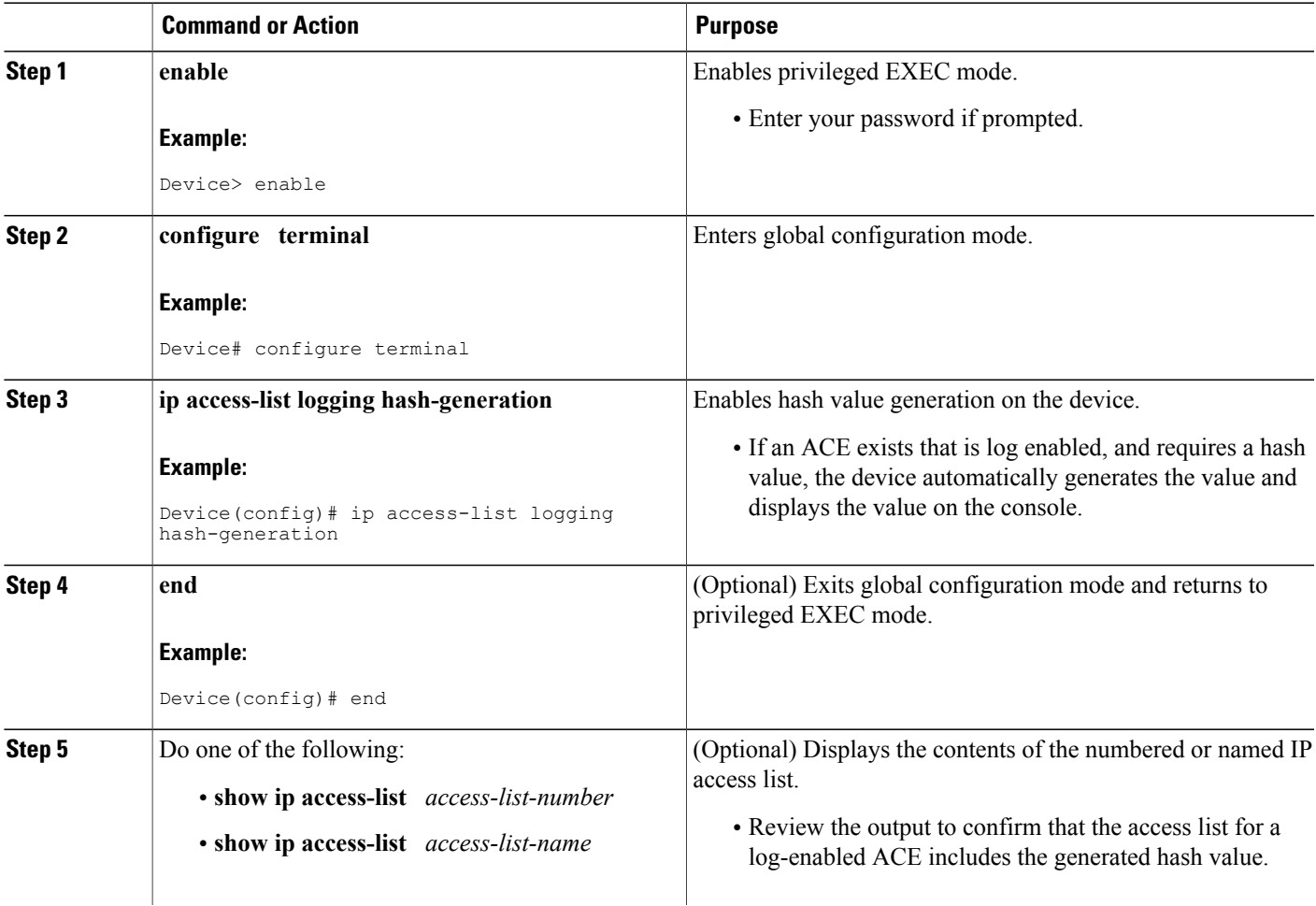

ι

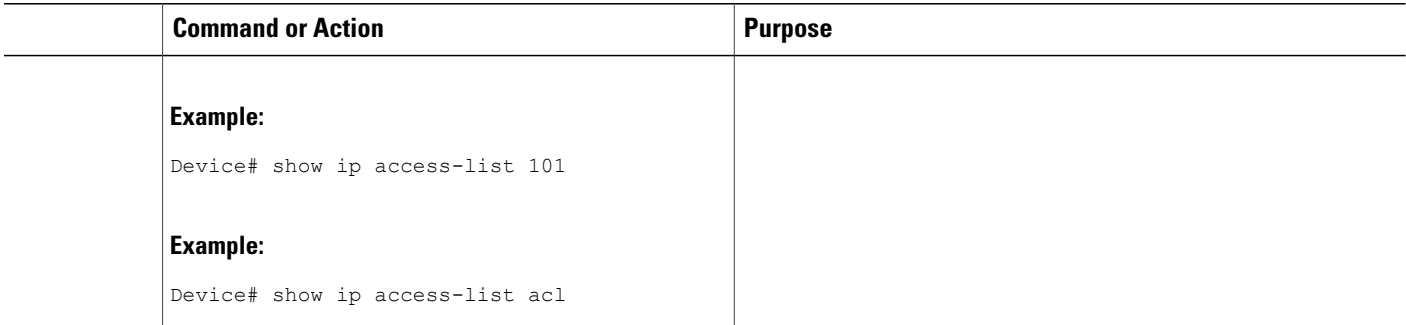

### <span id="page-17-0"></span>**Disabling Hash Value Generation on a Device**

Perform this task to disable hash value generation on the device. When the hash value generation setting is disabled, all previously generated hash values are removed from the system.

#### **SUMMARY STEPS**

- **1. enable**
- **2. configure terminal**
- **3. no ip access-list logging hash-generation**
- **4. end**
- **5.** Do one of the following:
	- **show ip access-list** *access-list-number*
	- **show ip access-list** *access-list-name*

#### **DETAILED STEPS**

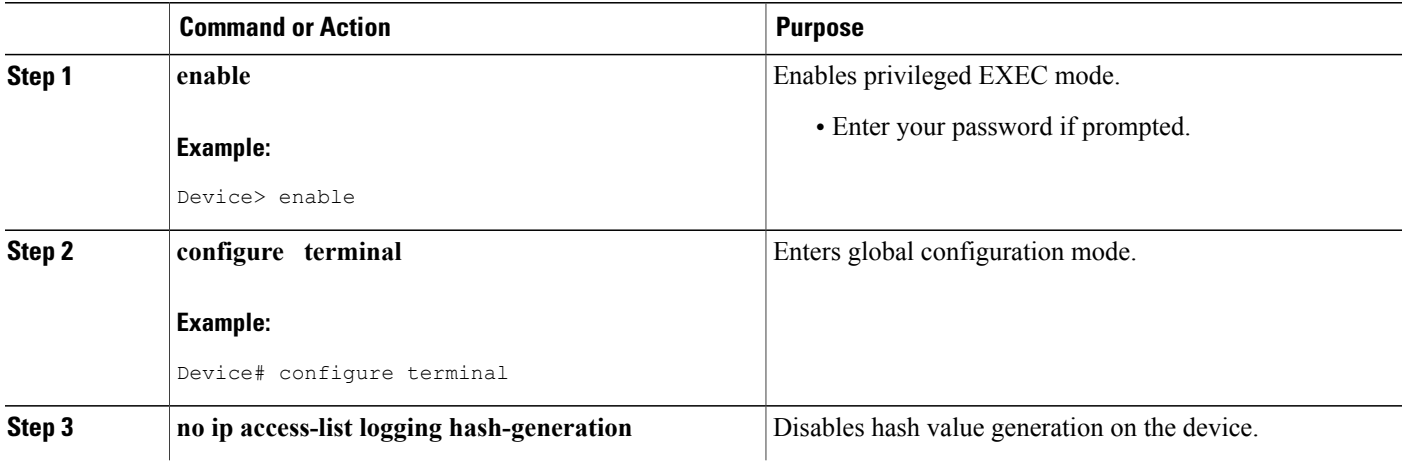

Г

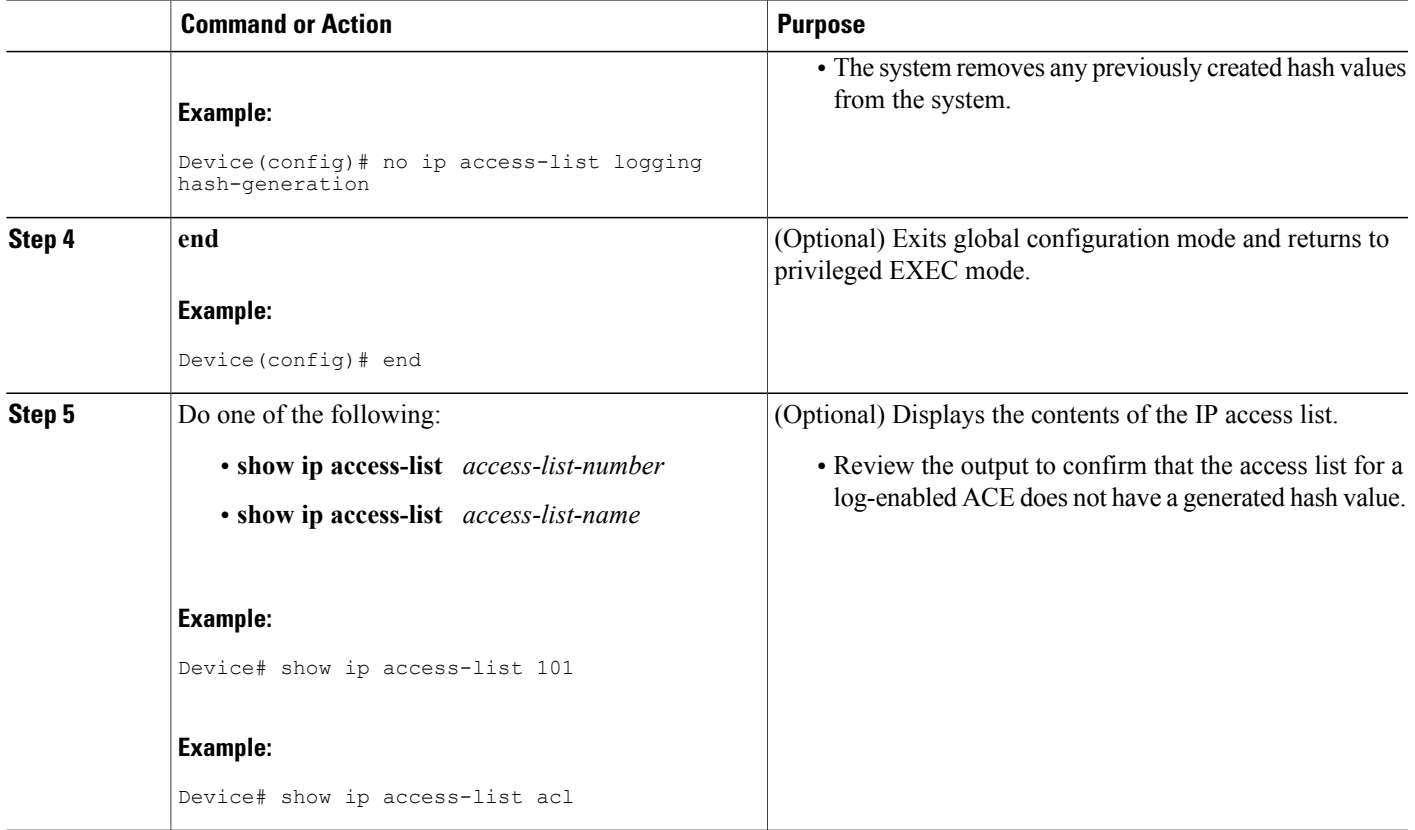

### <span id="page-18-0"></span>**Configuring ACL Syslog Correlation Using a User-Defined Cookie**

Perform this task to configure the ACL Syslog Correlation feature on a device for a specific access list, using a user-defined cookie as the syslog message tag.

The example in this section shows how to configure the ACL Syslog Correlation feature using a user-defined cookie for a numbered access list. However, you can configure the ACL Syslog Correlation feature using a user-defined cookie for both numbered and named access lists, and for both standard and extended access lists.

**Note** The following restrictions apply when choosing the user-defined cookie value:

- The maximum number of characters is 64.
- The cookie cannot start with hexadecimal notation (such as 0x).
- The cookie cannot be the same as, or a subset of, the following keywords: **reflect**, **fragment**, **time-range**. For example, reflect and ref are not valid values. However, the cookie can start with the keywords. For example, reflectedACE and fragment\_33 are valid values
- The cookie must contains only alphanumeric characters.
- >

#### **SUMMARY STEPS**

- **1. enable**
- **2. configure terminal**
- **3. access-list** *access-list-number* **permit** *protocol source destination* **log** *word*
- **4. end**
- **5. show ip access-list** *access-list-number*

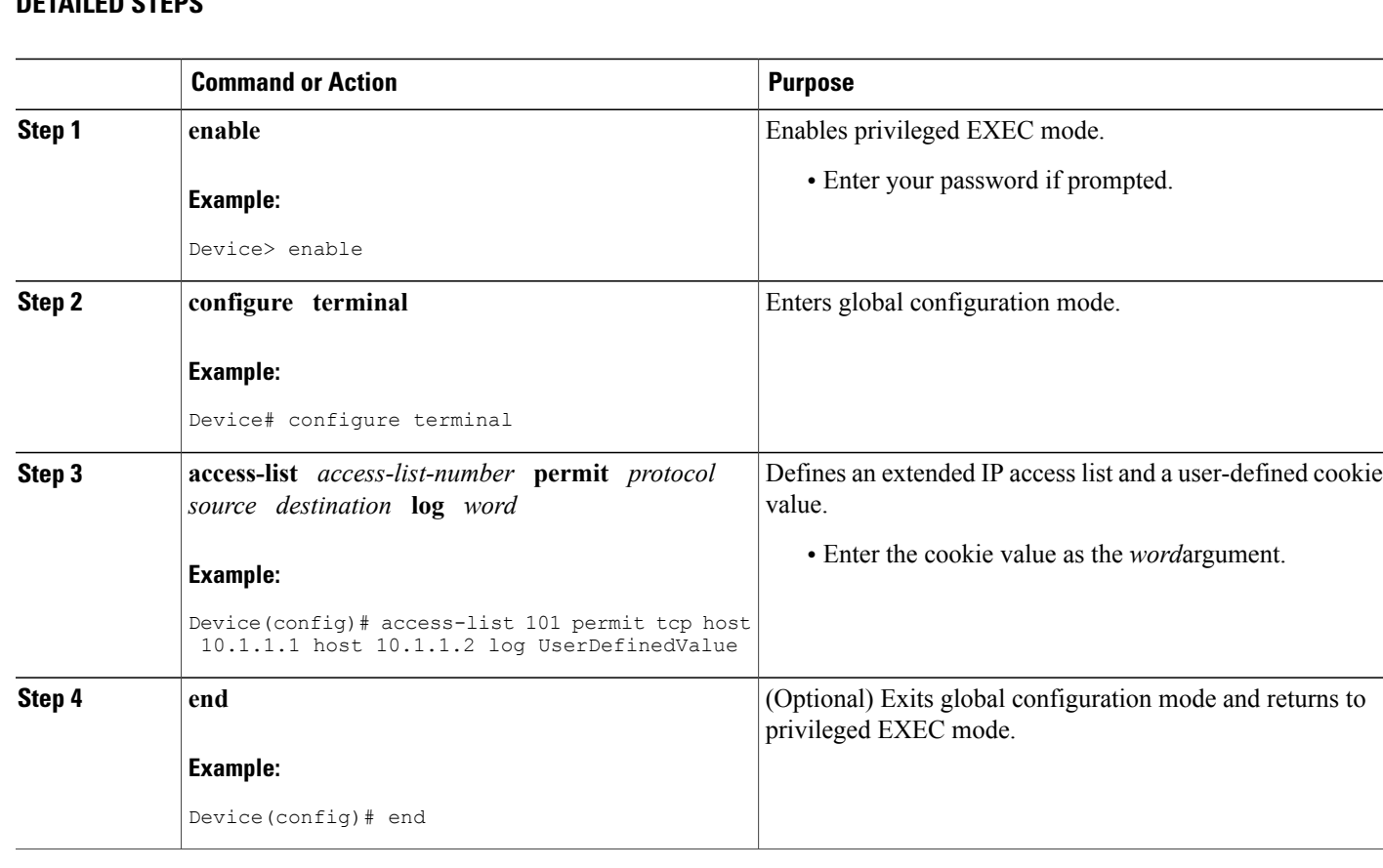

#### **DETAILED STEPS**

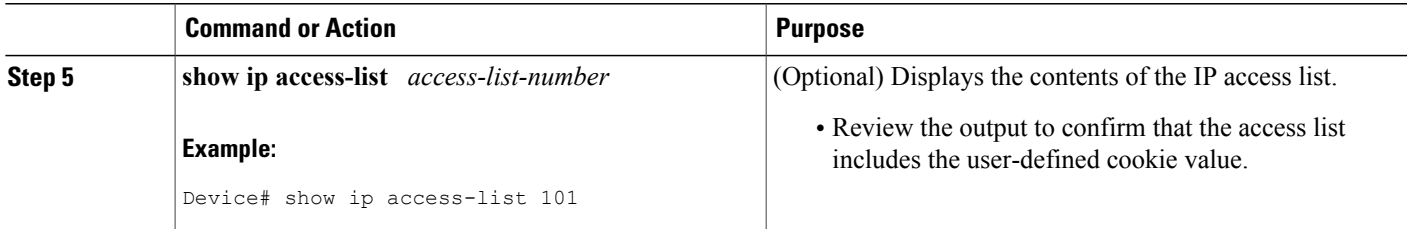

#### **Examples**

The following is sample output from the **show ip access-list** command for an access list with a user-defined cookie value.

```
Device# show ip access-list
101
Extended IP access list 101
30 permit tcp host 10.1.1.1 host 10.1.1.2 log (tag = UserDefinedValue)
```
### <span id="page-20-0"></span>**Configuring ACL Syslog Correlation Using a Hash Value**

Perform this task to configure the ACL Syslog Correlation feature on a device for a specific access list, using a device-generated hash value as the syslog message tag.

The stepsin thissection shows how to configure the ACL Syslog Correlation feature using a device-generated hash value for a numbered access list. However, you can configure the ACL Syslog Correlation feature using a device-generated hash value for both numbered and named access lists, and for both standard and extended access lists.

#### **SUMMARY STEPS**

- **1. enable**
- **2. configure terminal**
- **3. ip access-list logging hash-generation**
- **4.** access-list *access-list-number* **permit** *protocol source destination* **log**
- **5. end**
- **6. show ip access-list** *access-list-number*

#### **DETAILED STEPS**

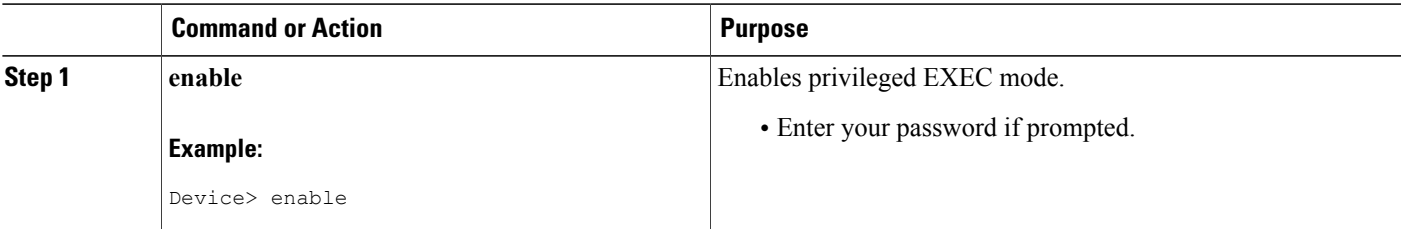

I

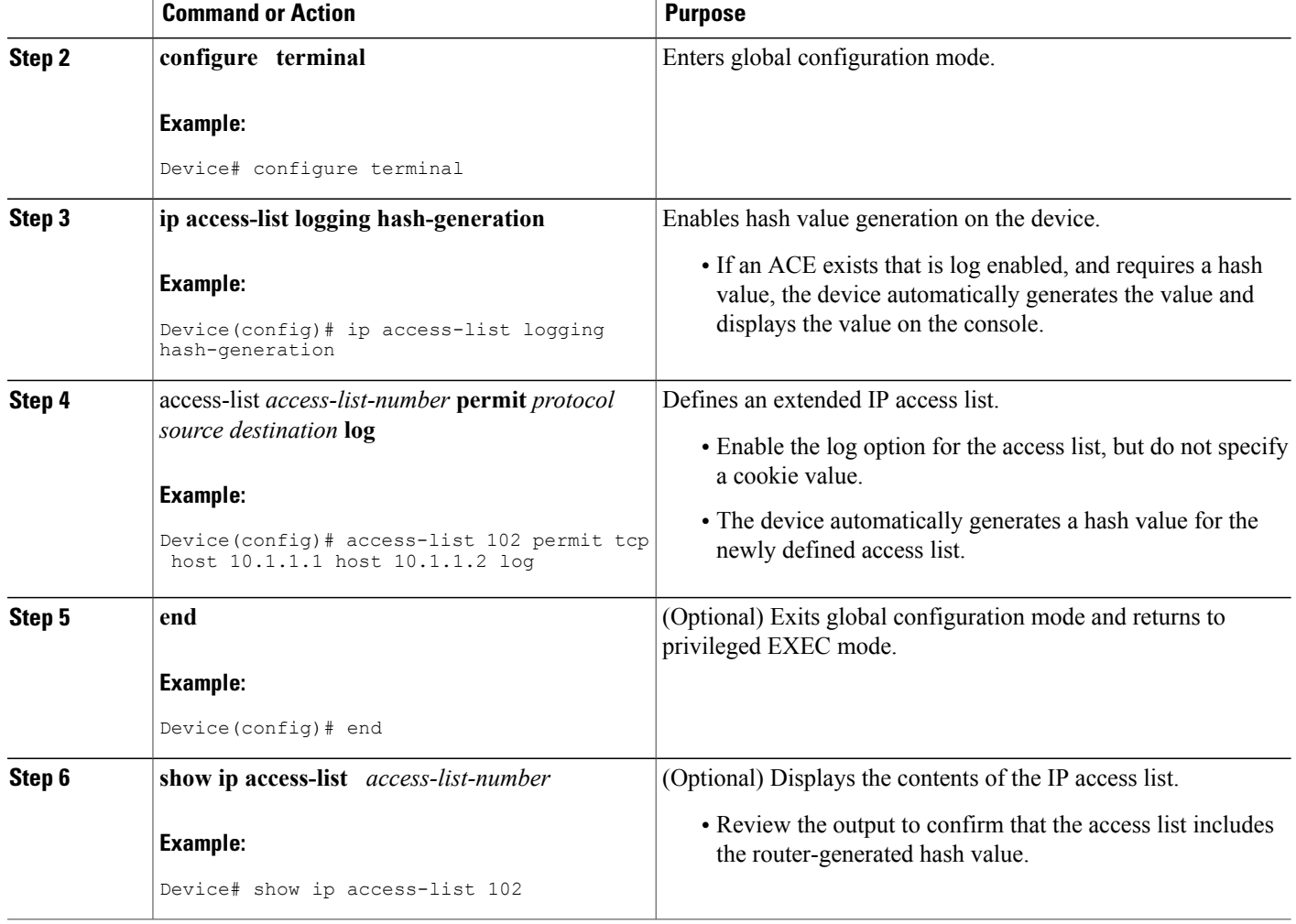

#### **Examples**

The following is sample output from the **show** ip access-list command for an access list with a device-generated hash value.

Device# **show ip access-list 102** Extended IP access list 102 10 permit tcp host 10.1.1.1 host 10.1.1.2 log (hash = 0x7F9CF6B9)

### <span id="page-21-0"></span>**Changing the ACL Syslog Correlation Tag Value**

Perform this task to change the value of the user-defined cookie or replace a device-generated hash value with a user-defined cookie.

The steps in this section shows how to change the ACL Syslog Correlation tag value on a numbered access list. However, you can change the ACL Syslog Correlation tag value for both numbered and named access lists, and for both standard and extended access lists.

#### **SUMMARY STEPS**

- **1. enable**
- **2.** show access-list
- **3. configure terminal**
- **4.** access-list *access-list-number* **permit** *protocol source destination* **log** *word*
- **5. end**
- **6. show ip access-list** *access-list-number*

#### **DETAILED STEPS**

Г

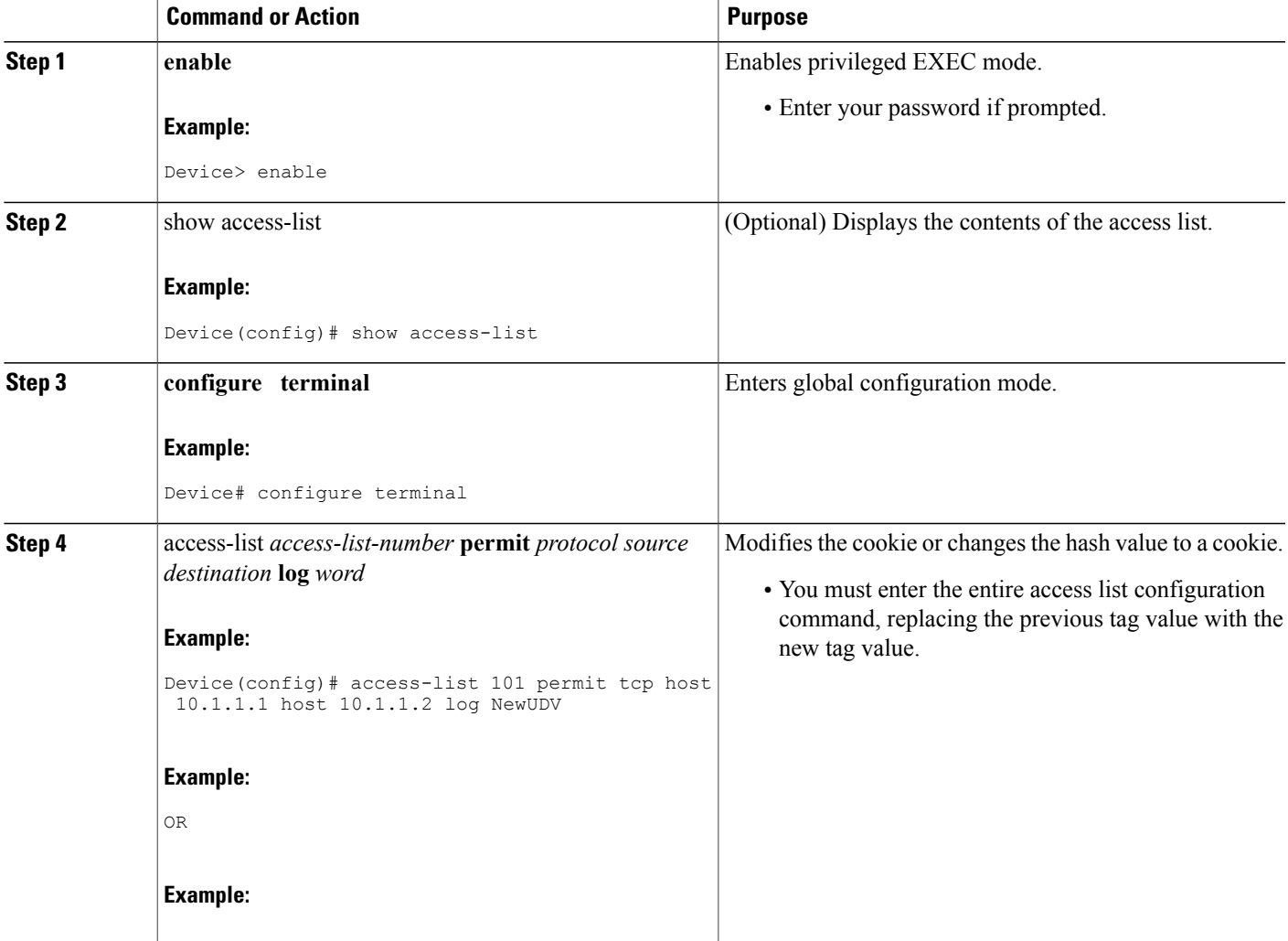

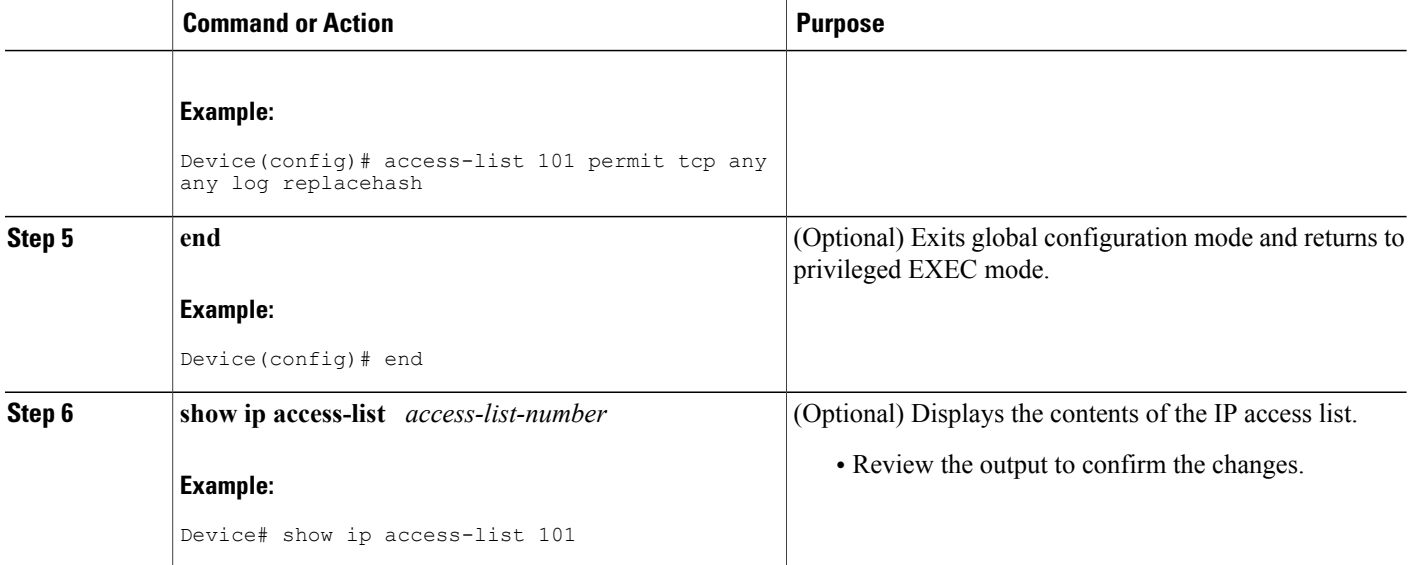

### <span id="page-23-0"></span>**Troubleshooting Tips**

Use the**debug ipaccess-listhash-generation**command to display accesslist debug information. The following is an example of the **debug** command output:

```
Device# debug ip access-list hash-generation
Syslog hash code generation debugging is on
Device# show debug
IP ACL:
Syslog hash code generation debugging is on
Device# no debug ip access-list hash-generation
Syslog hash code generation debugging is off
Device# show debug
Device#
```
## <span id="page-23-2"></span><span id="page-23-1"></span>**Configuration Examples for ACL Syslog Correlation**

### **Example: Enabling Hash Value Generation on a Device**

The following is sample output from the **show ip access-list** command when hash generation is enabled for the specified access-list.

```
Device# show ip access-list 101
Extended IP access list 101
10 permit tcp any any log (hash = 0x75F078B9)
Device# show ip access-list acl
Extended IP access list acl
10 permit tcp any any log (hash = 0x3027EB26)
```
### <span id="page-24-0"></span>**Example: Disabling Hash Value Generation on a Device**

The following is sample output from the **show ip access-list** command when hash generation is disabled and no cookie value has been specified.

```
Device# show ip access-list
101
Extended IP access list 101
10 permit tcp any any log
Device# show ip access-list
acl
Extended IP access list acl
10 permit tcp any any log
```
### <span id="page-24-1"></span>**Example: Configuring ACL Syslog Correlation Using a User-Defined Cookie**

The following example shows how to configure the ACL Syslog Correlation feature on a device using a user-defined cookie.

```
Device#
Device# debug ip access-list hash-generation
Syslog MD5 hash code generation debugging is on
Device# configure terminal
Enter configuration commands, one per line. End with CNTL/Z.
Device(config)# access-list 33 permit 10.10.10.6 log cook_33_std
Device(config)# do show ip access 33
Standard IP access list 33
10 permit 10.10.10.6 log (tag = cook_33_std)
Device(config)# end
```
### <span id="page-24-2"></span>**Example: Configuring ACL Syslog Correlation using a Hash Value**

The following examples shows how to configure the ACL Syslog Correlation feature on a device using a device-generated hash value.

```
Device# debug ip access-list hash-generation
Syslog MD5 hash code generation debugging is on
Device# configure terminal
Enter configuration commands, one per line. End with CNTL/Z.
Device(config)# access-list 33 permit 10.10.10.7 log
Device(config)#
*Nov 7 13:51:23.615: %IPACL-HASHGEN: Hash Input: 33 standard permit 10.10.10.7
Hash Output: 0xCE87F535
Device(config)#
do show ip access 33
Standard IP access list 33
    10 permit 10.10.10.6 log (tag = cook_33_std)
    20 permit 10.10.10.7 log (hash = 0 \times \overline{C} \overline{8} 7\overline{F} 535)
```
### <span id="page-25-0"></span>**Example: Changing the ACL Syslog Correlation Tag Value**

The following example shows how to replace an existing access list user-defined cookie with a new cookie value, and how to replace a device-generated hash value with a user-defined cookie value.

```
Device# configure terminal
Enter configuration commands, one per line. End with CNTL/Z.
Device(config)# do show ip access-list 101
Extended IP access list 101
    10 permit tcp host 10.1.1.1 host 10.1.1.2 log (tag = MyCookie)
    20 permit tcp any any log (hash = 0x75F078B9)
Device(config)# access-list 101 permit tcp host 10.1.1.1 host 10.1.1.2 log NewUDV
Device(config)# do show access-list
Extended IP access list 101
    10 permit tcp host 10.1.1.1 host 10.1.1.2 log (tag = NewUDV)
    20 permit tcp any any log (hash = 0x75F078B9)Device(config)# access-list 101 permit tcp any any log replacehash
Device(config)# do show access-list
Extended IP access list 101
    10 permit tcp host 10.1.1.1 host 10.1.1.2 log (tag = NewUDV)
    20 permit tcp any any log (tag = replacehash)
```
# <span id="page-25-1"></span>**Additional References for ACL Syslog Correlation**

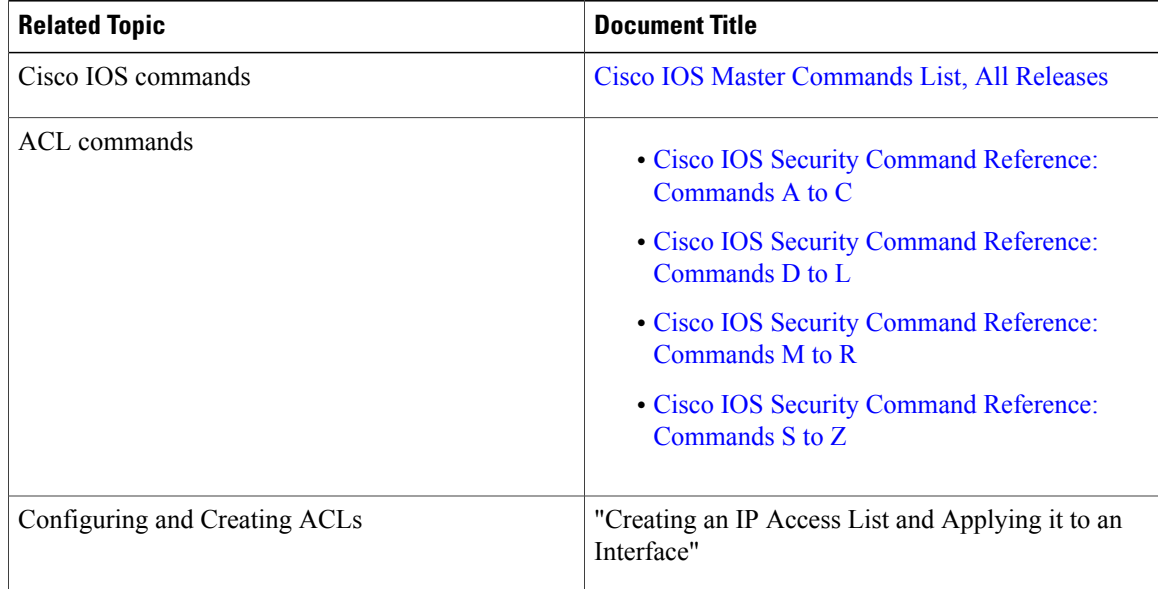

#### **Related Documents**

Π

#### **Technical Assistance**

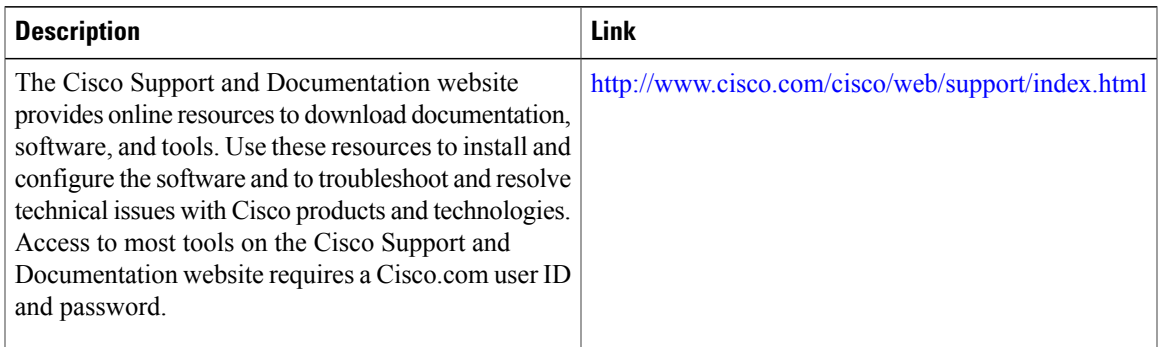

## <span id="page-26-0"></span>**Feature Information for ACL Syslog Correlation**

The following table provides release information about the feature or features described in this module. This table lists only the software release that introduced support for a given feature in a given software release train. Unless noted otherwise, subsequent releases of that software release train also support that feature.

Use Cisco Feature Navigator to find information about platform support and Cisco software image support. To access Cisco Feature Navigator, go to [www.cisco.com/go/cfn.](http://www.cisco.com/go/cfn) An account on Cisco.com is not required.

| <b>Feature Name</b>           | <b>Releases</b>      | <b>Feature Information</b>                                                                                                    |
|-------------------------------|----------------------|----------------------------------------------------------------------------------------------------|
| <b>ACL Syslog Correlation</b> | Cisco IOS $15.2(2)E$ | The ACL Syslog Correlation feature appends a tag (either<br>a user-defined cookie or a device-generated MD5 hash<br>value) to ACE syslog entries. This tag uniquely identifies<br>the ACE, within the ACL, that generated the syslog<br>entry.                   |
|                               |                      | The following commands were introduced or modified:<br>ip access-list logging hash-generation, debug ip<br>access-list hash-generation, access-list (IP extended),<br>access-list (IP standard), permit, permit (Catalyst<br>6500 series switches), permit (IP). |

**Table 3: Feature Information for ACL Syslog Correlation**

I

<span id="page-28-0"></span>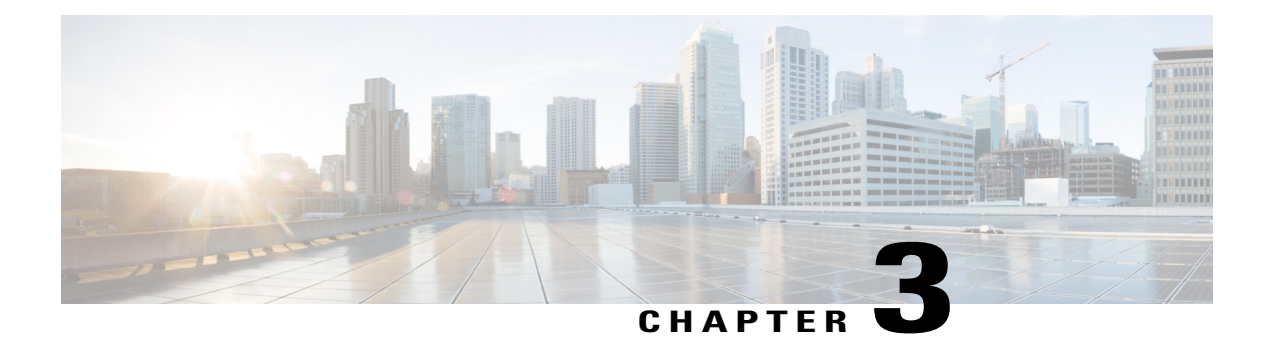

## **Commented IP Access List Entries**

The Commented IP Access List Entries feature allows you to include comments or remarks about **deny** or **permit** conditions in any IP access list. These remarks make access lists easier for network administrators to understand. Each remark is limited to 100 characters in length.

This module provides information about the Commented IP Access List Entries feature.

- Finding Feature [Information,](#page-28-1) page 21
- Information About [Commented](#page-28-2) IP Access List Entries, page 21
- How to Configure [Commented](#page-30-0) IP Access List Entries, page 23
- [Configuration](#page-31-0) Examples for Commented IP Access List Entries, page 24
- Additional References for [Commented](#page-31-2) IP Access List Entries, page 24
- Feature Information for [Commented](#page-32-0) IP Access List Entries, page 25

## <span id="page-28-1"></span>**Finding Feature Information**

Your software release may not support all the features documented in this module. For the latest caveats and feature information, see Bug [Search](https://tools.cisco.com/bugsearch/search) Tool and the release notes for your platform and software release. To find information about the features documented in this module, and to see a list of the releases in which each feature is supported, see the feature information table at the end of this module.

Use Cisco Feature Navigator to find information about platform support and Cisco software image support. To access Cisco Feature Navigator, go to [www.cisco.com/go/cfn.](http://www.cisco.com/go/cfn) An account on Cisco.com is not required.

## <span id="page-28-3"></span><span id="page-28-2"></span>**Information About Commented IP Access List Entries**

### **Benefits of IP Access Lists**

Access control lists (ACLs) perform packet filtering to control the flow of packets through a network. Packet filtering can restrict the access of users and devices to a network, providing a measure of security. Access lists can save network resources by reducing traffic. The benefits of using access lists are as follows:

- Authenticate incoming rsh and rcp requests—Access lists can simplify the identification of local users, remote hosts, and remote users in an authentication database that is configured to control access to a device. The authentication database enables Cisco software to receive incoming remote shell (rsh) and remote copy (rcp) protocol requests.
- Block unwanted traffic or users—Access lists can filter incoming or outgoing packets on an interface, thereby controlling access to a network based on source addresses, destination addresses, or user authentication. You can also use accessliststo determine the types of traffic that are forwarded or blocked at device interfaces. For example, you can use access lists to permit e-mail traffic to be routed through a network and to block all Telnet traffic from entering the network.
- Control access to vty—Access lists on an inbound vty (Telnet) can control who can access the lines to a device. Access lists on an outbound vty can control the destinations that the lines from a device can reach.
- Identify or classify traffic for QoS features—Access lists provide congestion avoidance by setting the IP precedence for Weighted Random Early Detection (WRED) and committed access rate (CAR). Access lists also provide congestion management for class-based weighted fair queueing (CBWFQ), priority queueing, and custom queueing.
- Limit debug command output—Access lists can limit debug output based on an IP address or a protocol.
- Provide bandwidth control—Access lists on a slow link can prevent excess traffic on a network.
- Provide NAT control—Access lists can control which addresses are translated by Network Address Translation (NAT).
- Reduce the chance of DoS attacks—Access lists reduce the chance of denial-of-service (DoS) attacks. Specify IP source addresses to control traffic from hosts, networks, or users from accessing your network. Configure the TCP Intercept feature to can prevent servers from being flooded with requests for connection.
- Restrict the content of routing updates—Access lists can control routing updates that are sent, received, or redistributed in networks.
- Trigger dial-on-demand calls—Access lists can enforce dial and disconnect criteria.

### <span id="page-29-0"></span>**Access List Remarks**

You can include comments or remarks about entries in any IP access list. An access list remark is an optional remark before or after an access list entry that describes the entry so that you do not have to interpret the purpose of the entry. Each remark is limited to 100 characters in length.

The remark can go before or after a **permit** or **deny** statement. Be consistent about where you add remarks. Users may be confused if some remarks precede the associated **permit** or **deny** statements and some remarks follow the associated statements.

The following is an example of a remark that describes function of the subsequent **deny** statement:

```
ip access-list extended telnetting
remark Do not allow host1 subnet to telnet out
deny tcp host 172.16.2.88 any eq telnet
```
## <span id="page-30-0"></span>**How to Configure Commented IP Access List Entries**

### <span id="page-30-1"></span>**Writing Remarks in a Named or Numbered Access List**

You can use a named or numbered access list configuration. You must apply the access list to an interface or terminal line after the access list is created for the configuration to work.

#### **SUMMARY STEPS**

- **1. enable**
- **2. configure terminal**
- **3. ip access-list** {**standard** | **extended**} {*name* | *number*}
- **4. remark** *remark*
- **5. deny** *protocol* **host** *host-address* **any eq** *port*
- **6. end**

#### **DETAILED STEPS**

Г

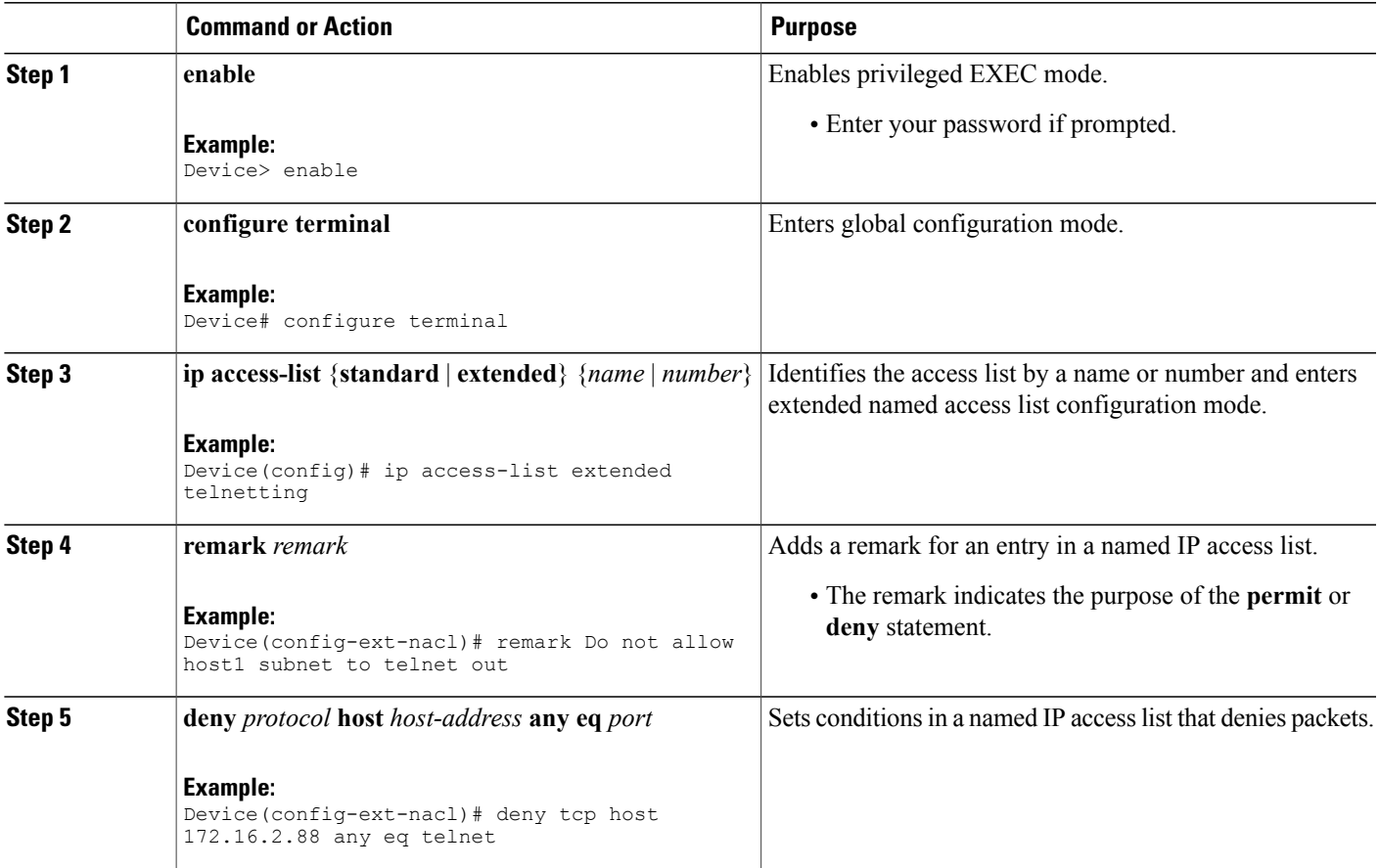

![](_page_31_Picture_255.jpeg)

## <span id="page-31-1"></span><span id="page-31-0"></span>**Configuration Examples for Commented IP Access List Entries**

### **Example: Writing Remarks in an IP Access List**

```
Device# configure terminal
Device(config)# ip access-list extended telnetting
Device(config-ext-nacl)# remark Do not allow host1 subnet to telnet out
Device(config-ext-nacl)# deny tcp host 172.16.2.88 any eq telnet
Device(config-ext-nacl)# end
```
## <span id="page-31-2"></span>**Additional References for Commented IP Access List Entries**

![](_page_31_Picture_256.jpeg)

#### **Related Documents**

Π

#### **Technical Assistance**

![](_page_32_Picture_480.jpeg)

## <span id="page-32-0"></span>**Feature Information for Commented IP Access List Entries**

The following table provides release information about the feature or features described in this module. This table lists only the software release that introduced support for a given feature in a given software release train. Unless noted otherwise, subsequent releases of that software release train also support that feature.

Use Cisco Feature Navigator to find information about platform support and Cisco software image support. To access Cisco Feature Navigator, go to [www.cisco.com/go/cfn.](http://www.cisco.com/go/cfn) An account on Cisco.com is not required.

| <b>Feature Name</b>                 | <b>Releases</b>      | <b>Feature Information</b>                                                                                                    |
|-------------------------------------|----------------------|----------------------------------------------------------------------------------------------------|
| Commented IP Access<br>List Entries | Cisco IOS $15.2(2)E$ | The Commented IP Access List Entries feature allows you<br>to include comments or remarks about deny or permit<br>conditions in any IP access list. These remarks make<br>access lists easier for network administrators to understand.<br>Each remark is limited to 100 characters in length.<br>In Cisco IOS Release $15.2(2)E$ , support was added for the<br>Cisco Catalyst 3850 Series Switches.<br>The following command was introduced or modified:<br>remark. |

**Table 4: Feature Information for Commented IP Access List Entries**

 $\mathbf l$ 

I

<span id="page-34-0"></span>![](_page_34_Picture_0.jpeg)

## **Configuring an FQDN ACL**

This document describes how to configure an access control lists (ACL) using a fully qualified domain name (FQDN). The Configuring an FQDN ACL feature allows you to configure and apply an ACL to a wireless session based on the domain name system (DNS). The domain names are resolved to IP addresses, the IP addresses are given to the client as part of the DNS response, and the FQDN is then mapped to an ACL based on the IP address.

- Finding Feature [Information,](#page-34-1) page 27
- Restrictions for [Configuring](#page-34-2) FQDN ACL, page 27
- Information About [Configuring](#page-35-0) an FQDN ACL, page 28
- How to [Configure](#page-35-2) FQDN ACL, page 28
- [Monitoring](#page-38-0) an FQDN ACL, page 31
- [Configuration](#page-38-1) Examples for an FQDN ACL, page 31
- Additional References for [Configuring](#page-39-0) FQDN ACL, page 32
- Feature Information for [Configuring](#page-40-0) FQDN ACL, page 33

## <span id="page-34-2"></span><span id="page-34-1"></span>**Finding Feature Information**

Your software release may not support all the features documented in this module. For the latest caveats and feature information, see Bug [Search](https://tools.cisco.com/bugsearch/search) Tool and the release notes for your platform and software release. To find information about the features documented in this module, and to see a list of the releases in which each feature is supported, see the feature information table at the end of this module.

Use Cisco Feature Navigator to find information about platform support and Cisco software image support. To access Cisco Feature Navigator, go to [www.cisco.com/go/cfn.](http://www.cisco.com/go/cfn) An account on Cisco.com is not required.

## **Restrictions for Configuring FQDN ACL**

The Configuring FQDN ACL feature is supported only on IPv4 wireless sessions.

## <span id="page-35-0"></span>**Information About Configuring an FQDN ACL**

### <span id="page-35-1"></span>**Configuring an FQDN ACL**

When access control lists (ACLs) are configured using a fully qualified domain name (FQDN), ACLs can be applied based on the destination domain name. The destination domain name is then resolved to an IP address, which is provided to the client as a part of the DNS response.

Guest users can log in using web authentication with a parameter map that consists of an FQDN ACL name. Before you configure an FQDN ACL, complete the following tasks:

- Configure an IP access list.
- Configure an IP domain name list.
- Map an FQDN ACL with a domain name.

You can apply an access list to a specific domain by configuring the RADIUS server to send the **fqdn-acl-name** AAA attribute to the controller. The operating system checks for the passthrough domain list and its mapping, and permits the FQDN. The FQDN ACL allows clients to access only configured domains without authentication.

![](_page_35_Picture_10.jpeg)

By default, an IP access list name is configured with the same name as the pass-through domain name. To override the default name, you can use the **access-sessionpassthrou-access-group***access-group-name* **passthrou-domain-list** *domain-list-name* command in global configuration mode.

# <span id="page-35-3"></span><span id="page-35-2"></span>**How to Configure FQDN ACL**

### **Configuring an IP Access List**

#### **SUMMARY STEPS**

- **1. configure terminal**
- **2. ip access-list extended** *name*
- **3. permit ip any any**
- **4. end**
#### **DETAILED STEPS**

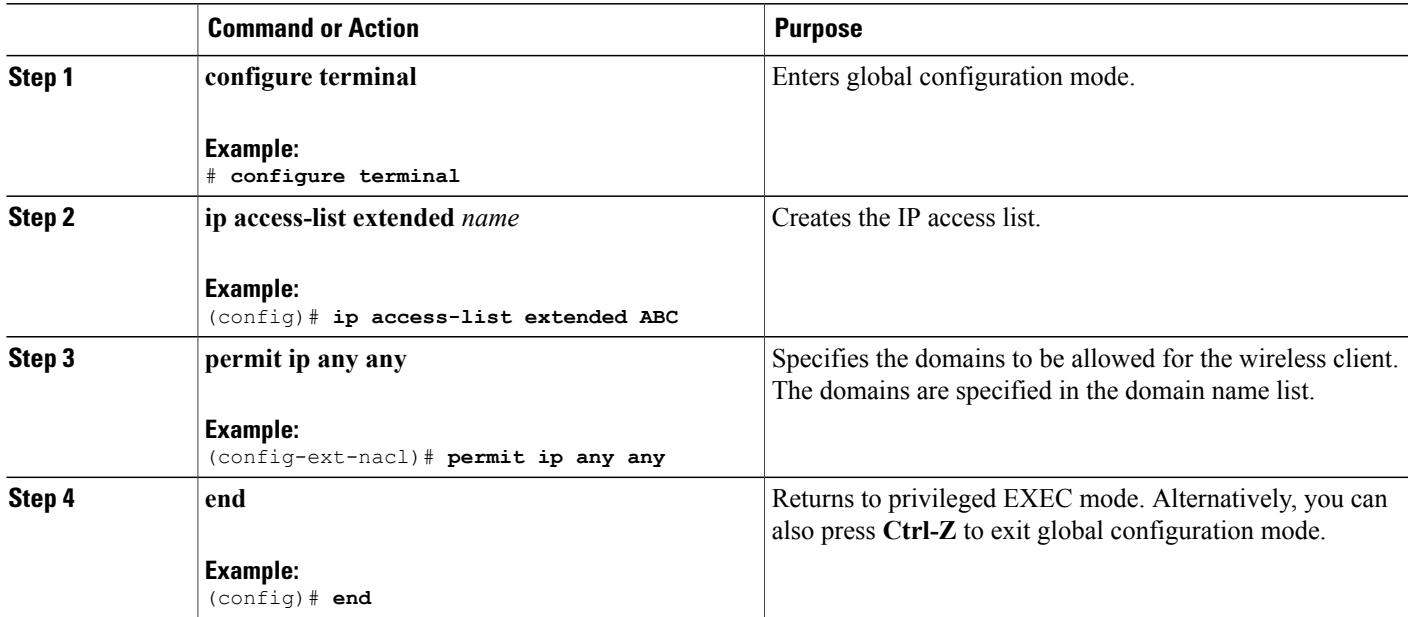

### **Configuring a Domain Name List**

You can configure a domain name list that contains a list of domain names that are allowed for DNS snooping by the access point. The DNS domain list name string must be identical to the extended access list name.

#### **SUMMARY STEPS**

- **1. configure terminal**
- **2. passthrou-domain-list** *name*
- **3. match** *word*
- **4. end**

### **DETAILED STEPS**

Г

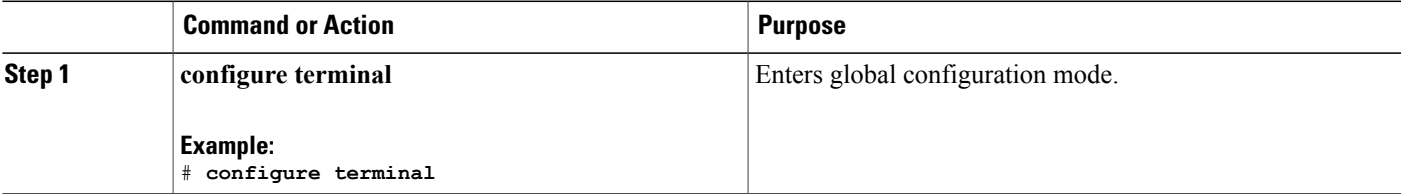

T

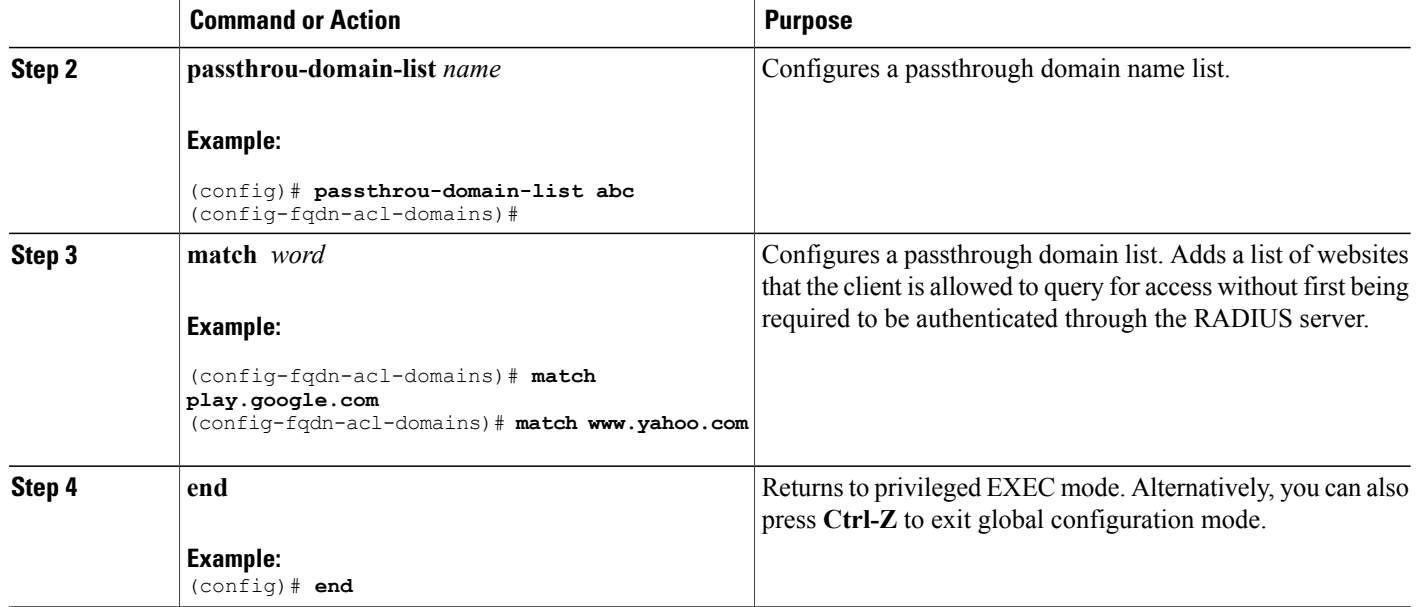

### **Mapping the FQDN ACL with a Domain Name**

#### **SUMMARY STEPS**

- **1. configure terminal**
- **2. access-session passthrou-access-group** *access-group-name* **passthrou-domain-list** *domain-list-name*
- **3. parameter-map type webauth** *domain-list-name* and **login-auth-bypass fqdn-acl-name** *acl-name* **domain-name** *domain-name*

#### **DETAILED STEPS**

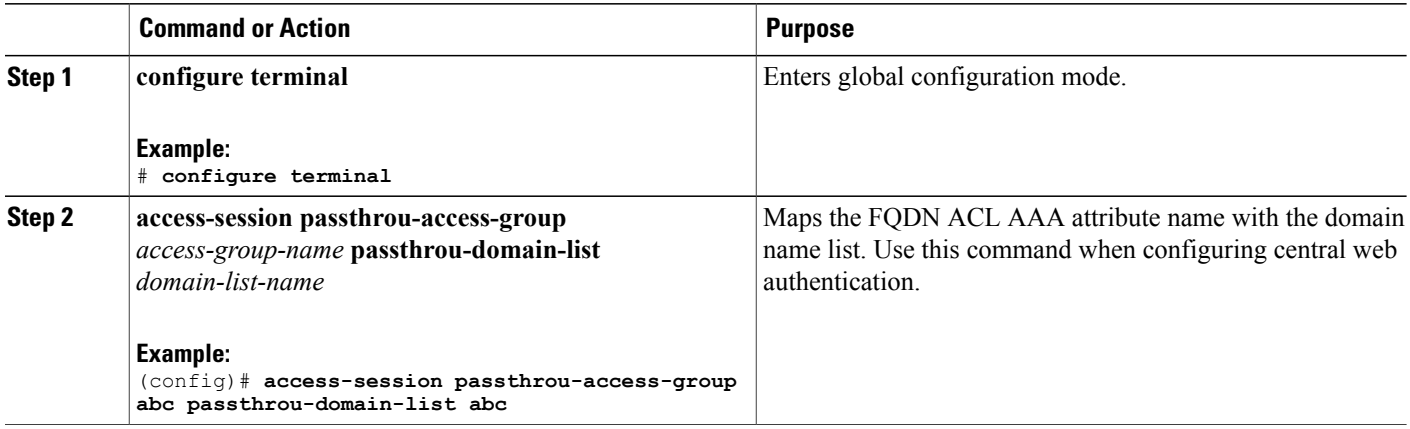

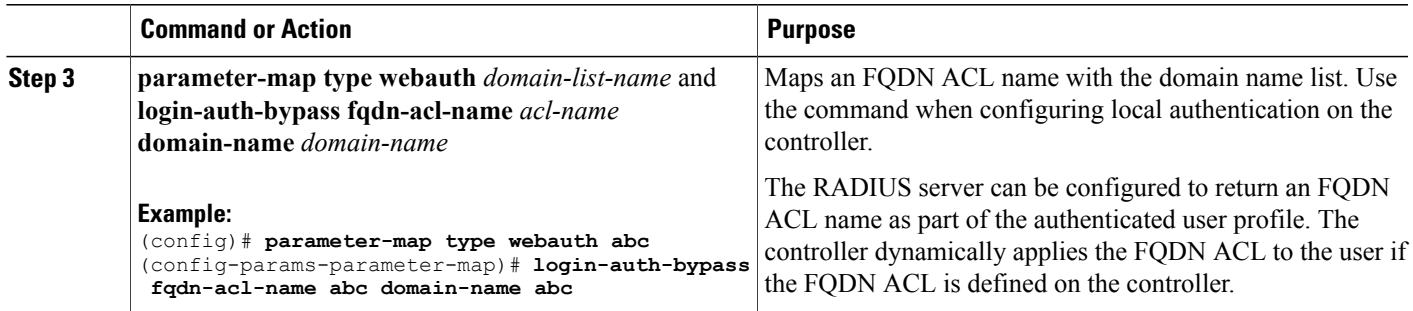

## **Monitoring an FQDN ACL**

The following commands can be used to monitor FQDN ACLs.

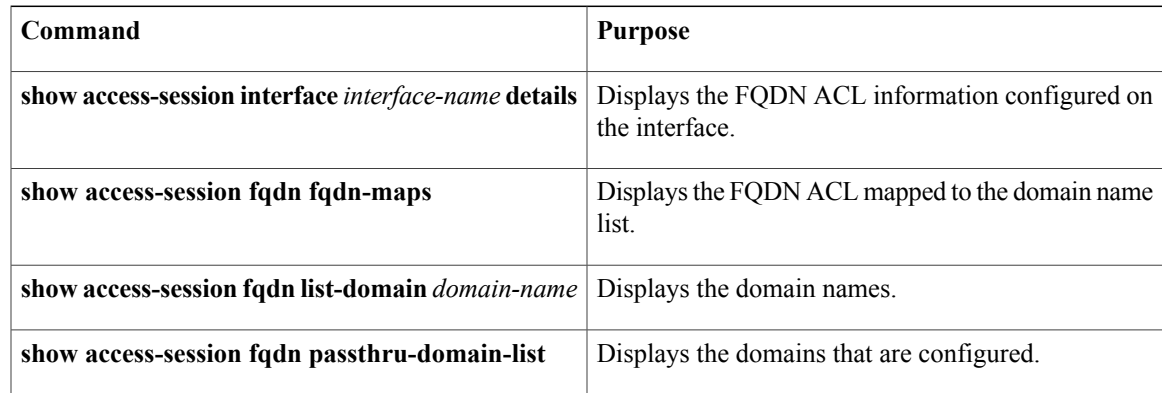

# **Configuration Examples for an FQDN ACL**

### **Examples: FQDN ACL Configuration**

This example shows how to create IP access list:

```
# config terminal
(config)# ip access-list extended abc
(config-ext-nacl)# permit ip any any
(config-ext-nacl)# end
# show ip access-list abc
```
This example shows how to configure domain name list:

```
# config terminal
(config)# passthrou-domain-list abc
(config-fqdn-acl-domains)# match play.google.com
(config-fqdn-acl-domains)# end
# show access-session fqdn fqdn-maps
```
This example shows how to map FQDN ACL with domain name using central web authentication:

```
# config terminal
(config)# access-session passthrou-access-group abc passthrou-domain-list abc
(config)# end
# show access-session interface vlan 20
```
This example shows how to map FQDN ACL with domain name using local authentication:

```
# config terminal
(config)# parameter-map type webauth abc
(config-params-parameter-map)# login-auth-bypass fqdn-acl-name abc domain-name abc
(config-params-parameter-map)# end
# show access-session fqdn fqdn-maps
```
## **Additional References for Configuring FQDN ACL**

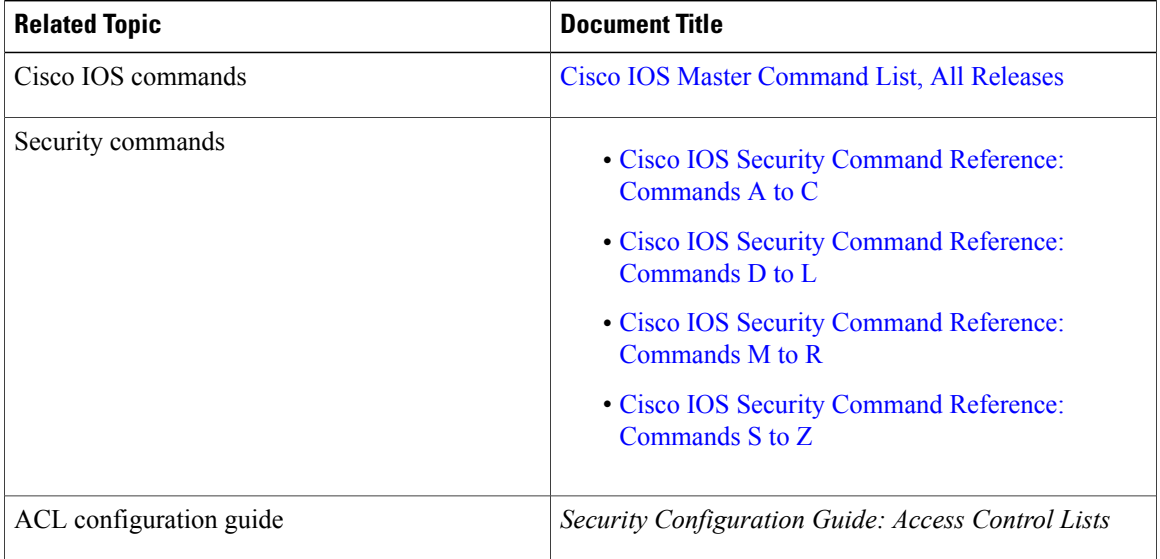

#### **Related Documents**

#### **Technical Assistance**

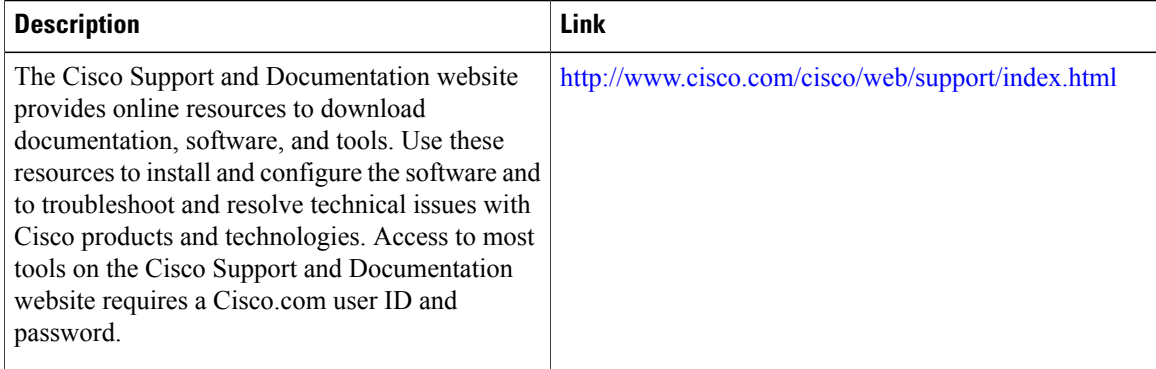

Г

# **Feature Information for Configuring FQDN ACL**

The following table provides release information about the feature or features described in this module. This table lists only the software release that introduced support for a given feature in a given software release train. Unless noted otherwise, subsequent releases of that software release train also support that feature.

Use Cisco Feature Navigator to find information about platform support and Cisco software image support. To access Cisco Feature Navigator, go to [www.cisco.com/go/cfn.](http://www.cisco.com/go/cfn) An account on Cisco.com is not required.

 $\mathbf I$ 

#### **Table 5: Feature Information for Configuring FQDN ACL**

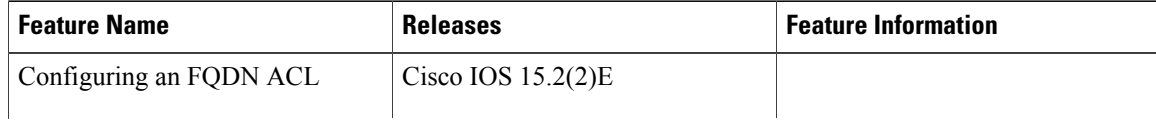

 $\mathbf I$ 

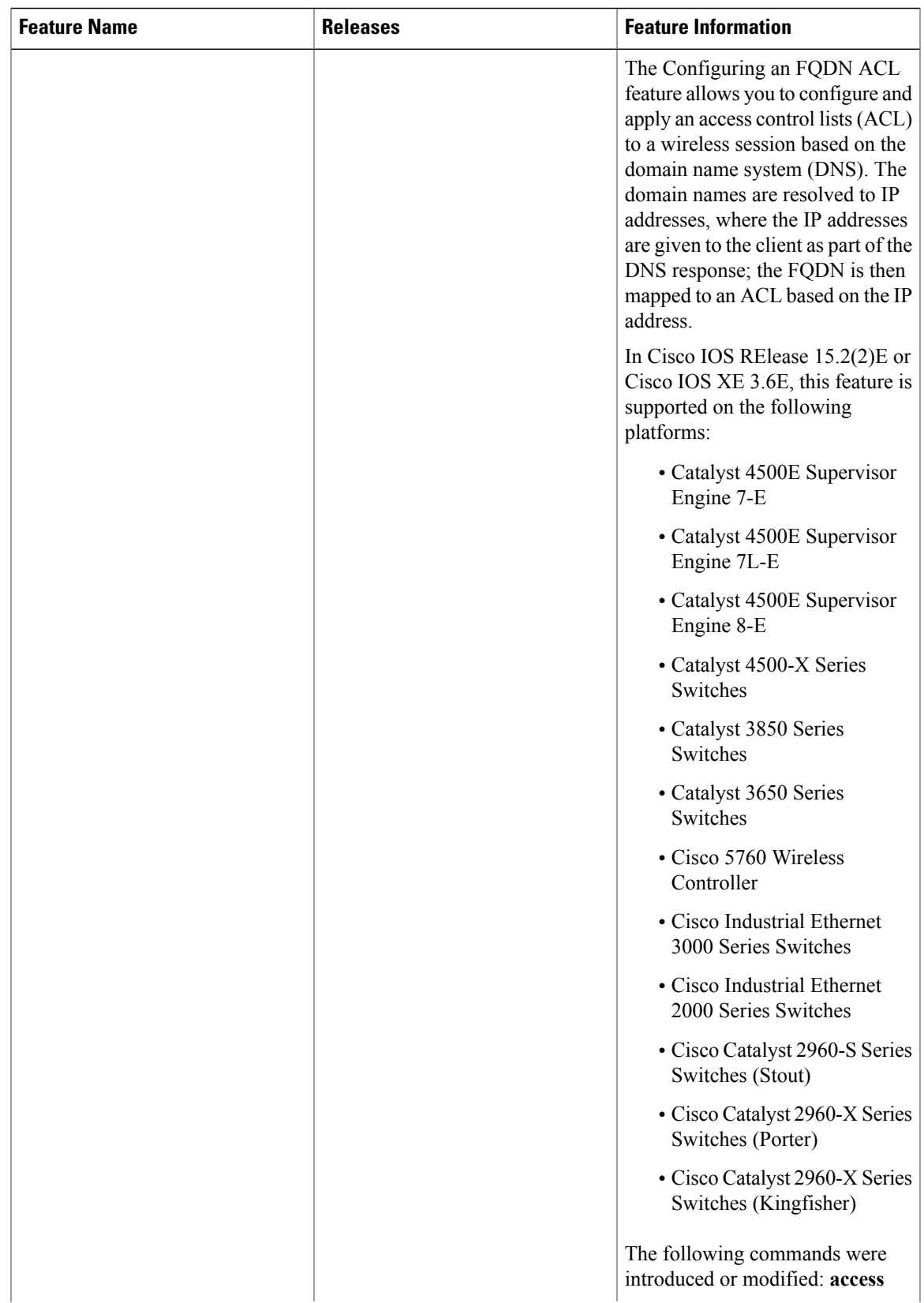

 $\mathbf l$ 

T

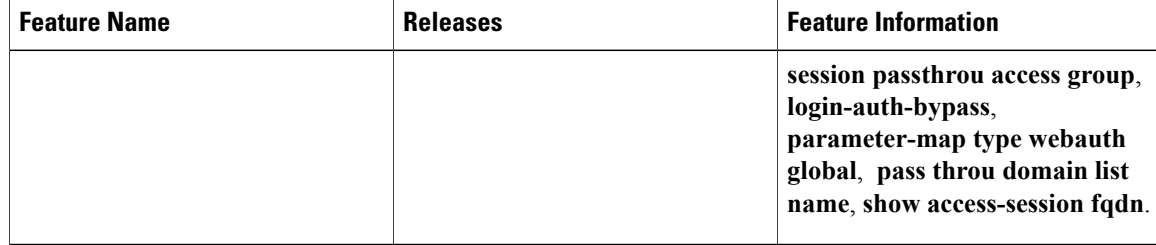

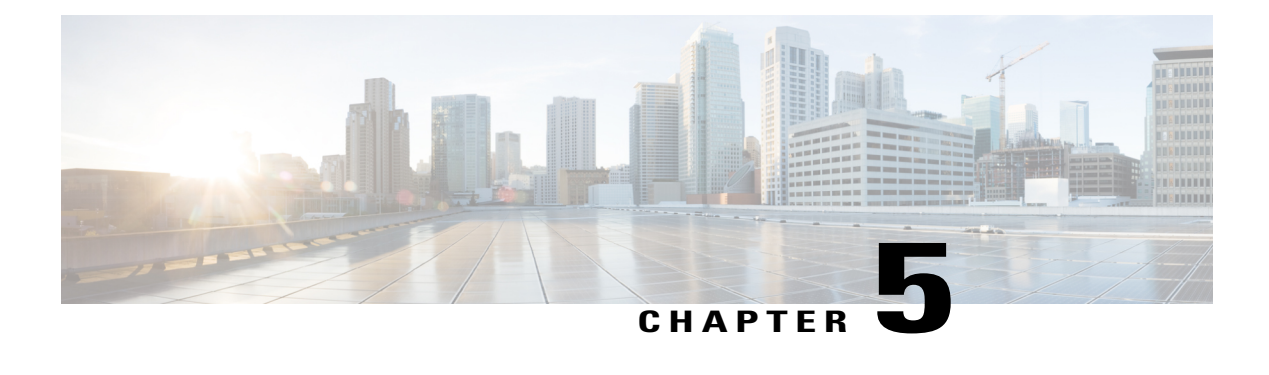

# **Creating an IP Access List to Filter TCP Flags**

This module documents the ACL TCP Flags Filtering feature and describes how to use an IP access list to filter IP packets that contain TCP flags. The ACL TCP Flags Filtering feature allows you to select any combination of flags on which to filter. The ability to match on a flag set and on a flag not set gives you a greater degree of control for filtering on TCP flags, thus enhancing security

The ACL TCP Flags Filtering feature provides a flexible mechanism for filtering on TCP flags. Before this feature, an incoming packet was matched if any TCP flag in the packet matched a flag specified in the access control entry (ACE). This behavior allowed for a security loophole, because packets with all flags set could get past the access control list (ACL).

- Finding Feature [Information,](#page-44-0) page 37
- [Prerequisites](#page-45-0) for Creating an IP Access List to Filter TCP Flags, page 38
- [Information](#page-45-1) About Creating an IP Access List to Filter TCP Flags, page 38
- How to Create an IP [Access](#page-46-0) List to Filter TCP Flags, page 39
- [Configuration](#page-48-0) Examples for Configuring an IP Access List to Filter TCP Flags, page 41
- Additional [References](#page-49-0) for Creating an IP Access List to Filter TCP Flags, page 42
- Feature [Information](#page-50-0) for Creating an IP Access List to Filter TCP Flags, page 43

# <span id="page-44-0"></span>**Finding Feature Information**

Your software release may not support all the features documented in this module. For the latest caveats and feature information, see Bug [Search](https://tools.cisco.com/bugsearch/search) Tool and the release notes for your platform and software release. To find information about the features documented in this module, and to see a list of the releases in which each feature is supported, see the feature information table at the end of this module.

Use Cisco Feature Navigator to find information about platform support and Cisco software image support. To access Cisco Feature Navigator, go to [www.cisco.com/go/cfn.](http://www.cisco.com/go/cfn) An account on Cisco.com is not required.

## <span id="page-45-0"></span>**Prerequisites for Creating an IP Access List to Filter TCP Flags**

Before you perform any of the tasksin this module, you should be familiar with the information in the following modules:

- "IP Access List Overview"
- "Creating an IP Access List and Applying It to an Interface"

# <span id="page-45-1"></span>**Information About Creating an IP Access List to Filter TCP Flags**

### **Benefits of Filtering on TCP Flags**

The ACL TCP Flags Filtering feature provides a flexible mechanism for filtering on TCP flags. Previously, an incoming packet was matched as long as any TCP flag in the packet matched a flag specified in the access control entry (ACE). This behavior allows for a security loophole, because packets with all flags set could get past the access control list (ACL). The ACL TCP Flags Filtering feature allows you to select any combination of flags on which to filter. The ability to match on a flag set and on a flag not set gives you a greater degree of control for filtering on TCP flags, thus enhancing security.

Because TCP packets can be sent as false synchronization packets that can be accepted by a listening port, it is recommended that administrators of firewall devices set up some filtering rules to drop false TCP packets.

The ACEs that make up an access list can be configured to detect and drop unauthorized TCP packets by allowing only the packets that have a very specific group of TCP flags set or not set. The ACL TCP Flags Filtering feature provides a greater degree of packet-filtering control in the following ways:

- You can select any desired combination of TCP flags on which to filter TCP packets.
- You can configure ACEs to allow matching on a flag that is set, as well as on a flag that is not set.

### **TCP Flags**

The table below lists the TCP flags, which are further described in RFC 793, *Transmission Control Protocol*.

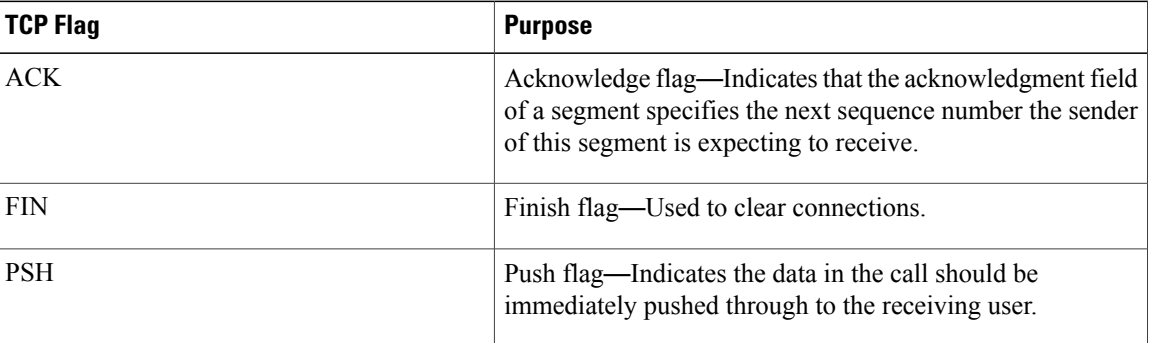

#### **Table 6: TCP Flags**

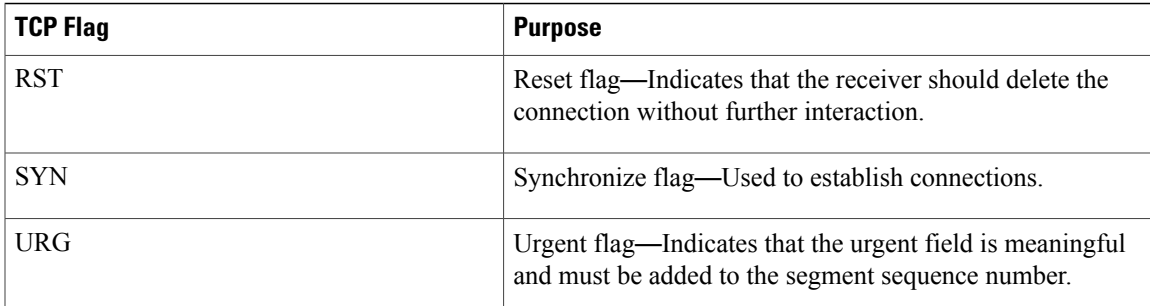

# <span id="page-46-0"></span>**How to Create an IP Access List to Filter TCP Flags**

### **Filtering Packets That Contain TCP Flags**

This task configures an access list to filter packets that contain TCP flags and verifies that the access list has been configured correctly.

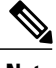

- **Note** TCP flag filtering can be used only with named, extended ACLs.
	- The ACL TCP Flags Filtering feature is supported only for Cisco ACLs.
	- Previously, the following command-line interface (CLI) format could be used to configure a TCP flag-checking mechanism:

**permit tcp any any rst** The following format that represents the same ACE can now be used: **permit tcpany any match-any +rst** Both the CLI formats are accepted; however, if the new keywords **match-all** or **match-any** are chosen, they must be followed by the new flags that are prefixed with "**+**" or "**-**". It is advisable to use only the old format or the new format in a single ACL. You cannot mix and match the old and new CLI formats.

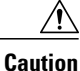

If a device having ACEs with the new syntax format is reloaded with a previous version of the Cisco software that does not support the ACL TCP Flags Filtering feature, the ACEs will not be applied, leading to possible security loopholes.

#### **SUMMARY STEPS**

- **1. enable**
- **2. configure terminal**
- **3. ip access-list extended** *access-list-name*
- **4.** [*sequence-number*]**permit tcp***source source-wildcard* [*operator*[*port*]] *destination destination-wildcard* [*operator* [*port*]] [**established**|{**match-any** | **match-all**} {**+** | **-**} *flag-name*] [**precedence** *precedence*] [**tos** *tos*] [**log**] [**time-range** *time-range-name*] [**fragments**]
- **5.** [*sequence-number*] **deny tcp** *source source-wildcard* [*operator* [*port*]] *destination destination-wildcard* [*operator* [*port*]] [**established**|{**match-any** | **match-all**} {**+** | **-**} *flag-name*] [**precedence** *precedence*] [**tos** *tos*] [**log**] [**time-range** *time-range-name*] [**fragments**]
- **6.** Repeat Step 4 or Step 5 as necessary, adding statements by sequence number where you planned. Use the **no** *sequence-number*command to delete an entry.
- **7. end**
- **8. show ip access-lists** *access-list-name*

#### **DETAILED STEPS**

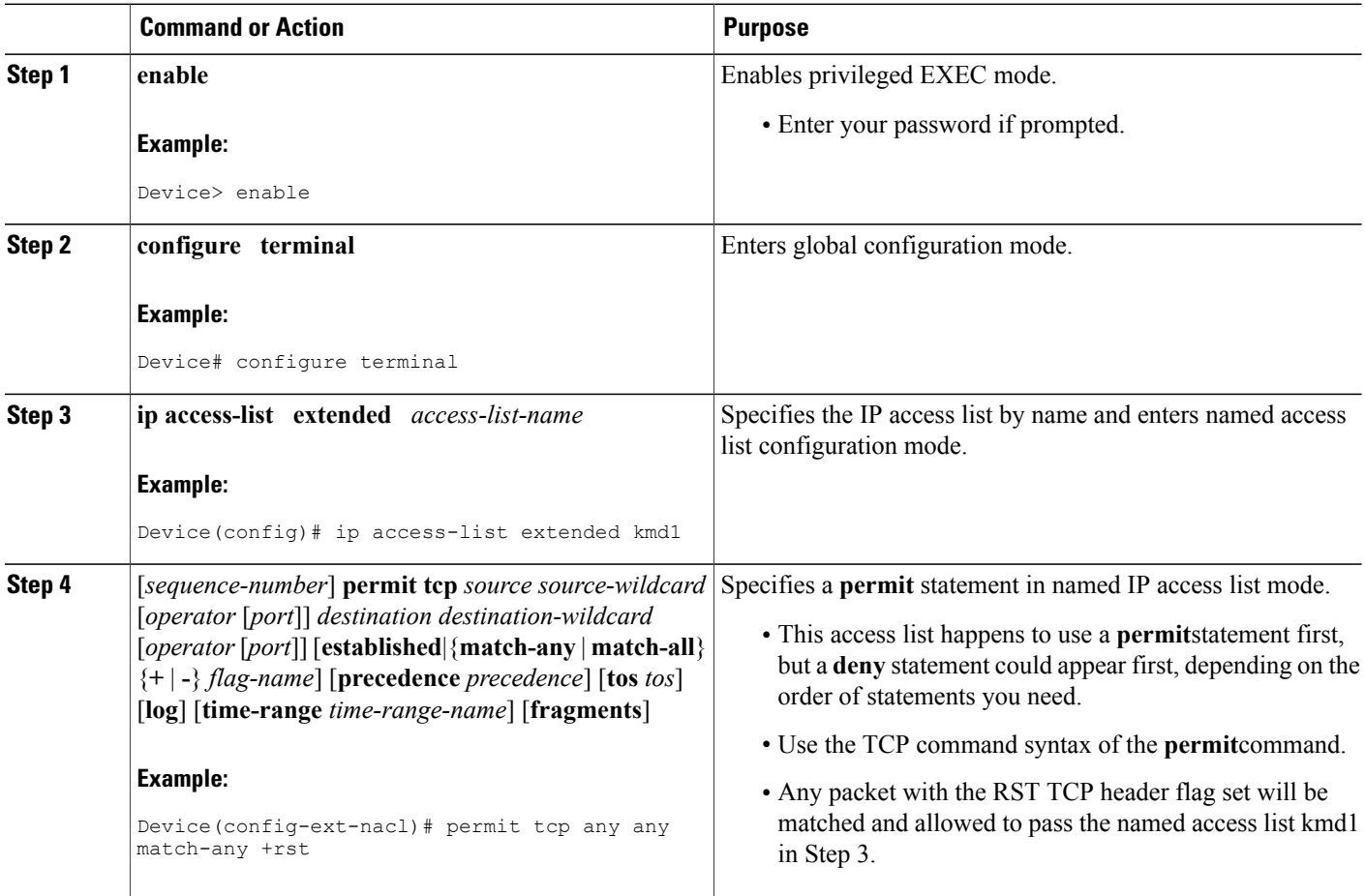

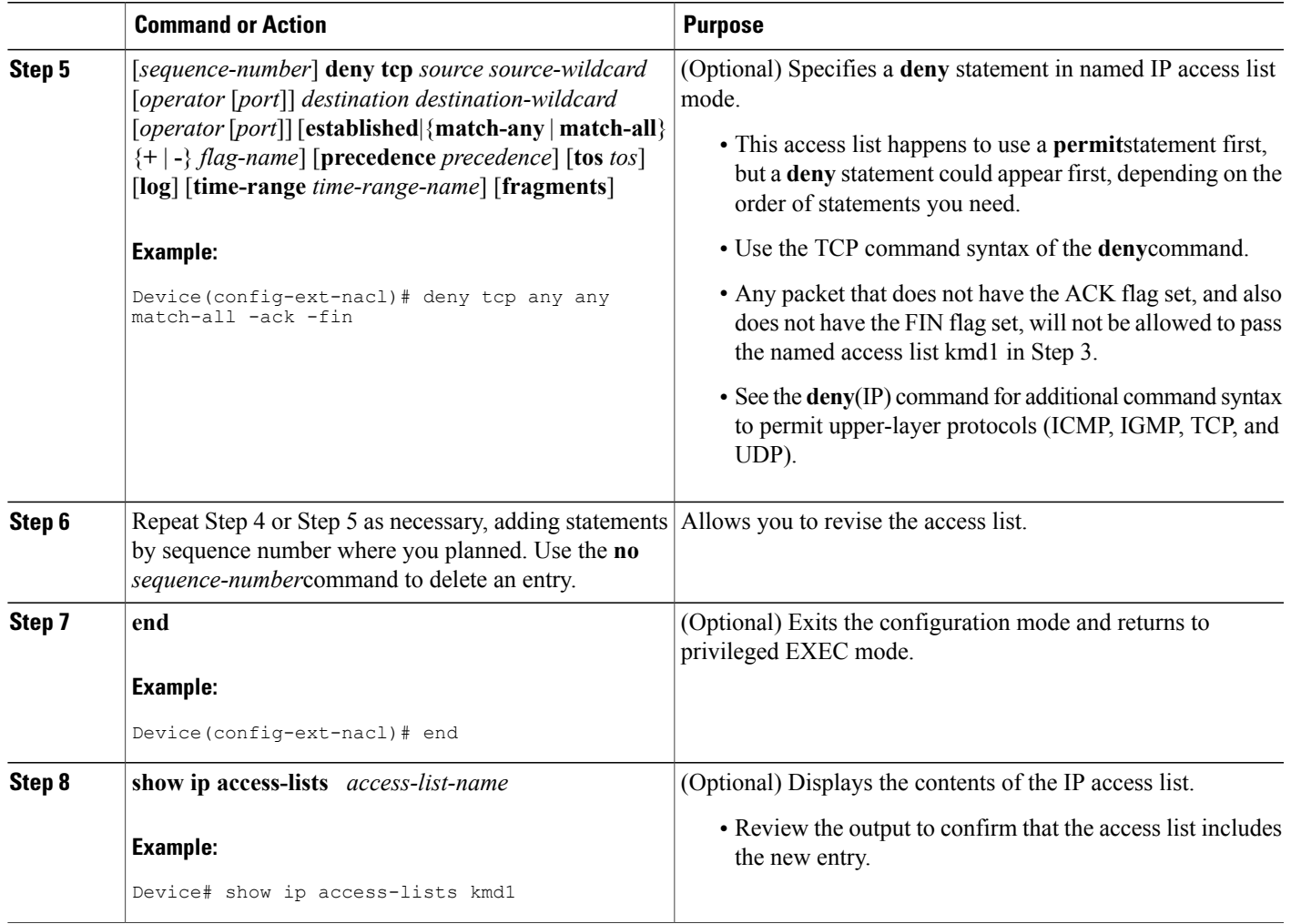

# <span id="page-48-0"></span>**Configuration Examples for Configuring an IP Access List to Filter TCP Flags**

### **Example: Filtering Packets That Contain TCP Flags**

Г

The following access list allows TCP packets only if the TCP flags ACK and SYN are set and the FIN flag is not set:

```
ip access-list extended aaa
permit tcp any any match-all +ack +syn -fin
end
```
Π

The **show access-list** command has been entered to display the ACL:

```
Device# show access-list aaa
Extended IP access list aaa
10 permit tcp any any match-all +ack +syn -fin
```
# <span id="page-49-0"></span>**Additional References for Creating an IP Access List to Filter TCP Flags**

#### **Related Documents**

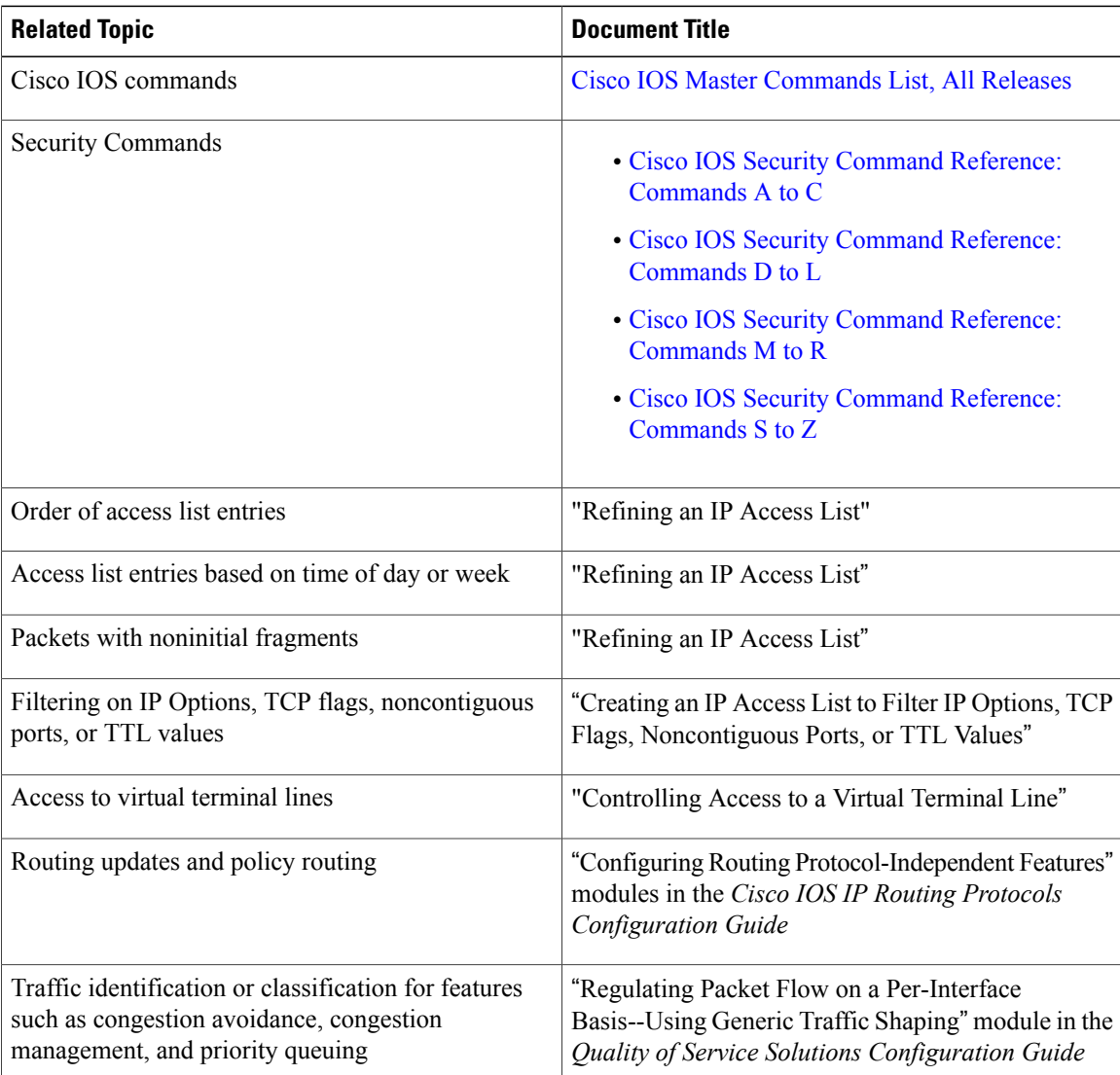

Π

#### **Technical Assistance**

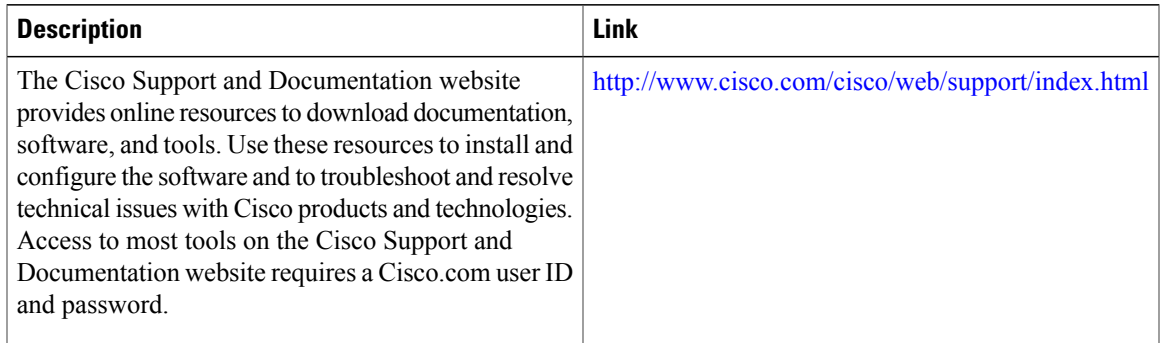

# <span id="page-50-0"></span>**Feature Information for Creating an IP Access List to Filter TCP Flags**

The following table provides release information about the feature or features described in this module. This table lists only the software release that introduced support for a given feature in a given software release train. Unless noted otherwise, subsequent releases of that software release train also support that feature.

Use Cisco Feature Navigator to find information about platform support and Cisco software image support. To access Cisco Feature Navigator, go to [www.cisco.com/go/cfn.](http://www.cisco.com/go/cfn) An account on Cisco.com is not required.

| <b>Feature Name</b>            | <b>Releases</b>      | <b>Feature Configuration Information</b>                                                                                                    |
|--------------------------------|----------------------|----------------------------------------------------------------------------------------------------|
| <b>ACL TCP Flags Filtering</b> | Cisco IOS $15.2(2)E$ | This feature provides a flexible<br>mechanism for filtering on TCP<br>flags.                                                                                                    |
|                                |                      | The ACL TCP Flags Filtering<br>feature allows you to select any<br>combination of flags on which to<br>filter. The ability to match on a flag<br>set and on a flag not set gives you<br>a greater degree of control for<br>filtering on TCP flags, thus<br>enhancing security. |

**Table 7: Feature Information for Creating an IP Access List to Filter TCP Flags**

 $\mathbf{I}$ 

I

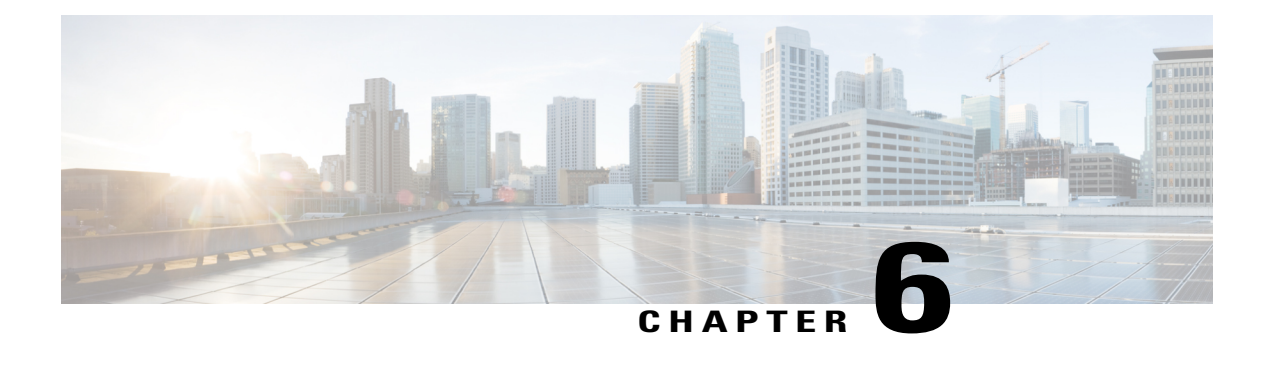

# **IPv6 ACL Extensions for Hop by Hop Filtering**

The IPv6 ACL Extensions for Hop by Hop Filtering feature allows you to control IPv6 traffic that might contain hop-by-hop extension headers. You can configure an access control list (ACL) to deny all hop-by-hop traffic or to selectively permit traffic based on protocol.

- Finding Feature [Information,](#page-52-0) page 45
- [Information](#page-52-1) About IPv6 ACL Extensions for Hop by Hop Filtering, page 45
- How to Configure IPv6 ACL [Extensions](#page-53-0) for Hop by Hop Filtering, page 46
- [Configuration](#page-54-0) Example for IPv6 ACL Extensions for Hop by Hop Filtering, page 47
- Additional [References,](#page-55-0) page 48
- Feature [Information](#page-56-0) for IPv6 ACL Extensions for Hop by Hop Filtering, page 49

# <span id="page-52-0"></span>**Finding Feature Information**

Your software release may not support all the features documented in this module. For the latest caveats and feature information, see Bug [Search](https://tools.cisco.com/bugsearch/search) Tool and the release notes for your platform and software release. To find information about the features documented in this module, and to see a list of the releases in which each feature is supported, see the feature information table at the end of this module.

Use Cisco Feature Navigator to find information about platform support and Cisco software image support. To access Cisco Feature Navigator, go to [www.cisco.com/go/cfn.](http://www.cisco.com/go/cfn) An account on Cisco.com is not required.

## <span id="page-52-1"></span>**Information About IPv6 ACL Extensions for Hop by Hop Filtering**

### **ACLs and Traffic Forwarding**

IPv6 access control lists (ACLs) determine what traffic is blocked and what traffic is forwarded at device interfaces. ACLs allow filtering based on source and destination addresses, inbound and outbound to a specific interface. Use the **ipv6 access-list** command to define an IPv6 ACL, and the **deny** and **permit** commands to configure its conditions.

The IPv6 ACL Extensions for Hop by Hop Filtering feature implements RFC 2460 to support traffic filtering in any upper-layer protocol type.

# <span id="page-53-0"></span>**How to Configure IPv6 ACL Extensions for Hop by Hop Filtering**

### **Configuring IPv6 ACL Extensions for Hop by Hop Filtering**

#### **SUMMARY STEPS**

- **1. enable**
- **2. configure terminal**
- **3. ipv6 access-list** *access-list-name*
- **4. permit** *protocol* {*source-ipv6-prefix***/***prefix-length* | **any** | **host** *source-ipv6-address* | **auth**} [*operator* [*port-number*]] {*destination-ipv6-prefix***/***prefix-length* | **any** |**host** *destination-ipv6-address*| **auth**} [*operator* [*port-number*]] [**dest-option-type** [*header-number* | *header-type*]] [**dscp** *value*] [**flow-label** *value*] [**fragments**] [**hbh**] [**log**] [**log-input**] [**mobility**] [**mobility-type** [*mh-number* | *mh-type*]] [**reflect** *name* [**timeout** *value*]] [**routing**] [**routing-type** *routing-number*] [**sequence** *value*] [**time-range** *name*]
- **5. deny** *protocol* {*source-ipv6-prefix***/***prefix-length* | **any** | **host** *source-ipv6-address |* **auth**} [*operator* [*port-number*]] {*destination-ipv6-prefix***/***prefix-length* | **any** | **host** *destination-ipv6-address* | **auth**} [*operator* [*port-number*]] [**dest-option-type** [*header-number* | *header-type*]] [**dscp** *value*] [**flow-label** *value*] [**fragments**] [**hbh**] [**log**] [**log-input**] [**mobility**] [**mobility-type** [*mh-number* | *mh-type*]] [**routing**] [**routing-type** *routing-number*] [**sequence** *value*] [**time-range** *name*] [**undetermined-transport**]
- **6. end**

#### **DETAILED STEPS**

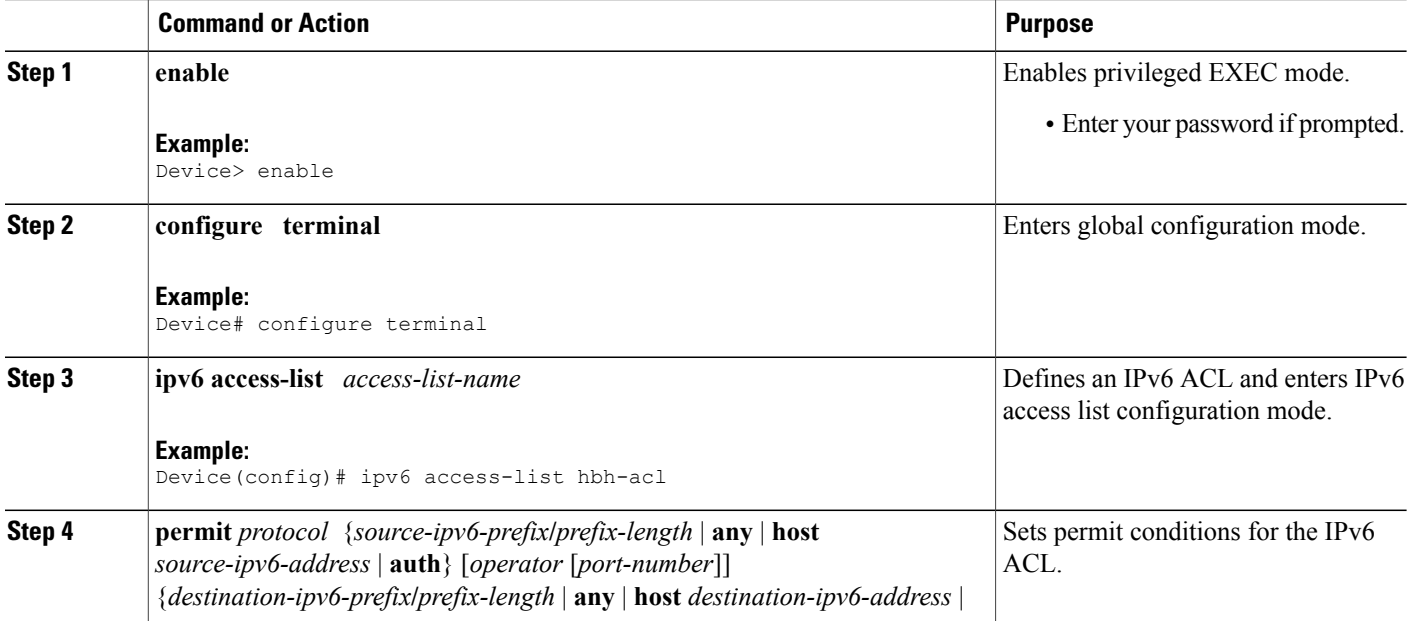

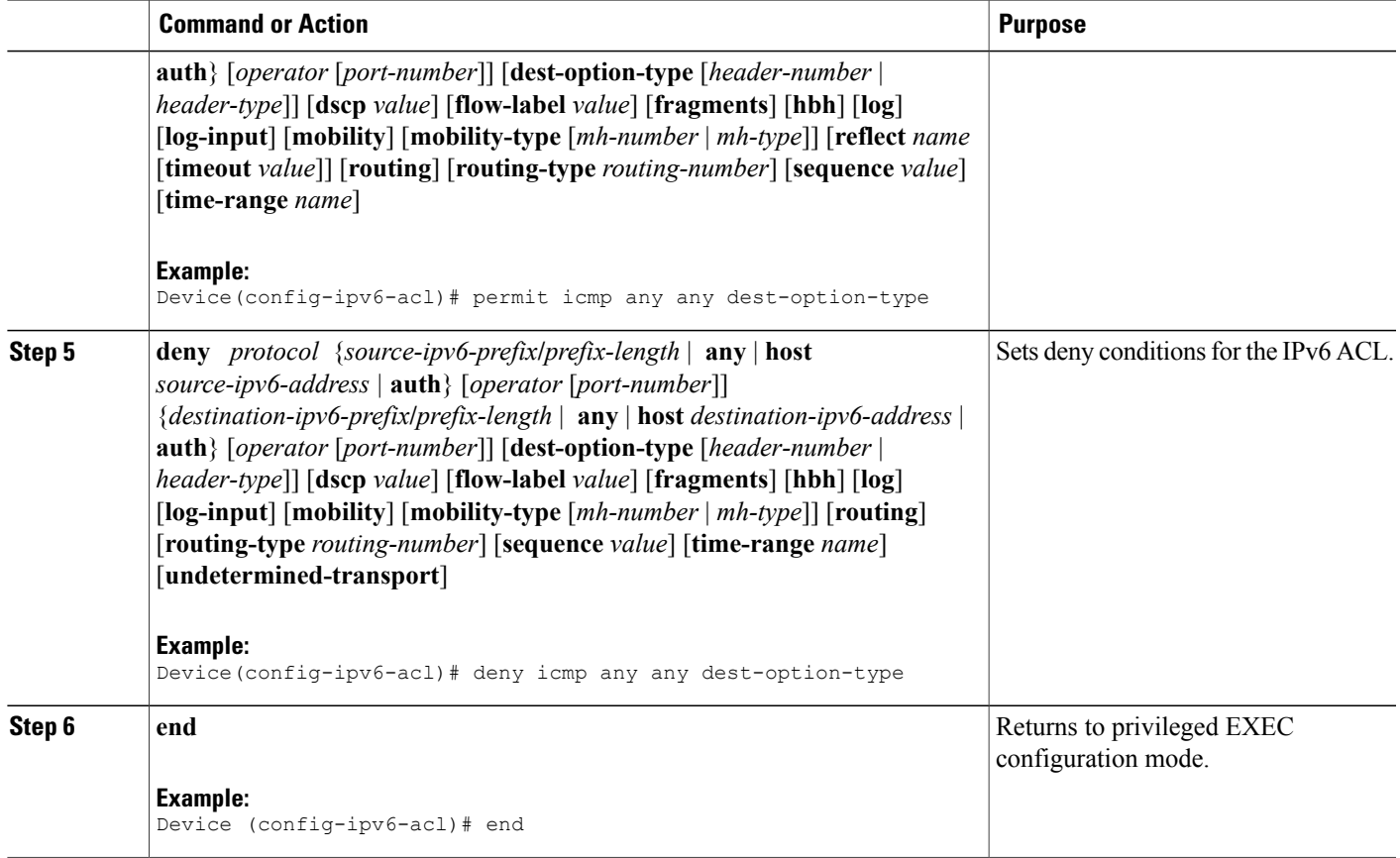

# <span id="page-54-0"></span>**Configuration Example for IPv6 ACL Extensions for Hop by Hop Filtering**

### **Example: IPv6 ACL Extensions for Hop by Hop Filtering**

Г

Device(config)# **ipv6 access-list hbh\_acl** Device(config-ipv6-acl)# **permit tcp any any hbh** Device(config-ipv6-acl)# **permit tcp any any** Device(config-ipv6-acl)# **permit udp any any** Device(config-ipv6-acl)# **permit udp any any hbh** Device(config-ipv6-acl)# **permit hbh any any** Device(config-ipv6-acl)# **permit any any** Device(config-ipv6-acl)# **hardware statistics** Device(config-ipv6-acl)# **exit** ! Assign an IP address and add the ACL on the interface. Device(config)# **interface FastEthernet3/1** Device(config-if)# **ipv6 address 1001::1/64**

```
Device(config-if)# ipv6 traffic-filter hbh_acl in
Device(config-if)# exit
Device(config)# exit
Device# clear counters
Clear "show interface" counters on all interfaces [confirm]
Device#
! Verify the configurations.
Device# show running-config interface FastEthernet3/1
Building configuration...
Current configuration : 114 bytes
!
interface FastEthernet3/1
no switchport
ipv6 address 1001::1/64
ipv6 traffic-filter hbh_acl
end
```
# <span id="page-55-0"></span>**Additional References**

#### **Related Documents**

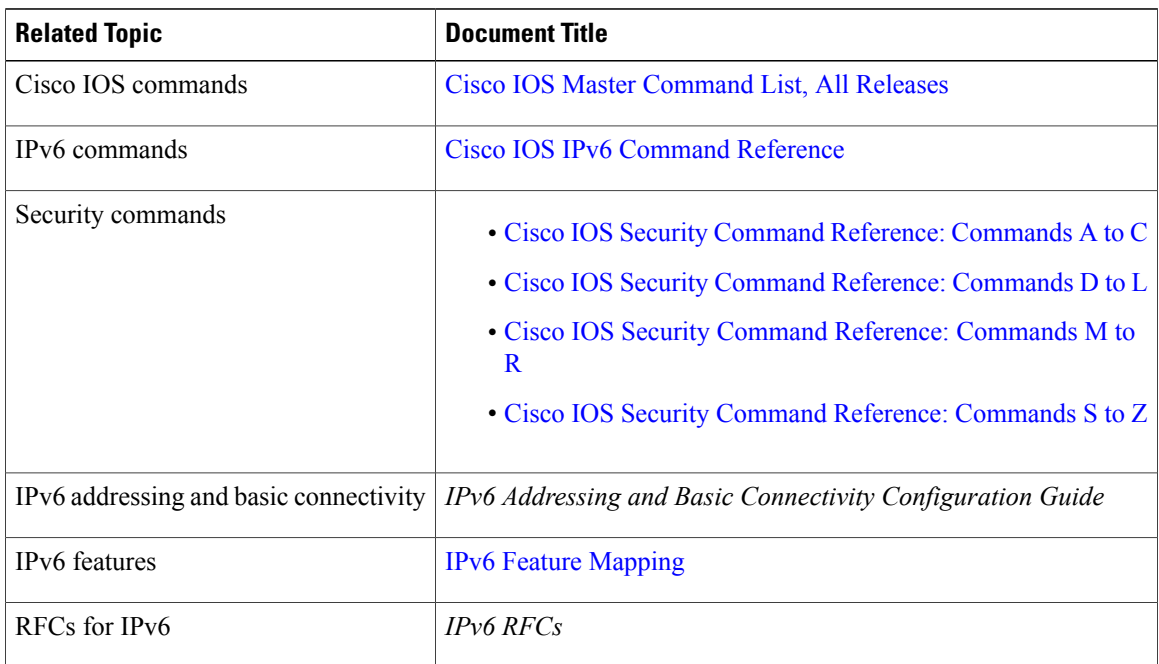

#### **Standards and RFCs**

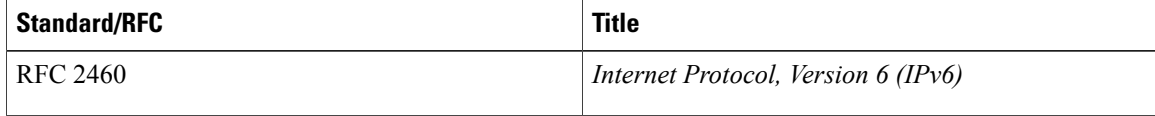

#### **Technical Assistance**

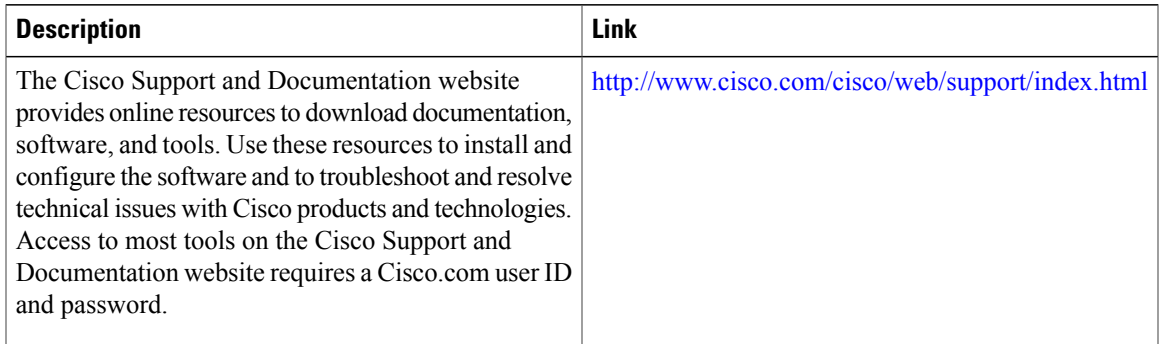

# <span id="page-56-0"></span>**Feature Information for IPv6 ACL Extensions for Hop by Hop Filtering**

The following table provides release information about the feature or features described in this module. This table lists only the software release that introduced support for a given feature in a given software release train. Unless noted otherwise, subsequent releases of that software release train also support that feature.

Use Cisco Feature Navigator to find information about platform support and Cisco software image support. To access Cisco Feature Navigator, go to [www.cisco.com/go/cfn.](http://www.cisco.com/go/cfn) An account on Cisco.com is not required.

| <b>Feature Name</b>                             | <b>Releases</b>                                      | <b>Feature Information</b>                                                                                                    |
|-------------------------------------------------|------------------------------------------------------|----------------------------------------------------------------------------------------------------|
| IPv6 ACL Extensions for Hop by<br>Hop Filtering | 15.1(1)SG<br>15.1(1)SY<br>$15.2(3)$ T<br>$15.3(1)$ S | Allows you to control IPv6 traffic<br>that might contain hop-by-hop<br>extension headers.<br>The following commands were<br>introduced or modified: deny<br>$(IPv6)$ , permit $(IPv6)$ . |

**Table 8: Feature Information for IPv6 ACL Extensions for Hop by Hop Filtering**

 $\mathbf{I}$ 

I

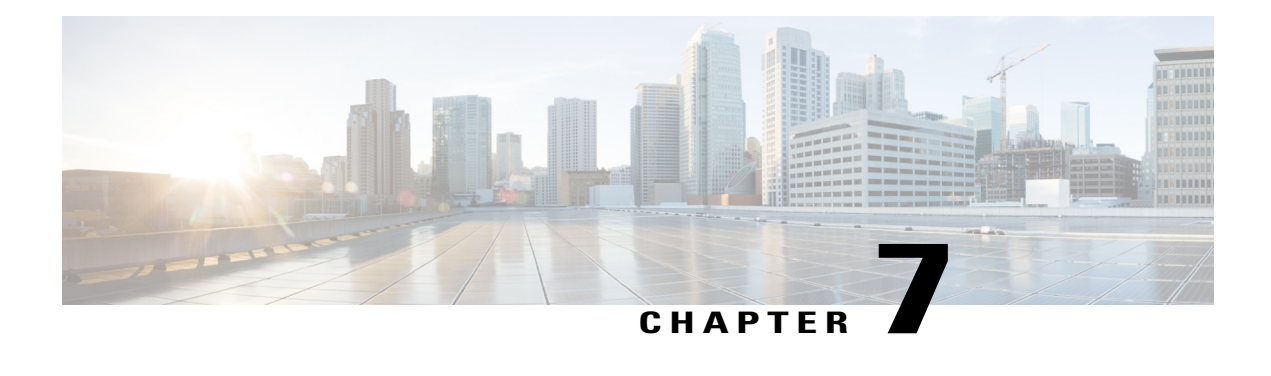

# **IP Access List Entry Sequence Numbering**

Users can apply sequence numbers to **permit** or **deny** statements and also reorder, add, or remove such statements from a named IP access list. This feature makes revising IP access lists much easier. Prior to this feature, users could add access list entries to the end of an access list only; therefore needing to add statements anywhere except the end required reconfiguring the access list entirely.

- Finding Feature [Information,](#page-58-0) page 51
- Restrictions for IP Access List Entry Sequence [Numbering,](#page-58-1) page 51
- Information About IP Access List Entry Sequence [Numbering,](#page-59-0) page 52
- How to Use [Sequence](#page-62-0) Numbers in an IP Access List, page 55
- [Configuration](#page-65-0) Examples for IP Access List Entry Sequence Numbering, page 58
- Additional References for IP Access List Entry Sequence [Numbering,](#page-67-0) page 60
- Feature Information for IP Access List Entry Sequence [Numbering,](#page-68-0) page 61

### <span id="page-58-0"></span>**Finding Feature Information**

Your software release may not support all the features documented in this module. For the latest caveats and feature information, see Bug [Search](https://tools.cisco.com/bugsearch/search) Tool and the release notes for your platform and software release. To find information about the features documented in this module, and to see a list of the releases in which each feature is supported, see the feature information table at the end of this module.

Use Cisco Feature Navigator to find information about platform support and Cisco software image support. To access Cisco Feature Navigator, go to [www.cisco.com/go/cfn.](http://www.cisco.com/go/cfn) An account on Cisco.com is not required.

## <span id="page-58-1"></span>**Restrictions for IP Access List Entry Sequence Numbering**

- This feature does not support dynamic, reflexive, or firewall access lists.
- This feature does not support old-style numbered access lists, which existed before named access lists. Keep in mind that you can name an access list with a number, so numbers are allowed when they are entered in the standard or extended named access list (NACL) configuration mode.

## <span id="page-59-0"></span>**Information About IP Access List Entry Sequence Numbering**

### **Purpose of IP Access Lists**

Access lists perform packet filtering to control which packets move through the network and where. Such control can help limit network traffic and restrict the access of users and devices to the network. Access lists have many uses, and therefore many commands accept a reference to an access list in their command syntax. Access lists can be used to do the following:

- Filter incoming packets on an interface.
- Filter outgoing packets on an interface.
- Restrict the contents of routing updates.
- Limit debug output based on an address or protocol.
- Control virtual terminal line access.
- Identify or classify traffic for advanced features, such as congestion avoidance, congestion management, and priority and custom queuing.
- Trigger dial-on-demand routing (DDR) calls.

### **How an IP Access List Works**

An access list is a sequential list consisting of at least one **permit** statement and possibly one or more **deny** statements that apply to IP addresses and possibly upper-layer IP protocols. The access list has a name by which it is referenced. Many software commands accept an access list as part of their syntax.

An access list can be configured and named, but it is not in effect until the access list is referenced by a command that accepts an access list. Multiple commands can reference the same access list. An access list can control traffic arriving at the device or leaving the device, but not traffic originating at the device.

### **IP Access List Process and Rules**

- The software tests the source or destination address or the protocol of each packet being filtered against the conditions in the access list, one condition (**permit** or **deny** statement) at a time.
- If a packet does not match an access list statement, the packet is then tested against the next statement in the list.
- If a packet and an access list statement match, the rest of the statements in the list are skipped and the packet is permitted or denied asspecified in the matched statement. The first entry that the packet matches determines whether the software permits or denies the packet. That is, after the first match, no subsequent entries are considered.
- If the access list denies the address or protocol, the software discards the packet and returns an ICMP Host Unreachable message.
- If no conditions match, the software drops the packet. This is because each access list ends with an unwritten or implicit **deny** statement. That is, if the packet has not been permitted by the time it was tested against each statement, it is denied.
- The access list must contain at least one **permit** statement or else all packets are denied.
- Because the software stops testing conditions after the first match, the order of the conditions is critical. The same **permit** or **deny** statements specified in a different order could result in a packet being passed under one circumstance and denied in another circumstance.
- If an access list is referenced by name in a command, but the access list does not exist, all packets pass.
- Only one access list per interface, per protocol, per direction is allowed.
- Inbound access lists process packets arriving at the device. Incoming packets are processed before being routed to an outbound interface. An inbound access list is efficient because it saves the overhead of routing lookups if the packet is to be discarded because it is denied by the filtering tests. If the packet is permitted by the tests, it is then processed for routing. For inbound lists, **permit** means continue to process the packet after receiving it on an inbound interface; **deny** means discard the packet.
- Outbound access lists process packets before they leave the device. Incoming packets are routed to the outbound interface and then processed through the outbound access list. For outbound lists, **permit** means send it to the output buffer; **deny** means discard the packet.

### **Helpful Hints for Creating IP Access Lists**

- Create the access list before applying it to an interface. An interface with an empty access list applied to it permits all traffic.
- Another reason to configure an access list before applying it is because if you applied a nonexistent access list to an interface and then proceed to configure the access list, the first statement is put into effect, and the implicit **deny** statement that follows could cause you immediate access problems.
- Because the software stops testing conditions after it encounters the first match (to either a **permit** or **deny** statement), you will reduce processing time and resources if you put the statements that packets are most likely to match at the beginning of the access list. Place more frequently occurring conditions before less frequent conditions.
- Organize your access list so that more specific references in a network or subnet appear before more general ones.
- In order to make the purpose of individual statements more easily understood at a glance, you can write a helpful remark before or after any statement.

### **Source and Destination Addresses**

Source and destination address fields in an IP packet are two typical fields on which to base an access list. Specify source addresses to control the packets being sent from certain networking devices or hosts. Specify destination addresses to control the packets being sent to certain networking devices or hosts.

### **Wildcard Mask and Implicit Wildcard Mask**

When comparing the address bits in an access list entry to a packet being submitted to the access list, address filtering uses wildcard masking to determine whether to check or ignore the corresponding IP address bits. By carefully setting wildcard masks, an administrator can select one or more IP addresses for permit or deny tests.

Wildcard masking for IP address bits uses the number 1 and the number 0 to specify how the software treats the corresponding IP address bits. A wildcard mask is sometimes referred to as an inverted mask because a 1 and 0 mean the opposite of what they mean in a subnet (network) mask.

- A wildcard mask bit 0 means check the corresponding bit value.
- A wildcard mask bit 1 means ignore that corresponding bit value.

If you do not supply a wildcard mask with a source or destination address in an access list statement, the software assumes a default wildcard mask of 0.0.0.0.

Unlike subnet masks, which require contiguous bitsindicating network and subnet to be ones, wildcard masks allow noncontiguous bits in the mask.

### **Transport Layer Information**

You can filter packets based on transport layer information, such as whether the packet is a TCP, UDP, Internet Control Message Protocol (ICMP) or Internet Group Management Protocol (IGMP) packet.

### **IP Access List Entry Sequence Numbering**

### **Benefits**

The ability to apply sequence numbers to IP access list entries simplifies access list changes. Prior to the IP Access List Entry Sequence Numbering feature, there was no way to specify the position of an entry within an access list. If a user wanted to insert an entry (statement) in the middle of an existing list, all of the entries after the desired position had to be removed, then the new entry was added, and then all the removed entries had to be reentered. This method was cumbersome and error prone.

This feature allows users to add sequence numbers to access list entries and resequence them. When a user adds a new entry, the user chooses the sequence number so that it is in a desired position in the access list. If necessary, entries currently in the access list can be resequenced to create room to insert the new entry.

### **Sequence Numbering Behavior**

• For backward compatibility with previous releases, if entries with no sequence numbers are applied, the first entry is assigned a sequence number of 10, and successive entries are incremented by 10. The maximum sequence number is 2147483647. If the generated sequence number exceeds this maximum number, the following message is displayed:

Exceeded maximum sequence number.

- If you enter an entry without a sequence number, it is assigned a sequence number that is 10 greater than the last sequence number in that access list and is placed at the end of the list.
- If you enter an entry that matches an already existing entry (except for the sequence number), then no changes are made.
- If you enter a sequence number that is already present, the following error message is generated:

Duplicate sequence number.

- If a new access list is entered from global configuration mode, then sequence numbers for that access list are generated automatically.
- Distributed support is provided so that the sequence numbers of entries in the Route Processor (RP) and line card (LC) are always synchronized.
- Sequence numbers are not nvgened. That is, the sequence numbers themselves are not saved. In the event that the system is reloaded, the configured sequence numbers revert to the default sequence starting number and increment from that number. The function is provided for backward compatibility with software releases that do not support sequence numbering.
- The IP Access List Entry Sequence Numbering feature works with named standard and extended IP access lists. Because the name of an access list can be designated as a number, numbers are acceptable.

### <span id="page-62-0"></span>**How to Use Sequence Numbers in an IP Access List**

### **Sequencing Access-List Entries and Revising the Access List**

This task shows how to assign sequence numbers to entries in a named IP access list and how to add or delete an entry to or from an access list. It is assumed a user wants to revise an access list. The context of this task is the following:

- A user need not resequence access lists for no reason; resequencing in general is optional. The resequencing step in this task is shown as required because that is one purpose of this feature and this task demonstrates the feature.
- Step 5 happens to be a **permit** statement and Step 6 happens to be a **deny** statement, but they need not be in that order.

#### **SUMMARY STEPS**

- **1. enable**
- **2. configure terminal**
- **3. ip access-list resequence** *access-list-name starting-sequence-number increment*
- **4. ip access-list** {**standard**| **extended**} *access-list-name*
- **5.** Do one of the following:
	- *sequence-number* **permit** *source source-wildcard*
	- *sequence-number* **permit** *protocol source source-wildcard destination destination-wildcard* [**precedence** *precedence*][**tos** *tos*] [**log**] [**time-range** *time-range-name*] [**fragments**]
- **6.** Do one of the following:
	- *sequence-number* **deny** *source source-wildcard*
	- *sequence-number* **deny** *protocol source source-wildcard destination destination-wildcard* [**precedence** *precedence*][**tos** *tos*] [**log**] [**time-range** *time-range-name*] [**fragments**]
- **7.** Repeat Step 5 and/or Step 6 as necessary, adding statements by sequence number where you planned. Use the **no** *sequence-number* command to delete an entry.
- **8. end**
- **9. show ip access-lists** *access-list-name*

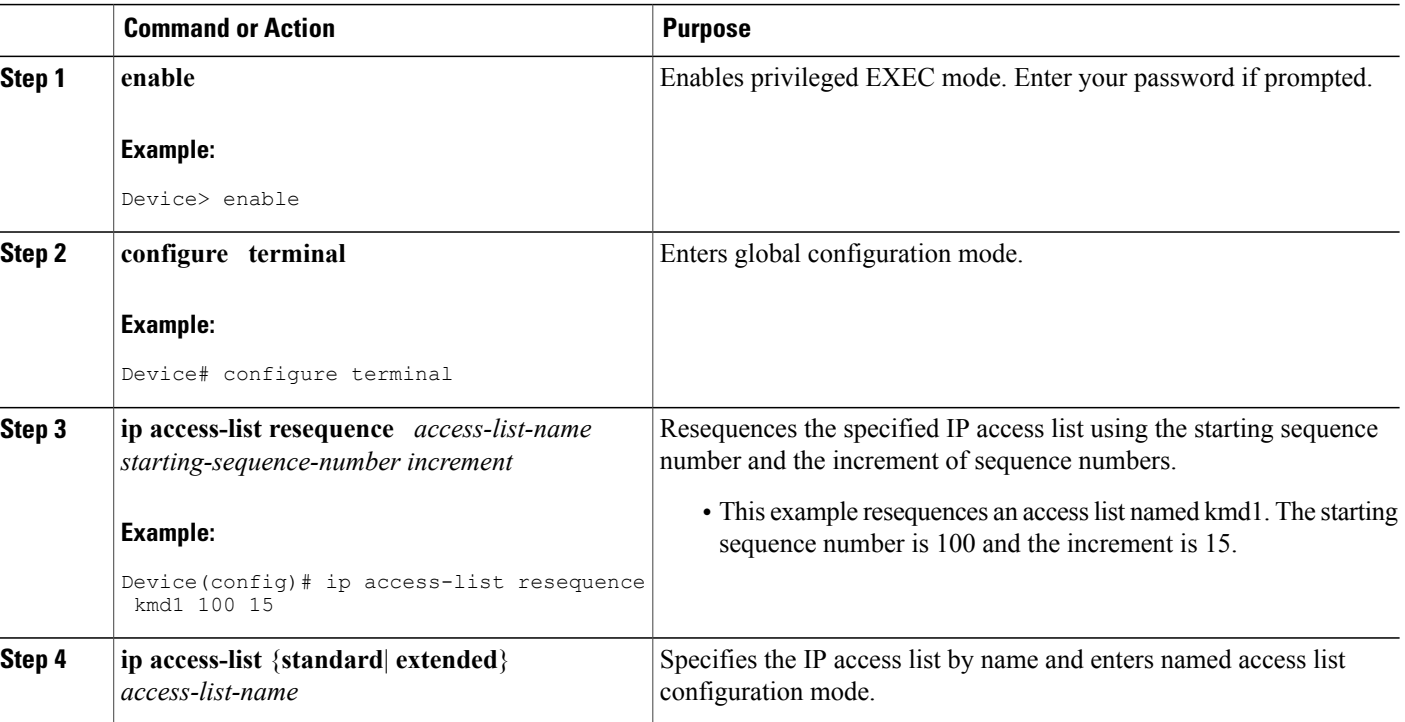

### **DETAILED STEPS**

 $\mathbf I$ 

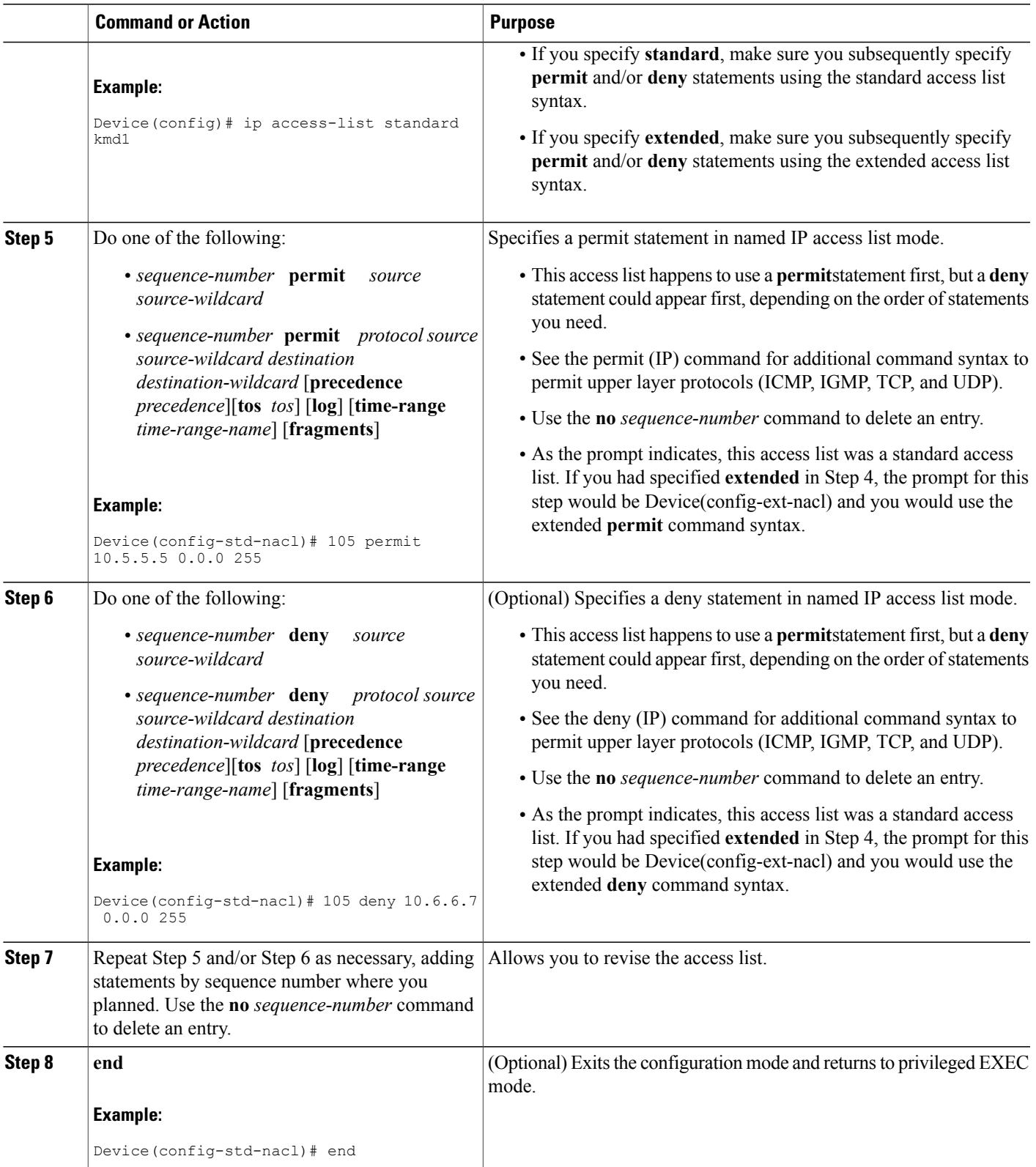

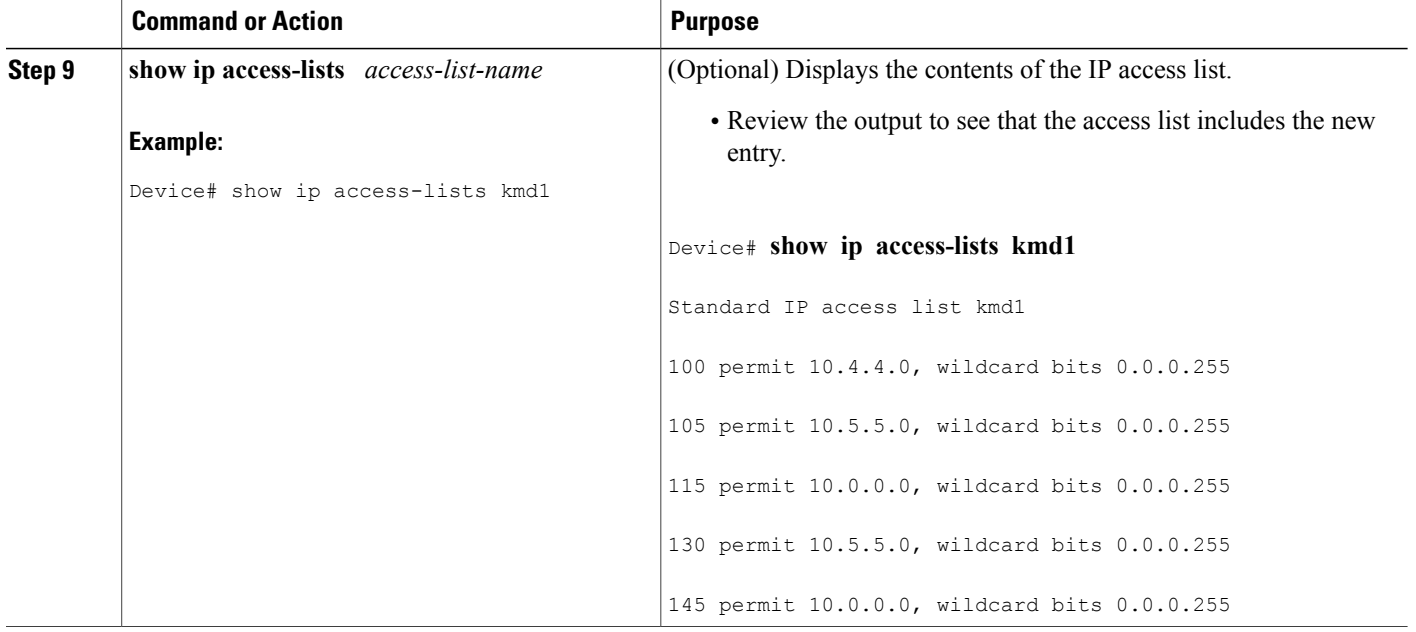

### <span id="page-65-0"></span>**What to Do Next**

If your access list is not already applied to an interface or line or otherwise referenced, apply the access list. Refer to the "Configuring IPServices" chapter of the *Cisco IOS IP Configuration Guide* for information about how to apply an IP access list.

# **Configuration Examples for IP Access List Entry Sequence Numbering**

### **Example: Resequencing Entries in an Access List**

The following example shows access list resequencing. The starting value is 1, and increment value is 2. The subsequent entries are ordered based on the increment values that users provide, and the range is from 1 to 2147483647.

When an entry with no sequence number is entered, by default it has a sequence number of 10 more than the last entry in the access list.

```
Device# show access-list 150
Extended IP access list 150
    10 permit ip host 10.3.3.3 host 172.16.5.34
    20 permit icmp any any
    30 permit tcp any host 10.3.3.3
    40 permit ip host 10.4.4.4 any
    50 Dynamic test permit ip any any
    60 permit ip host 172.16.2.2 host 10.3.3.12
```

```
70 permit ip host 10.3.3.3 any log
    80 permit tcp host 10.3.3.3 host 10.1.2.2
    90 permit ip host 10.3.3.3 any
   100 permit ip any any
Device(config)# ip access-list extended 150
Device(config)# ip access-list resequence 150 1 2
Device(config)# end
Device# show access-list 150
Extended IP access list 150
    1 permit ip host 10.3.3.3 host 172.16.5.34
    3 permit icmp any any
    5 permit tcp any host 10.3.3.3
    7 permit ip host 10.4.4.4 any
    9 Dynamic test permit ip any any
    11 permit ip host 172.16.2.2 host 10.3.3.12
    13 permit ip host 10.3.3.3 any log
    15 permit tcp host 10.3.3.3 host 10.1.2.2
    17 permit ip host 10.3.3.3 any
    19 permit ip any any
```
### **Example: Adding Entries with Sequence Numbers**

In the following example, a new entry is added to a specified access list:

```
Device# show ip access-list
Standard IP access list tryon
2 permit 10.4.4.2, wildcard bits 0.0.255.255
5 permit 10.0.0.44, wildcard bits 0.0.0.255
10 permit 10.0.0.1, wildcard bits 0.0.0.255
20 permit 10.0.0.2, wildcard bits 0.0.0.255
Device(config)# ip access-list standard tryon
Device(config-std-nacl)# 15 permit 10.5.5.5 0.0.0.255
Device# show ip access-list
Standard IP access list tryon
2 permit 10.4.0.0, wildcard bits 0.0.255.255
5 permit 10.0.0.0, wildcard bits 0.0.0.255
10 permit 10.0.0.0, wildcard bits 0.0.0.255
15 permit 10.5.5.0, wildcard bits 0.0.0.255
20 permit 10.0.0.0, wildcard bits 0.0.0.255
```
### **Example: Entry without Sequence Number**

The following example shows how an entry with no specified sequence number is added to the end of an access list. When an entry is added without a sequence number, it is automatically given a sequence number that puts it at the end of the access list. Because the default increment is 10, the entry will have a sequence number 10 higher than the last entry in the existing access list.

```
Device(config)# ip access-list standard 1
Device(config-std-nacl)# permit 1.1.1.1 0.0.0.255
Device(config-std-nacl)# permit 2.2.2.2 0.0.0.255
Device(config-std-nacl)# permit 3.3.3.3 0.0.0.255
Device# show access-list
Standard IP access list 1
10 permit 0.0.0.0, wildcard bits 0.0.0.255
20 permit 0.0.0.0, wildcard bits 0.0.0.255
30 permit 0.0.0.0, wildcard bits 0.0.0.255
Device(config)# ip access-list standard 1
Device(config-std-nacl)# permit 4.4.4.4 0.0.0.255
Device(config-std-nacl)# end
Device# show access-list
Standard IP access list 1
10 permit 0.0.0.0, wildcard bits 0.0.0.255
20 permit 0.0.0.0, wildcard bits 0.0.0.255
```
I

```
30 permit 0.0.0.0, wildcard bits 0.0.0.255
40 permit 0.4.0.0, wildcard bits 0.0.0.255
```
# <span id="page-67-0"></span>**Additional References for IP Access List Entry Sequence Numbering**

The following sections provide references related to IP access lists.

#### **Related Documents**

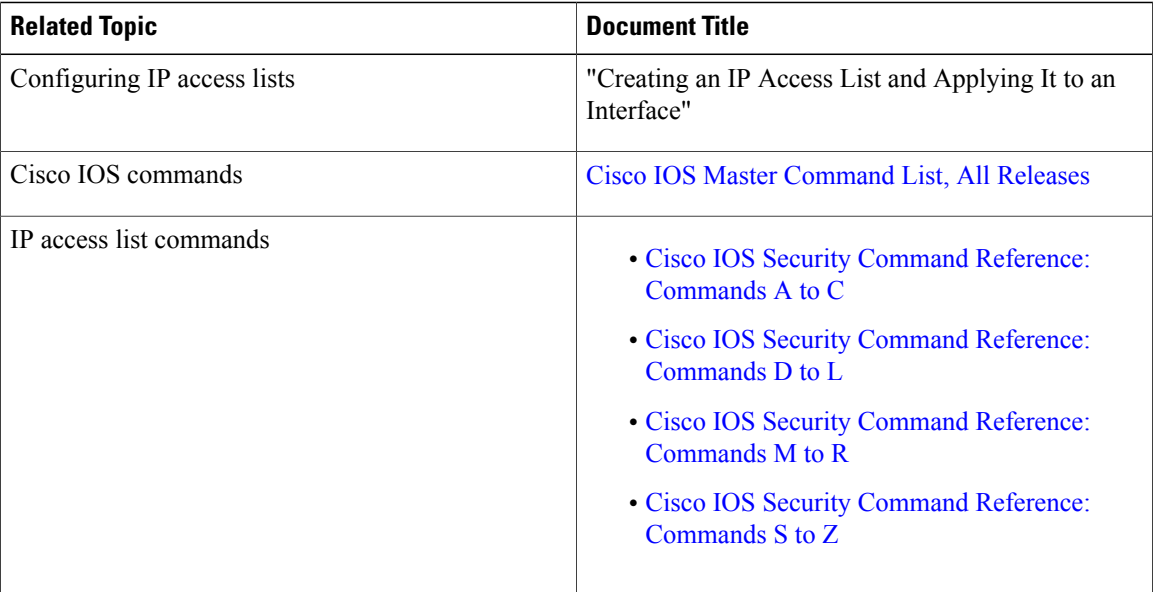

#### **Technical Assistance**

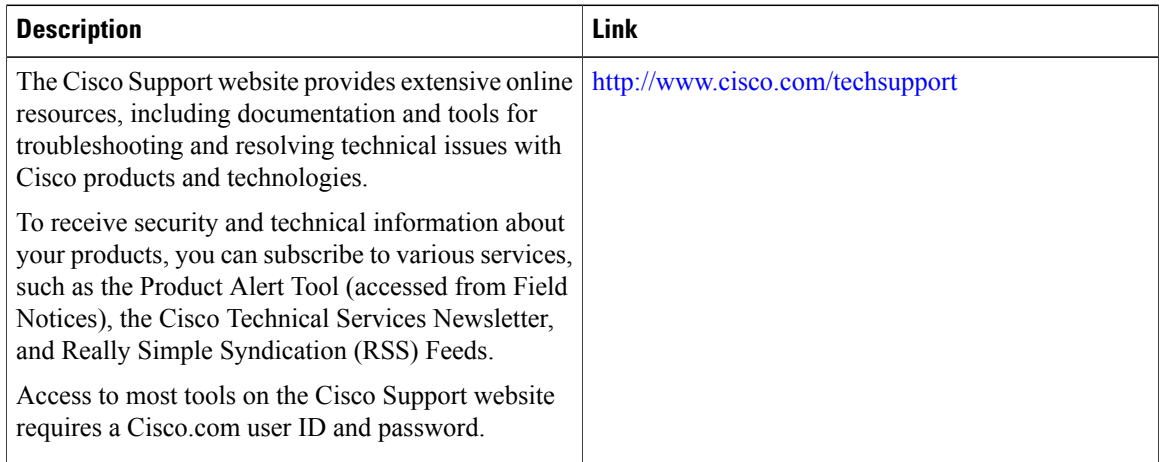

# <span id="page-68-0"></span>**Feature Information for IP Access List Entry Sequence Numbering**

The following table provides release information about the feature or features described in this module. This table lists only the software release that introduced support for a given feature in a given software release train. Unless noted otherwise, subsequent releases of that software release train also support that feature.

Use Cisco Feature Navigator to find information about platform support and Cisco software image support. To access Cisco Feature Navigator, go to [www.cisco.com/go/cfn.](http://www.cisco.com/go/cfn) An account on Cisco.com is not required.

| <b>Feature Name</b>                        | <b>Releases</b> | <b>Feature Information</b>                                                                                                    |
|--------------------------------------------|-----------------|----------------------------------------------------------------------------------------------------|
| IP Access List Entry Sequence<br>Numbering | IOS 15.2(2)E    | Users can apply sequence numbers<br>to permit or deny statements and<br>also reorder, add, or remove such<br>statements from a named IP access<br>list. This feature makes revising IP<br>access lists much easier. Prior to<br>this feature, users could add access<br>list entries to the end of an access<br>list only; therefore needing to add<br>statements anywhere except the<br>end required reconfiguring the<br>access list entirely. |
|                                            |                 | In Cisco IOS $15.2(2)E$ , support<br>was added for the Cisco Catalyst<br>3850 Series Switches.                                                                                                    |
|                                            |                 | The following commands were<br>introduced or modified: deny (IP),<br>ip access-list resequence deny<br>$(\mathbf{IP})$ , permit $(\mathbf{IP})$ .                                                                                                    |

**Table 9: Feature Information for IP Access List Entry Sequence Numbering**

 $\mathbf{I}$ 

I

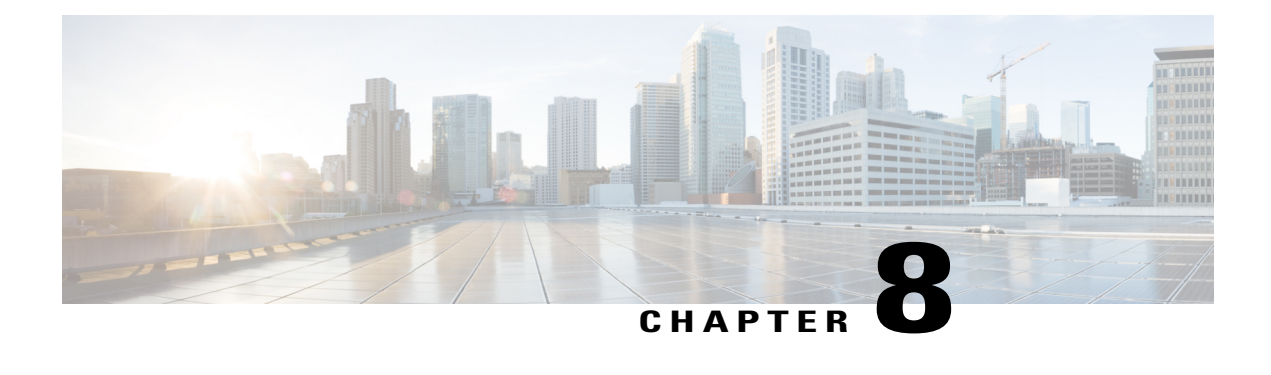

# **IP Named Access Control Lists**

Access control lists (ACLs) perform packet filtering to control the movement of packets through a network. Packet filtering provides security by limiting the access of traffic into a network, restricting user and device access to a network, and preventing traffic from leaving a network. IP access lists reduce the chance of spoofing and denial-of-service attacks, and allow dynamic, temporary user-access through a firewall.

The IP Named Access Control Lists feature gives network administrators the option of using names to identify their access lists.

This module describes IP named access lists and how to configure them.

- Finding Feature [Information,](#page-70-0) page 63
- [Information](#page-71-0) About IP Named Access Control Lists, page 64
- How to [Configure](#page-75-0) IP Named Access Control Lists, page 68
- [Configuration](#page-78-0) Examples for IP Named Access Control Lists, page 71
- Additional [References](#page-78-1) for IP Named Access Control Lists, page 71
- Feature [Information](#page-79-0) for IP Named Access Control Lists, page 72

## <span id="page-70-0"></span>**Finding Feature Information**

Your software release may not support all the features documented in this module. For the latest caveats and feature information, see Bug [Search](https://tools.cisco.com/bugsearch/search) Tool and the release notes for your platform and software release. To find information about the features documented in this module, and to see a list of the releases in which each feature is supported, see the feature information table at the end of this module.

Use Cisco Feature Navigator to find information about platform support and Cisco software image support. To access Cisco Feature Navigator, go to [www.cisco.com/go/cfn.](http://www.cisco.com/go/cfn) An account on Cisco.com is not required.

### <span id="page-71-0"></span>**Information About IP Named Access Control Lists**

### **Definition of an Access List**

Access control lists (ACLs) perform packet filtering to control the movement of packets through a network. Packet filtering provides security by limiting the access of traffic into a network, restricting user and device access to a network, and preventing traffic from leaving a network. IP access lists reduce the chance of spoofing and denial-of-service attacks, and allow dynamic, temporary user-access through a firewall.

IP access lists can also be used for purposes other than security, such as to control bandwidth, restrict the content of routing updates, redistribute routes, trigger dial-on-demand (DDR) calls, limit debug output, and identify or classify traffic for quality of service (QoS) features.

An access list is a sequential list that consists of at least one **permit** statement and possibly one or more **deny** statements. In the case of IP access lists, these statements can apply to IP addresses, upper-layer IP protocols, or other fields in IP packets.

Access lists are identified and referenced by a name or a number. Access lists act as packet filters, filtering packets based on the criteria defined in each access list.

After you configure an access list, for the access list to take effect, you must either apply the access list to an interface (by using the **ip access-group** command), a vty (by using the **access-class** command), or reference the access list by any command that accepts an access list. Multiple commands can reference the same access list.

In the following configuration, an IP access list named branchoffices is configured on Fast Ethernet interface 0/1/0 and applied to incoming packets. Networks other than the ones specified by the source address and mask pair cannot access Fast Ethernet interface 0/1/0. The destinations for packets coming from sources on network 172.16.7.0 are unrestricted. The destination for packets coming from sources on network 172.16.2.0 must be 172.31.5.4.

```
ip access-list extended branchoffices
10 permit 172.16.7.0 0.0.0.3 any
20 permit 172.16.2.0 0.0.0.255 host 172.31.5.4
!
interface fastethernet 0/1/0
ip access-group branchoffices in
```
### **Named or Numbered Access Lists**

All access lists must be identified by a name or a number. Named access lists are more convenient than numbered access lists because you can specify a meaningful name that is easier to remember and associate with a task. You can reorder statements in or add statements to a named access list.

Named access lists support the following features that are not supported by numbered access lists:

- IP options filtering
- Noncontiguous ports
- TCP flag filtering
- Deleting of entries with the **no permit** or **no deny** command
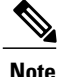

Not all commands that accept a numbered access list will accept a named access list. For example, vty uses only numbered access lists.

### **Benefits of IP Access Lists**

Access control lists (ACLs) perform packet filtering to control the flow of packets through a network. Packet filtering can restrict the access of users and devices to a network, providing a measure of security. Access lists can save network resources by reducing traffic. The benefits of using access lists are as follows:

- Authenticate incoming rsh and rcp requests—Access lists can simplify the identification of local users, remote hosts, and remote users in an authentication database that is configured to control access to a device. The authentication database enables Cisco software to receive incoming remote shell (rsh) and remote copy (rcp) protocol requests.
- Block unwanted traffic or users—Access lists can filter incoming or outgoing packets on an interface, thereby controlling access to a network based on source addresses, destination addresses, or user authentication. You can also use accessliststo determine the types of traffic that are forwarded or blocked at device interfaces. For example, you can use access lists to permit e-mail traffic to be routed through a network and to block all Telnet traffic from entering the network.
- Control access to vty—Access lists on an inbound vty (Telnet) can control who can access the lines to a device. Access lists on an outbound vty can control the destinations that the lines from a device can reach.
- Identify or classify traffic for QoS features—Access lists provide congestion avoidance by setting the IPprecedence for Weighted Random Early Detection (WRED) and committed accessrate (CAR). Access lists also provide congestion management for class-based weighted fair queueing (CBWFQ), priority queueing, and custom queueing.
- Limit debug command output—Access lists can limit debug output based on an IPaddress or a protocol.
- Provide bandwidth control—Access lists on a slow link can prevent excess traffic on a network.
- Provide NAT control—Access lists can control which addresses are translated by Network Address Translation (NAT).
- Reduce the chance of DoS attacks—Access lists reduce the chance of denial-of-service (DoS) attacks. Specify IP source addresses to control traffic from hosts, networks, or users from accessing your network. Configure the TCP Intercept feature to can prevent servers from being flooded with requests for connection.
- Restrict the content of routing updates—Access lists can control routing updates that are sent, received, or redistributed in networks.
- Trigger dial-on-demand calls—Access lists can enforce dial and disconnect criteria.

### **Access List Rules**

The following rules apply to access lists:

- Only one access list per interface, per protocol, and per direction is allowed.
- An accesslist must contain at least one**permit**statement or all packets are denied entry into the network.
- The order in which access list conditions or match criteria are configured is important. While deciding whether to forward or block a packet, Cisco software tests the packet against each criteria statement in the order in which these statements are created. After a match is found, no more criteria statements are checked. The same **permit** or **deny** statements specified in a different order can result in a packet being passed under one circumstance and denied in another circumstance.
- If an access list is referenced by a name, but the access list does not exist, all packets pass. An interface or command with an empty access list applied to it permits all traffic into the network.
- Standard access lists and extended access lists cannot have the same name.
- Inbound access lists process packets before the packets are routed to an outbound interface. Inbound access lists that have filtering criteria that deny packet access to a network saves the overhead of routing lookup. Packets that are permitted access to a network based on the configured filtering criteria are processed for routing. For inbound access lists, when you configure a **permit** statement, packets are processed after they are received, and when you configure a **deny** statement, packets are discarded.
- Outbound access lists process packets before they leave the device. Incoming packets are routed to the outbound interface and then processed by the outbound access list. For outbound access lists, when you configure a **permit** statement, packets are sent to the output buffer, and when you configure a **deny** statement, packets are discarded.
- An access list can control traffic arriving at a device or leaving a device, but not traffic originating at a device.

## **Helpful Hints for Creating IP Access Lists**

The following tips will help you avoid unintended consequences and help you create more efficient, useful access lists.

- Create the accesslist before applying it to an interface (or elsewhere), because if you apply a nonexistent access list to an interface and then proceed to configure the access list, the first statement is put into effect, and the implicit **deny** statement that follows could cause you immediate access problems.
- Another reason to configure an accesslist before applying it is because an interface with an empty access list applied to it permits all traffic.
- All access lists need at least one **permit** statement; otherwise, all packets are denied and no traffic passes.
- Because the software stops testing conditions after it encounters the first match (to either a **permit** or **deny** statement), you will reduce processing time and resources if you put the statements that packets are most likely to match at the beginning of the access list. Place more frequently occurring conditions before less frequent conditions.
- Organize your access list so that more specific references in a network or subnet appear before more general ones.
- Use the statement **permit any any** if you want to allow all other packets not already denied. Using the statement **permit any any** in effect avoids denying all other packets with the implicit deny statement at the end of an access list. Do not make your first access list entry **permit any any** because all traffic will get through; no packets will reach the subsequent testing. In fact, once you specify **permit any any**, all traffic not already denied will get through.
- Although all access lists end with an implicit **deny** statement, we recommend use of an explicit **deny** statement (for example, **deny ip any any**). On most platforms, you can display the count of packets denied by issuing the **show access-list**command, thus finding out more information about who your access list is disallowing. Only packets denied by explicit **deny** statements are counted, which is why the explicit **deny** statement will yield more complete data for you.
- While you are creating an access list or after it is created, you might want to delete an entry.
	- You cannot delete an entry from a numbered access list; trying to do so will delete the entire access list. If you need to delete an entry, you need to delete the entire access list and start over.
	- You can delete an entry from a named access list. Use the**nopermit**or**nodeny** command to delete the appropriate entry.
- In order to make the purpose of individual statements more scannable and easily understood at a glance, you can write a helpful remark before or after any statement by using the **remark** command.
- If you want to deny access to a particular host or network and find out if someone from that network or host is attempting to gain access, include the **log** keyword with the corresponding **deny** statement so that the packets denied from that source are logged for you.
- This hint applies to the placement of your access list. When trying to save resources, remember that an inbound access list applies the filter conditions before the routing table lookup. An outbound access list applies the filter conditions after the routing table lookup.

### **Where to Apply an Access List**

You can apply access lists to the inbound or outbound interfaces of a device. Applying an access list to an inbound interface controls the traffic that enters the interface and applying an access list to an outbound interface controls the traffic that exits the interface.

When software receives a packet at the inbound interface, the software checks the packet against the statements that are configured for the access list. If the access list permits packets, the software processes the packet. Applying access lists to filter incoming packets can save device resources because filtered packets are discarded before entering the device.

Access lists on outbound interfaces filter packets that are transmitted (sent) out of the interface. You can use the TCP Access Control List (ACL) Splitting feature of the Rate-Based Satellite Control Protocol (RBSCP) on the outbound interface to control the type of packets that are subject to TCP acknowledgment (ACK) splitting on an outbound interface.

You can reference an access list by using a **debug** command to limit the amount of debug logs. For example, based on the filtering or matching criteria of the access list, debug logs can be limited to source or destination addresses or protocols.

You can use access lists to control routing updates, dial-on-demand (DDR), and quality of service (QoS) features.

## **How to Configure IP Named Access Control Lists**

### **Creating an IP Named Access List**

You can create an IP named access list to filter source addresses and destination addresses or a combination of addresses and other IP fields. Named access lists allow you to identify your access lists with an intuitive name.

#### **SUMMARY STEPS**

- **1. enable**
- **2. configure terminal**
- **3. ip access-list extended** *name*
- **4. remark** *remark*
- **5. deny** *protocol* [*source source-wildcard*] {**any** |**host** {*address*| *name*} | **object-group***object-group-name*} {*destination* [*destination-wildcard*] {**any** | **host** {*address* | *name*} | **object-group** *object-group-name*} [**log**]
- **6. remark** *remark*
- **7. permit** *protocol* [*source source-wildcard*] {**any** |**host** {*address*| *name*} | **object-group***object-group-name*} {*destination* [*destination-wildcard*] {**any** | **host** {*address* | *name*} | **object-group** *object-group-name*} [**log**]
- **8.** Repeat Steps 4 through 7 to specify more statements for your access list.
- **9. end**
- **10. show ip access-lists**

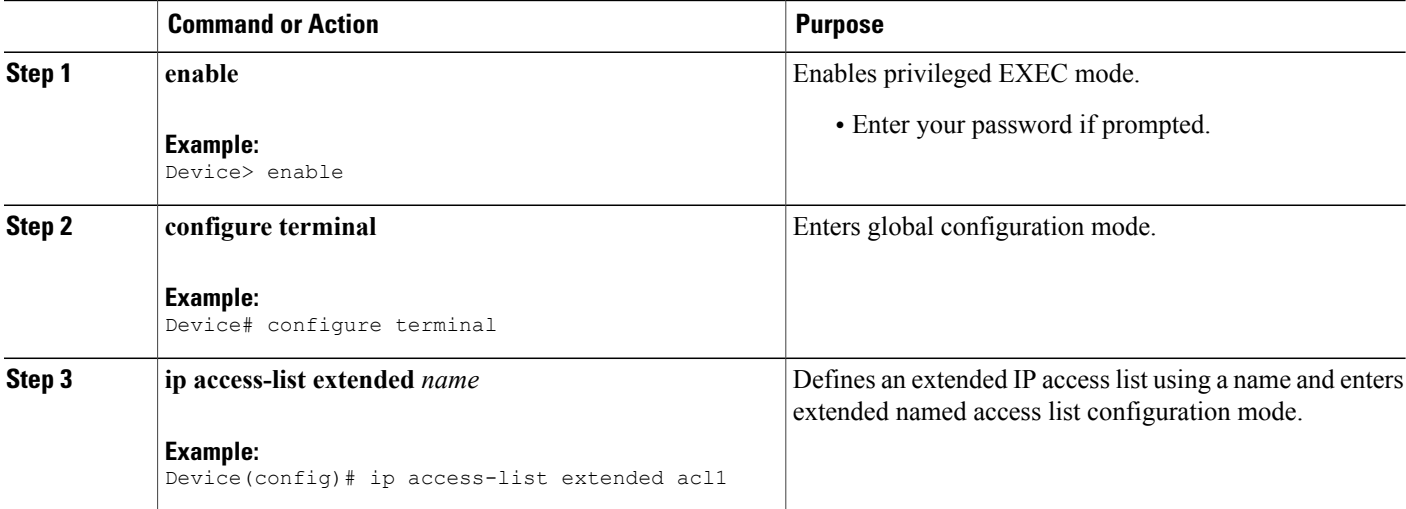

 $\mathbf I$ 

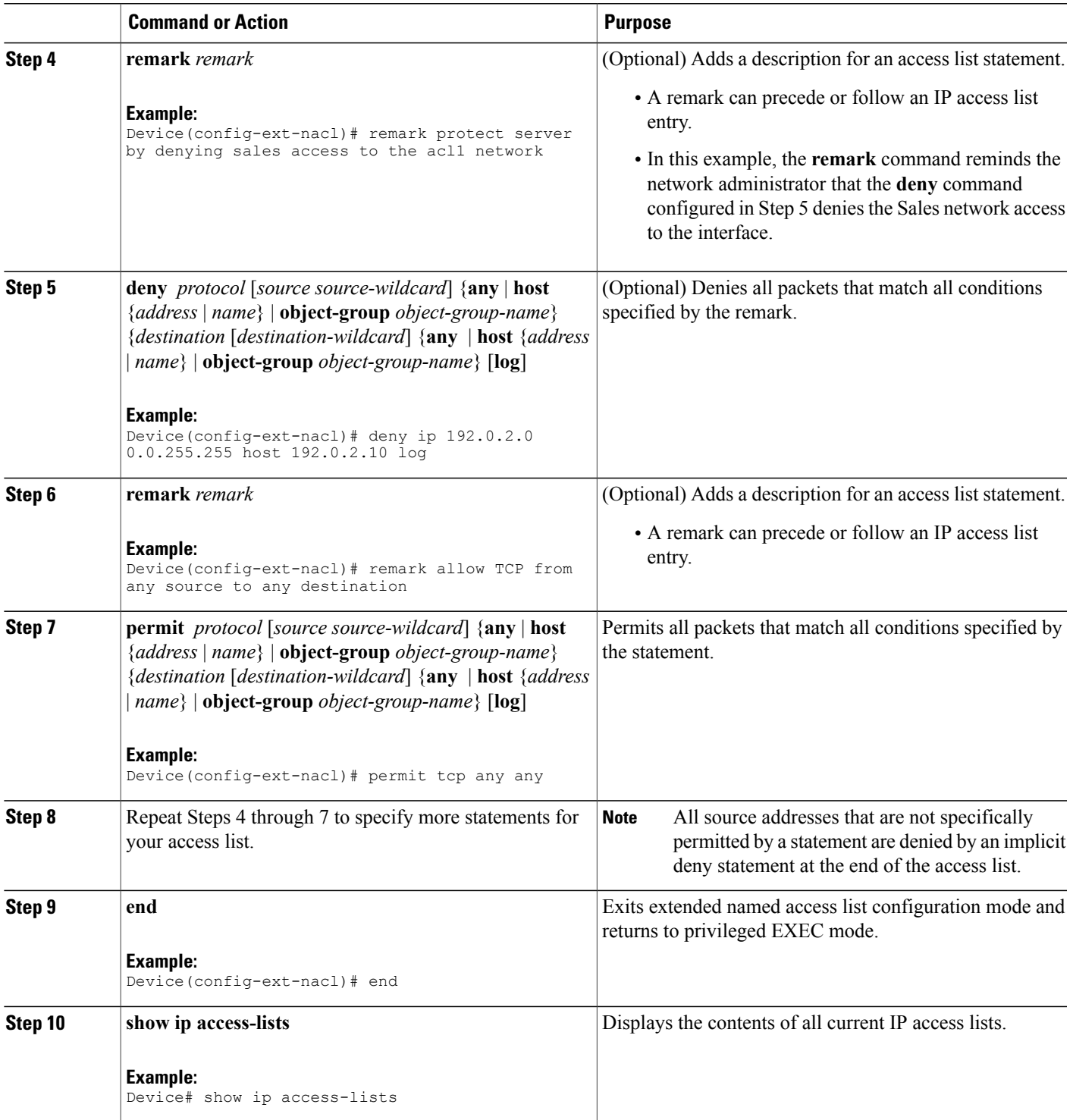

Π

#### **Example:**

The following is sample output from the **show ip access-lists** command:

```
Device# show ip access-lists acl1
```

```
Extended IP access list acl1
   permit tcp any 192.0.2.0 255.255.255.255 eq telnet
   deny tcp any any
   deny udp any 192.0.2.0 255.255.255.255 lt 1024
   deny ip any any log
```
## **Applying an Access List to an Interface**

#### **SUMMARY STEPS**

- **1. enable**
- **2. configure terminal**
- **3. interface** *type number*
- **4. ip access-group** {*access-list-number* | *access-list-name*} {**in** | **out**}
- **5. end**

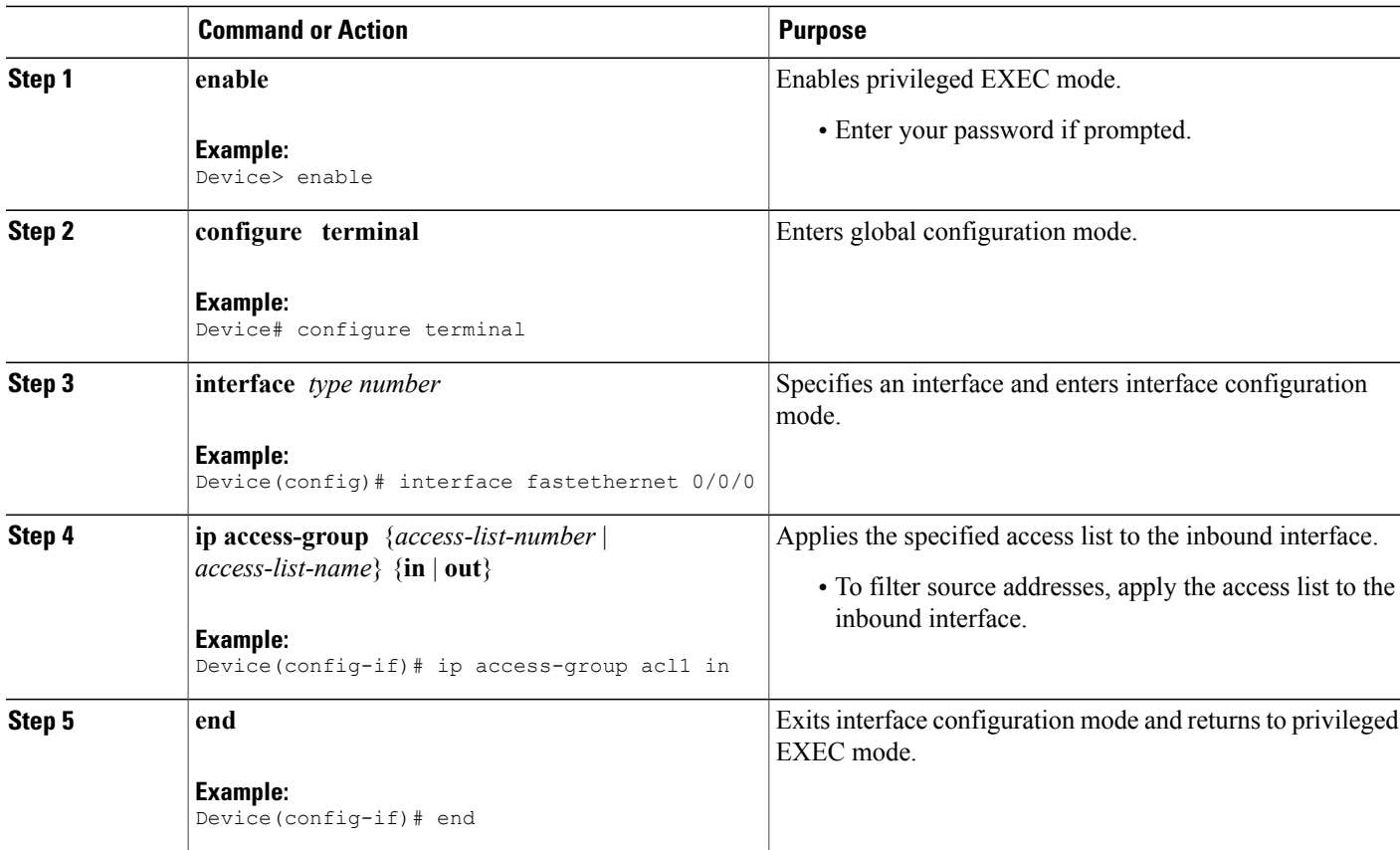

## **Configuration Examples for IP Named Access Control Lists**

### **Example: Creating an IP Named Access Control List**

Device# **configure terminal** Device(config)# **ip access-list extended acl1** Device(config-ext-nacl)# **remark protect server by denying sales access to the acl1 network** Device(config-ext-nacl)# **deny ip 192.0.2.0 0.0.255.255 host 192.0.2.10 log** Device(config-ext-nacl)# **remark allow TCP from any source to any destination** Device(config-ext-nacl)# **permit tcp any any**

### **Example: Applying the Access List to an Interface**

Device# **configure terminal** Device(config)# **interface fastethernet 0/0/0** Device(config-if)# **ip access-group acl1 in**

## **Additional References for IP Named Access Control Lists**

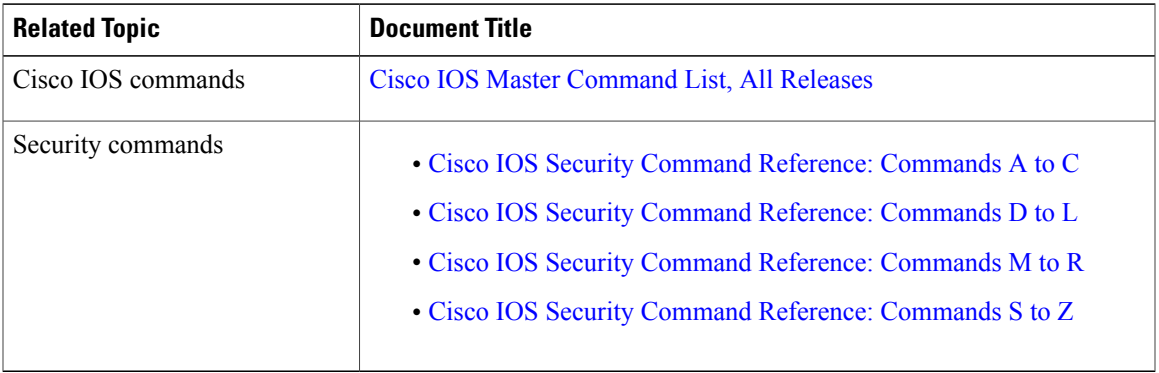

#### **Related Documents**

ı

#### **Technical Assistance**

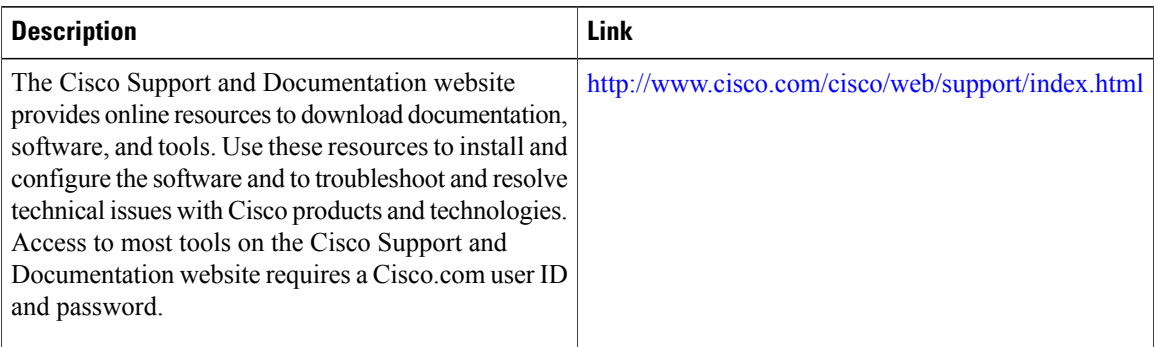

## **Feature Information for IP Named Access Control Lists**

The following table provides release information about the feature or features described in this module. This table lists only the software release that introduced support for a given feature in a given software release train. Unless noted otherwise, subsequent releases of that software release train also support that feature.

Use Cisco Feature Navigator to find information about platform support and Cisco software image support. To access Cisco Feature Navigator, go to [www.cisco.com/go/cfn.](http://www.cisco.com/go/cfn) An account on Cisco.com is not required.

| <b>Feature Name</b>                     | <b>Releases</b>      | <b>Feature Information</b>                                                                                                    |
|-----------------------------------------|----------------------|----------------------------------------------------------------------------------------------------|
| <b>IP</b> Named Access<br>Control Lists | Cisco IOS $15.2(2)E$ | Access control lists (ACLs) perform packet filtering to<br>control the movement of packets through a network. Packet<br>filtering provides security by limiting traffic into a network,<br>restricting user and device access to a network, and<br>preventing traffic from leaving a network. IP access lists<br>reduce the chance of spoofing and denial-of-service attacks,<br>and allow dynamic, temporary user-access through a<br>firewall. |

**Table 10: Feature Information for IP Named Access Control Lists**

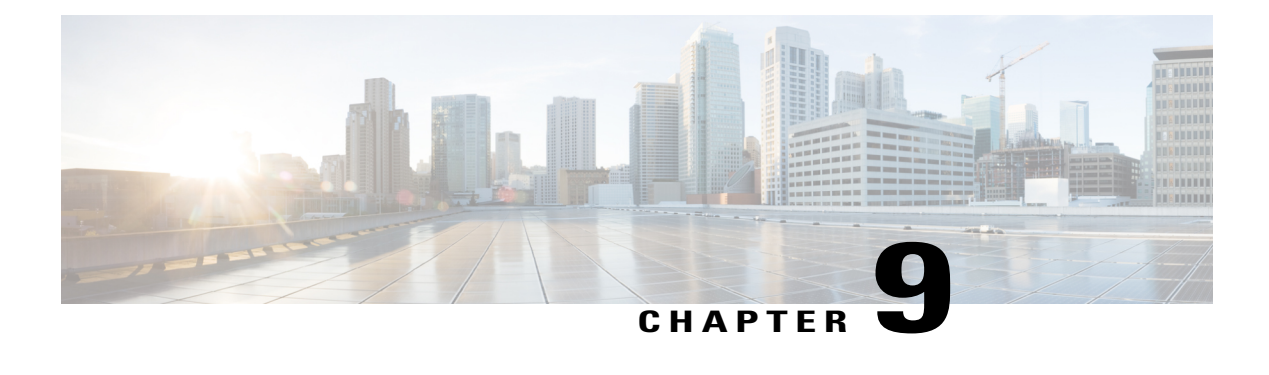

# **IPv6 PACL Support**

The IPv6 PACL feature permits or denies the movement of traffic between Layer 3 subnets and VLANs, or within a VLAN.

- Finding Feature [Information,](#page-80-0) page 73
- [Prerequisites](#page-80-1) for IPv6 PACL Support, page 73
- [Information](#page-81-0) About IPv6 PACL Support, page 74
- How to [Configure](#page-81-1) IPv6 PACL Support, page 74
- [Configuration](#page-82-0) Examples for IPv6 PACL Support, page 75
- Additional [References](#page-82-1) for IPv6 PACL Support, page 75
- Feature [Information](#page-83-0) for IPv6 PACL Support, page 76

## <span id="page-80-0"></span>**Finding Feature Information**

Your software release may not support all the features documented in this module. For the latest caveats and feature information, see Bug [Search](https://tools.cisco.com/bugsearch/search) Tool and the release notes for your platform and software release. To find information about the features documented in this module, and to see a list of the releases in which each feature is supported, see the feature information table at the end of this module.

Use Cisco Feature Navigator to find information about platform support and Cisco software image support. To access Cisco Feature Navigator, go to [www.cisco.com/go/cfn.](http://www.cisco.com/go/cfn) An account on Cisco.com is not required.

## <span id="page-80-1"></span>**Prerequisites for IPv6 PACL Support**

In order to use the IPv6 port-based access control list (PACL) feature, you must know how to configure IPv6 access lists.

## <span id="page-81-0"></span>**Information About IPv6 PACL Support**

### **IPv6 Port-Based Access Control List Support**

The IPv6PACL feature provides the ability to provide access control (permit or deny) on Layer 2 switch ports for IPv6 traffic. IPv6 PACLs are similar to IPv4 PACLs, which provide access control on Layer 2 switch ports for IPv4 traffic. They are supported only in the ingress direction and in hardware.

A PACL can filter ingress traffic on Layer 2 interfaces based on Layer 3 and Layer 4 header information or non-IP Layer 2 information.

## <span id="page-81-1"></span>**How to Configure IPv6 PACL Support**

### **Configuring PACL Mode and Applying IPv6 PACL on an Interface**

#### **Before You Begin**

Before you configure the IPv6 PACL feature, you must configure an IPv6 access list. Once you have configured the IPv6 access list, you must configure the port-based access control list (PACL) mode on the specified IPv6 Layer 2 interface.

### **SUMMARY STEPS**

- **1. enable**
- **2. configure terminal**
- **3. ipv6 access-list** *access-list-name*
- **4. exit**
- **5. interface** *type number*
- **6. ipv6 traffic-filter** *access-list-name* {**in** | **out**}
- **7. end**

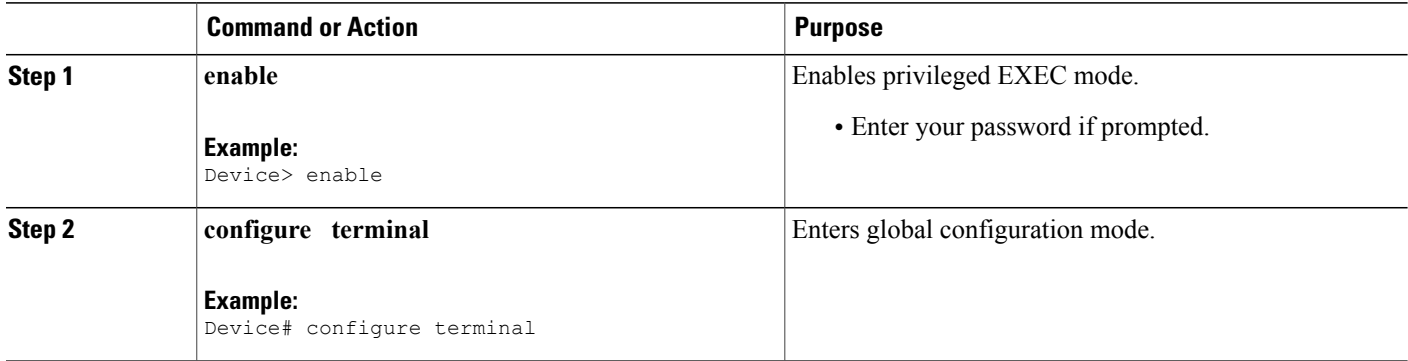

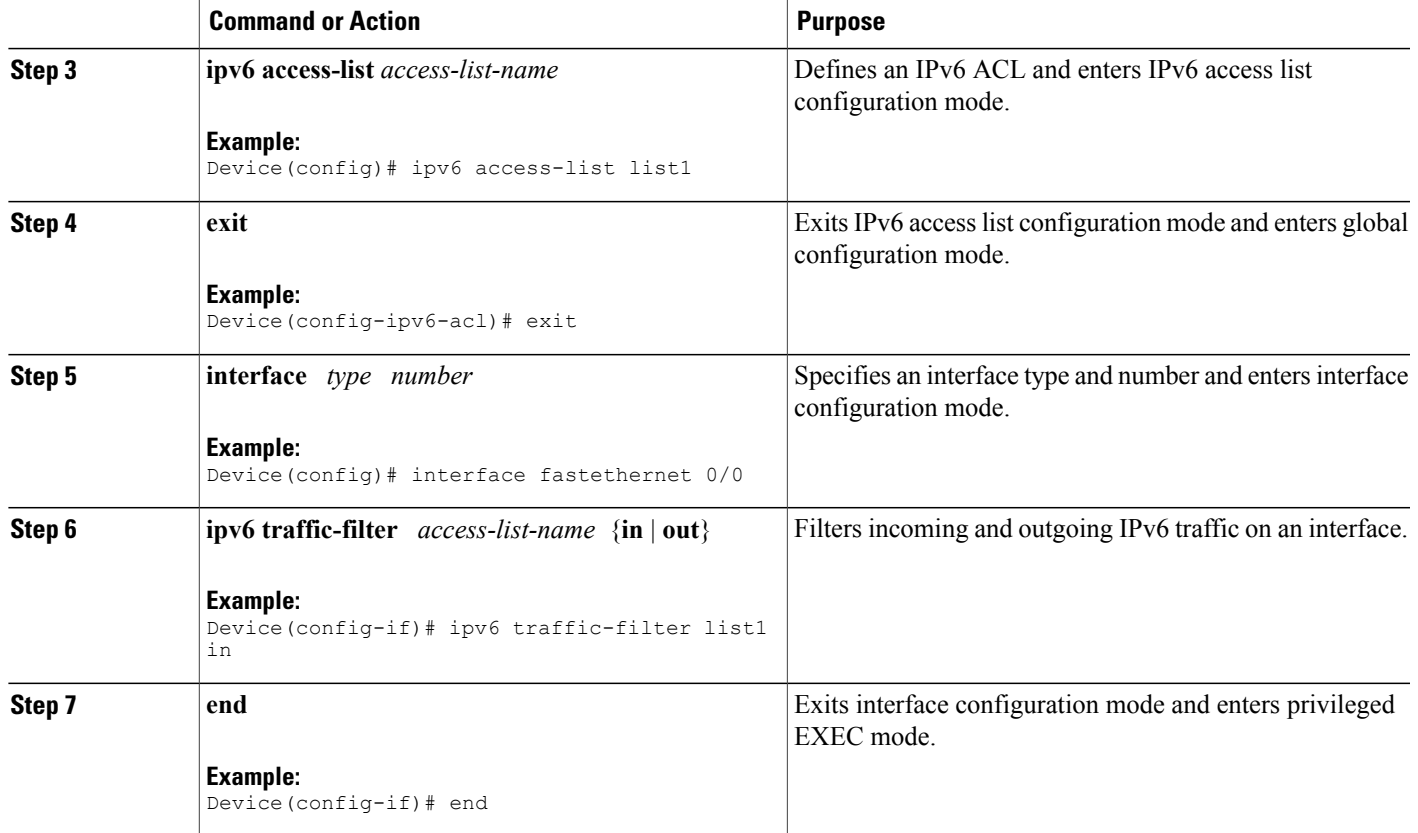

## <span id="page-82-0"></span>**Configuration Examples for IPv6 PACL Support**

### <span id="page-82-1"></span>**Example: Configuring PACL Mode and Applying IPv6 PACL on an Interface**

```
Device# configure terminal
Device(config)# ipv6 access-list list1
Device(config-ipv6-acl)# exit
Device(config)# interface fastethernet 0/0
Device(config-if)# ipv6 traffic-filter list1 in
```
## **Additional References for IPv6 PACL Support**

#### **Related Documents**

Г

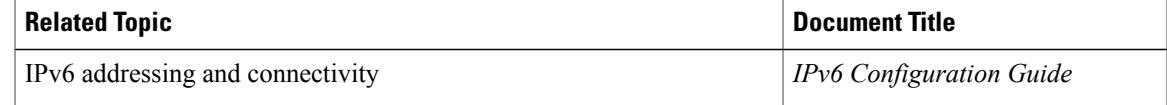

Π

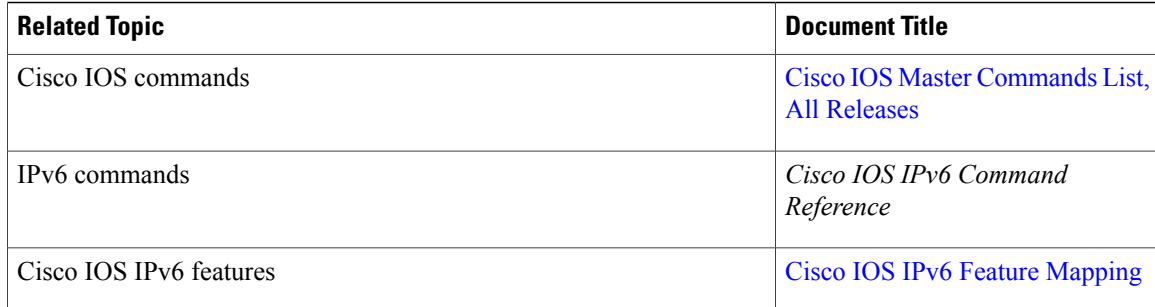

#### **Standards and RFCs**

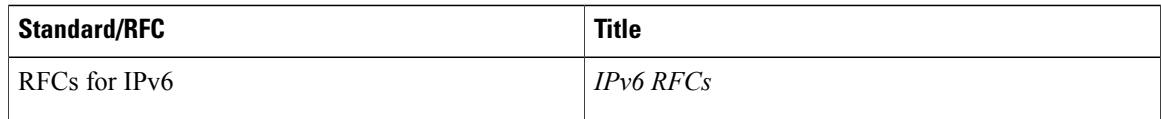

#### **MIBs**

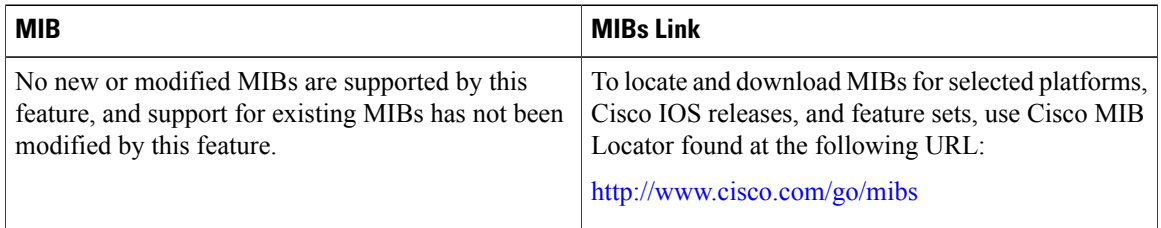

#### **Technical Assistance**

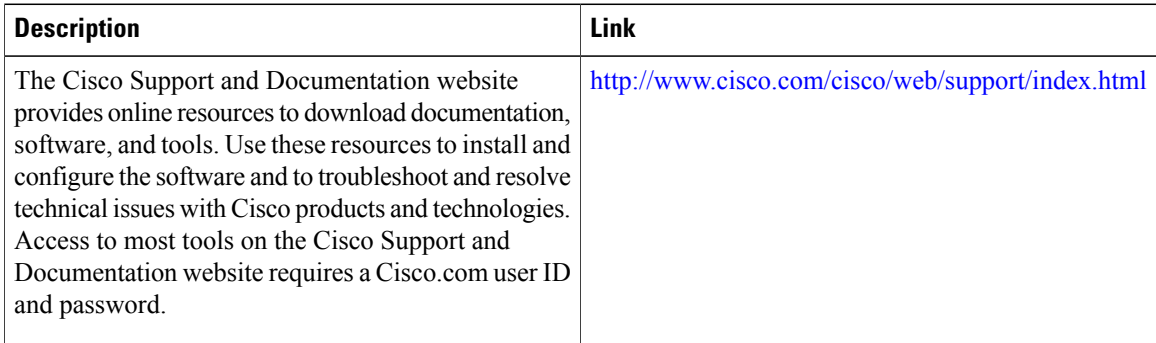

# <span id="page-83-0"></span>**Feature Information for IPv6 PACL Support**

The following table provides release information about the feature or features described in this module. This table lists only the software release that introduced support for a given feature in a given software release train. Unless noted otherwise, subsequent releases of that software release train also support that feature.

 $\mathbf{I}$ 

Use Cisco Feature Navigator to find information about platform support and Cisco software image support. To access Cisco Feature Navigator, go to [www.cisco.com/go/cfn.](http://www.cisco.com/go/cfn) An account on Cisco.com is not required.

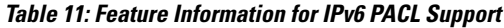

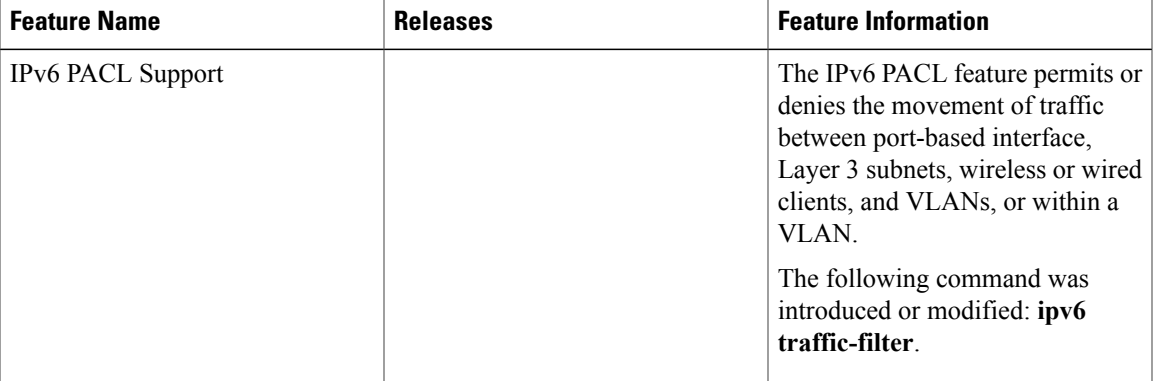

I

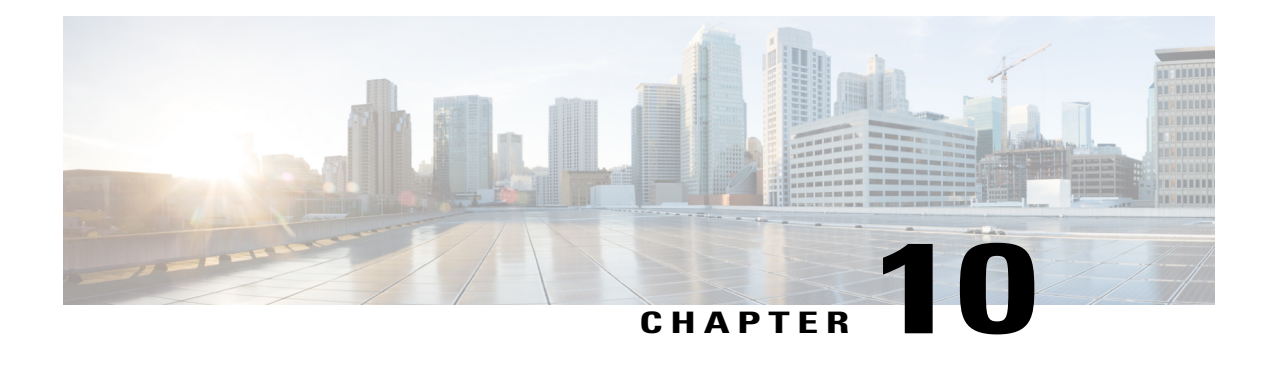

# **Named ACL Support for Noncontiguous Ports on an Access Control Entry**

The Named ACL Support for Noncontiguous Ports on an Access Control Entry feature allows you to specify noncontiguous ports in a single access control entry, which greatly reduces the number of entries required in an access control list when several entries have the same source address, destination address, and protocol, but differ only in the ports.

- Finding Feature [Information,](#page-86-0) page 79
- Prerequisites for Named ACL Support for [Noncontiguous](#page-87-0) Ports on an Access Control Entry, page 80
- Information About Named ACL Support for [Noncontiguous](#page-87-1) Ports on an Access Control Entry, page [80](#page-87-1)
- How to Configure Named ACL Support for [Noncontiguous](#page-87-2) Ports on an Access Control Entry, page [80](#page-87-2)
- Configuration Examples for Named ACL Support for Noncontiguous Ports on an Access Control Entry, [page](#page-91-0) 84
- Additional References for Named ACL Support for [Noncontiguous](#page-92-0) Ports on an Access Control Entry, [page](#page-92-0) 85
- Feature Information for Named ACL Support for [Noncontiguous](#page-93-0) Ports on an Access Control Entry, [page](#page-93-0) 86

## <span id="page-86-0"></span>**Finding Feature Information**

Your software release may not support all the features documented in this module. For the latest caveats and feature information, see Bug [Search](https://tools.cisco.com/bugsearch/search) Tool and the release notes for your platform and software release. To find information about the features documented in this module, and to see a list of the releases in which each feature is supported, see the feature information table at the end of this module.

Use Cisco Feature Navigator to find information about platform support and Cisco software image support. To access Cisco Feature Navigator, go to [www.cisco.com/go/cfn.](http://www.cisco.com/go/cfn) An account on Cisco.com is not required.

# <span id="page-87-0"></span>**Prerequisites for Named ACL Support for Noncontiguous Ports on an Access Control Entry**

Before you configure the ACL Support for Filtering IP Options feature, you must understand the concepts of the IP access lists.

- "IP Access List Overview"
- "Creating an IP Access List and Applying It to an Interface"

# <span id="page-87-1"></span>**Information About Named ACL Support for Noncontiguous Ports on an Access Control Entry**

## **Benefits of Using the Named ACL Support for Noncontiguous Ports on an Access Control Entry Feature**

This feature greatly reduces the number of access control entries (ACEs) required in an access control list to handle multiple entries for the same source address, destination address, and protocol. If you maintain large numbers of ACEs, use this feature to consolidate existing groups of access list entries wherever it is possible and when you create new access list entries. When you configure access list entries with noncontiguous ports, you will have fewer access list entries to maintain.

# <span id="page-87-2"></span>**How to Configure Named ACL Support for Noncontiguous Ports on an Access Control Entry**

## **Configuring an Access Control Entry with Noncontiguous Ports**

Perform this task to create access list entries that use noncontiguous TCP or UDP port numbers. Although this task uses TCP ports, you could use the UDP syntax of the **permit** and **deny** commands to filter noncontiguous UDP ports.

Although thistask uses a**permit** command first, use the**permit** and**deny** commandsin the order that achieves your filtering goals.

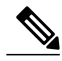

**Note**

The ACL—Named ACL Support for Noncontiguous Ports on an Access Control Entry feature can be used only with named, extended ACLs.

#### **SUMMARY STEPS**

- **1. enable**
- **2. configure terminal**
- **3. ip access-list extended** *access-list-name*
- **4.** [*sequence-number*] **permit tcp** *source source-wildcard* [*operator port* [*port*]] *destination destination-wildcard* [*operator* [*port*]] [**established** {**match-any** | **match-all**} {**+** | **-**} *flag-name*] [**precedence** *precedence*] [**tos** *tos*] [**log**] [**time-range** *time-range-name*] [**fragments**]
- **5.** [*sequence-number*]**deny tcp***source source-wildcard* [*operator port* [*port*]] *destination destination-wildcard* [*operator* [*port*]] [**established** {**match-any** | **match-all**} {**+** | **-**} *flag-name*] [**precedence** *precedence*] [**tos** *tos*] [**log**] [**time-range** *time-range-name*] [**fragments**]
- **6.** Repeat Step 4 or Step 5 as necessary, adding statements by sequence number where you planned. Use the **no** *sequence-number* command to delete an entry.
- **7. end**
- **8. show ip access-lists** *access-list-name*

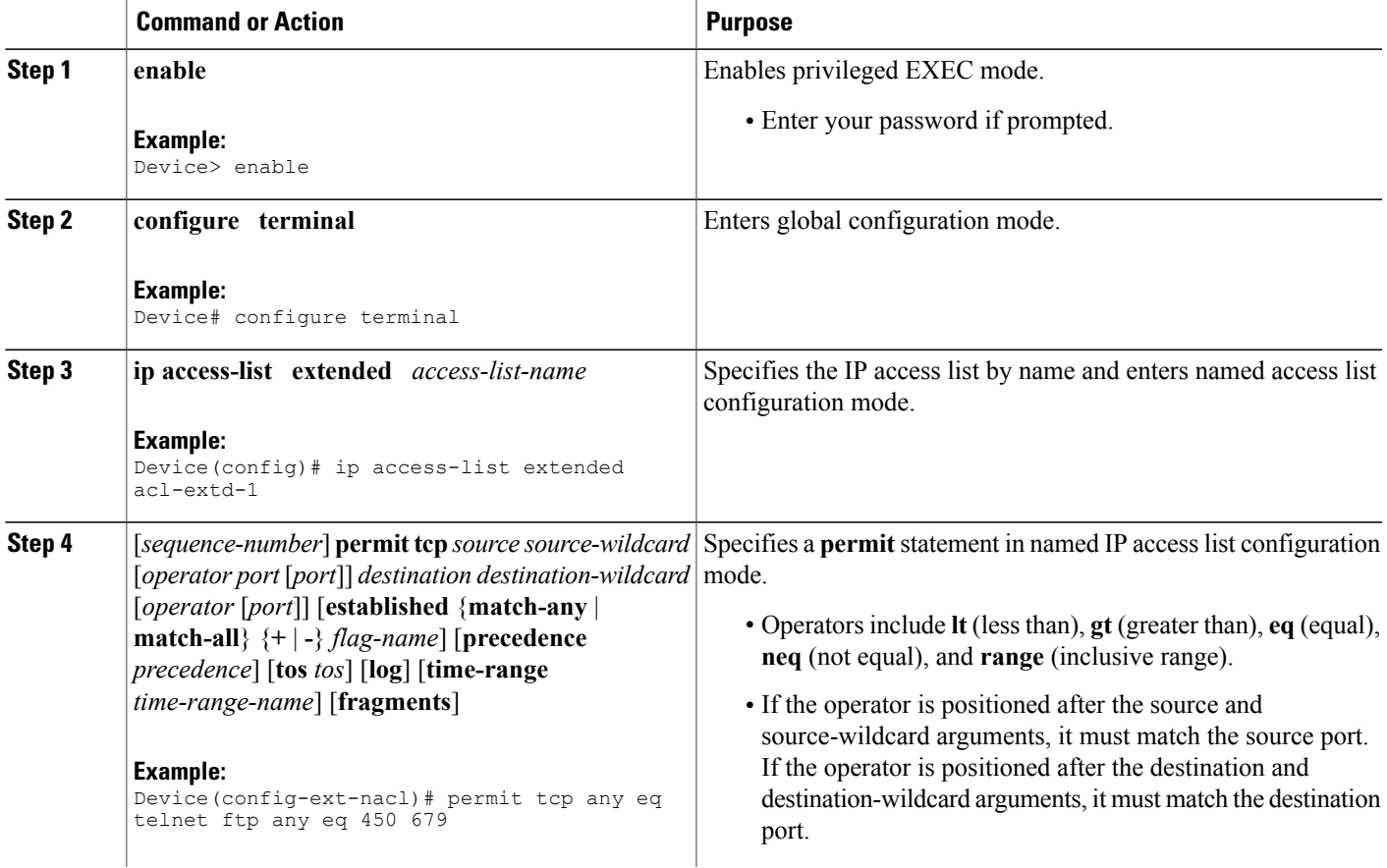

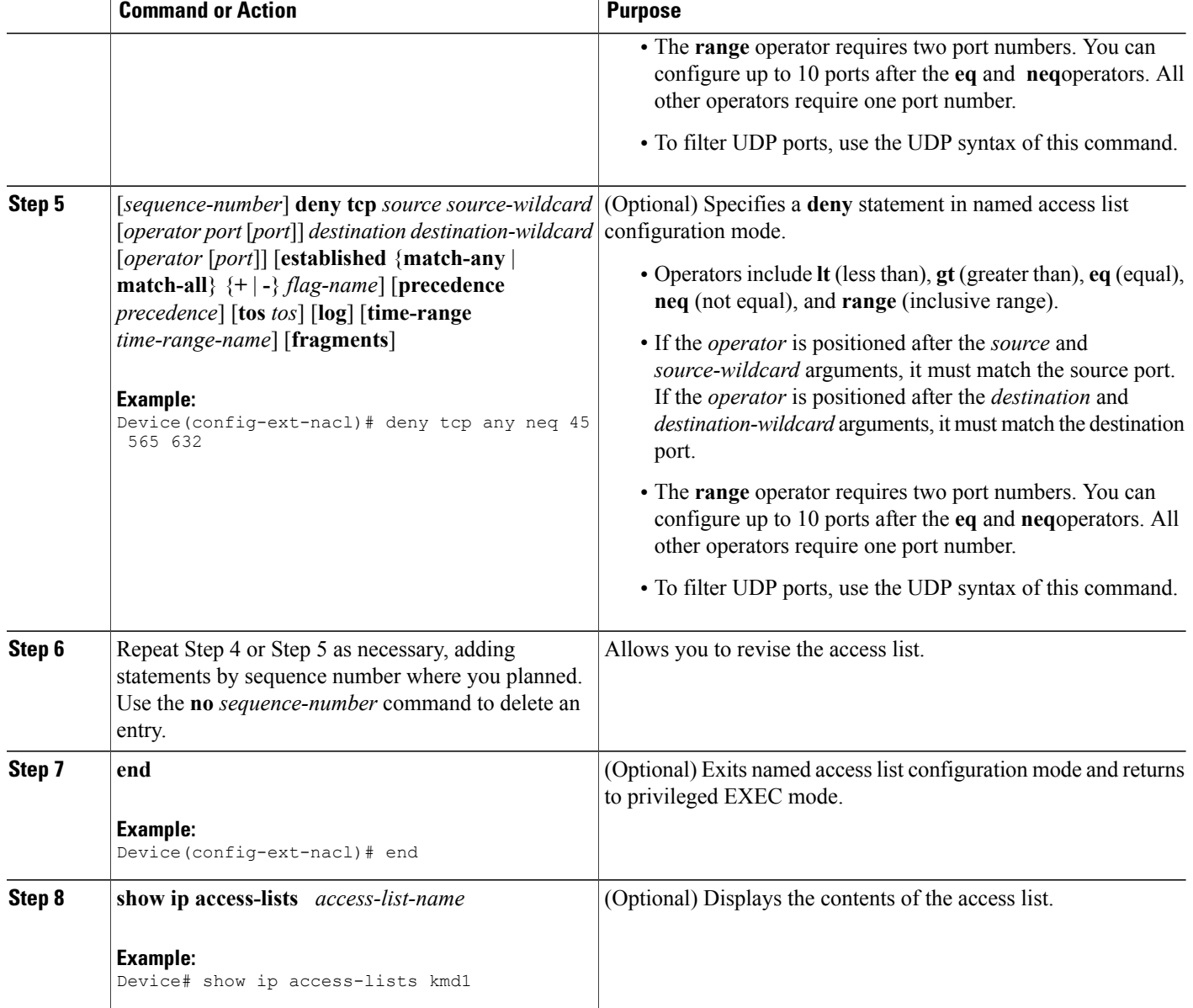

## **Consolidating Access List Entries with Noncontiguous Ports into One Access List Entry**

Perform this task to consolidate a group of access list entries with noncontiguous ports into one access list entry.

Although this task uses TCP ports, you could use the UDP syntax of the **permit** and **deny** commands to filter noncontiguous UDP ports.

I

Although thistask uses a**permit** command first, use the**permit** and**deny** commandsin the order that achieves your filtering goals.

#### **SUMMARY STEPS**

- **1. enable**
- **2. show ip access-lists** *access-list-name*
- **3. configure terminal**
- **4. ip access-list extended** *access-list-name*
- **5. no** [*sequence-number*]**permit** *protocol source source-wildcard destination destination-wildcard*[**option** *option-name*] [**precedence** *precedence*][**tos** *tos*] [**log**] [**time-range** *time-range-name*] [**fragments**]
- **6.** [*sequence-number*] **permit** *protocol source source-wildcard*[*operator port*[*port*]] *destination destination-wildcard*[*operator port*[*port*]] [**option** *option-name*] [**precedence** *precedence*][**tos** *tos*] [**log**] [**time-range** *time-range-name*] [**fragments**]
- **7.** Repeat Steps 5 and 6 as necessary, adding **permit** or **deny** statements to consolidate access list entries where possible. Use the **no** *sequence-number* command to delete an entry.
- **8. end**
- **9. show ip access-lists** *access-list-name*

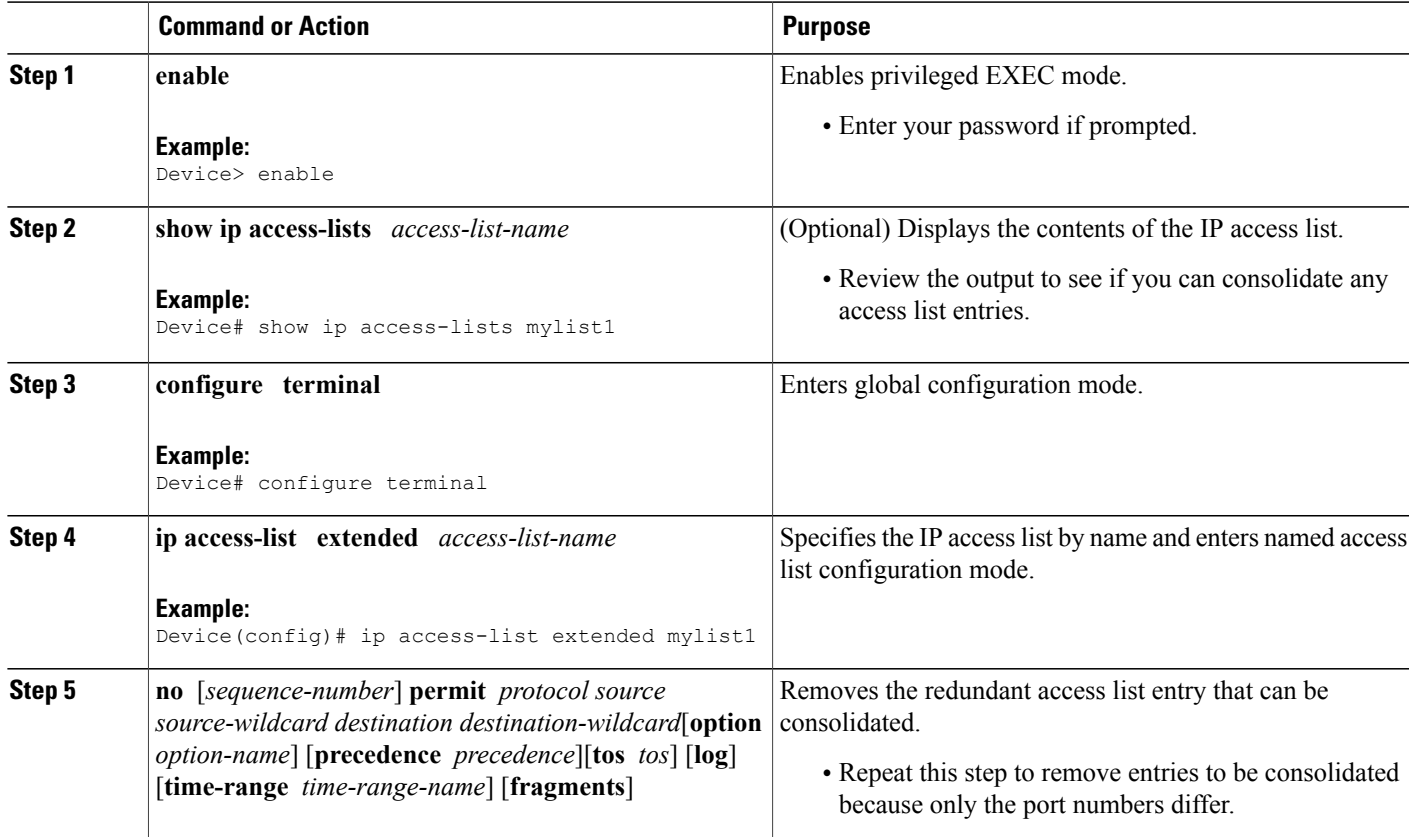

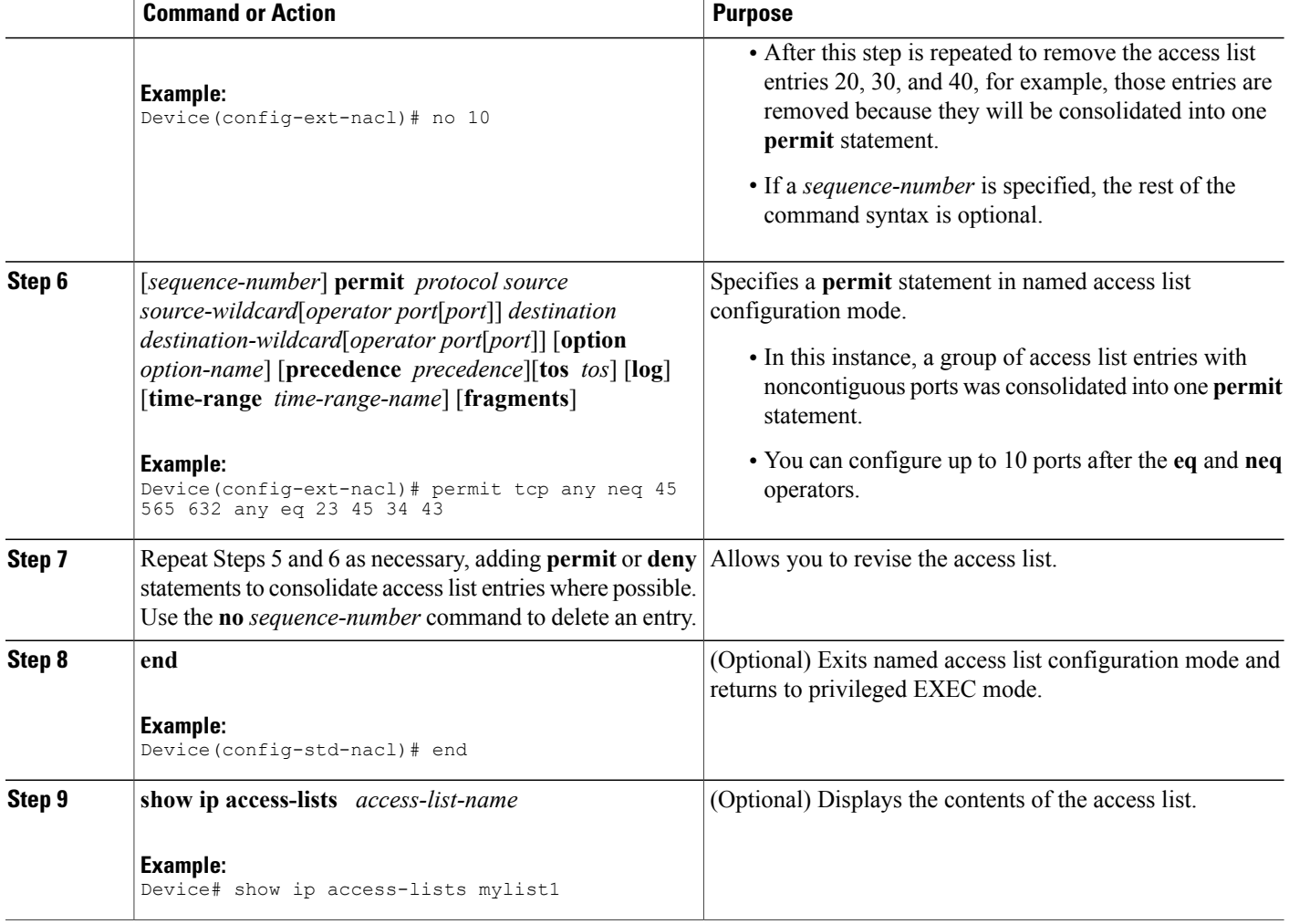

# <span id="page-91-0"></span>**Configuration Examples for Named ACL Support for Noncontiguous Ports on an Access Control Entry**

### **Example: Creating an Access List Entry with Noncontiguous Ports**

The following access list entry can be created because up to ten ports can be entered after the **eq** and **neq** operators:

Π

```
ip access-list extended aaa
permit tcp any eq telnet ftp any eq 23 45 34
end
```
Enter the **show access-lists** command to display the newly created access list entry.

```
Device# show access-lists aaa
Extended IP access list aaa
10 permit tcp any eq telnet ftp any eq 23 45 34
```
### **Example: Consolidating Some Existing Access List Entries into One Access List Entry with Noncontiguous Ports**

The **show access-lists** command is used to display a group of access list entries for the access list named abc:

```
Device# show access-lists abc
Extended IP access list abc
 10 permit tcp any eq telnet any eq 450
 20 permit tcp any eq telnet any eq 679
 30 permit tcp any eq ftp any eq 450
 40 permit tcp any eq ftp any eq 679
```
Because the entries are all for the same **permit** statement and simply show different ports, they can be consolidated into one new accesslist entry. The following example showsthe removal of the redundant access list entries and the creation of a new access list entry that consolidates the previously displayed group of access list entries:

```
ip access-list extended abc
no 10
no 20
no 30
no 40
permit tcp any eq telnet ftp any eq 450 679
end
```
When the **show access-lists** command is reentered, the consolidated access list entry is displayed:

Device# **show access-lists abc** Extended IP access list abc 10 permit tcp any eq telnet ftp any eq 450 679

# <span id="page-92-0"></span>**Additional References for Named ACL Support for Noncontiguous Ports on an Access Control Entry**

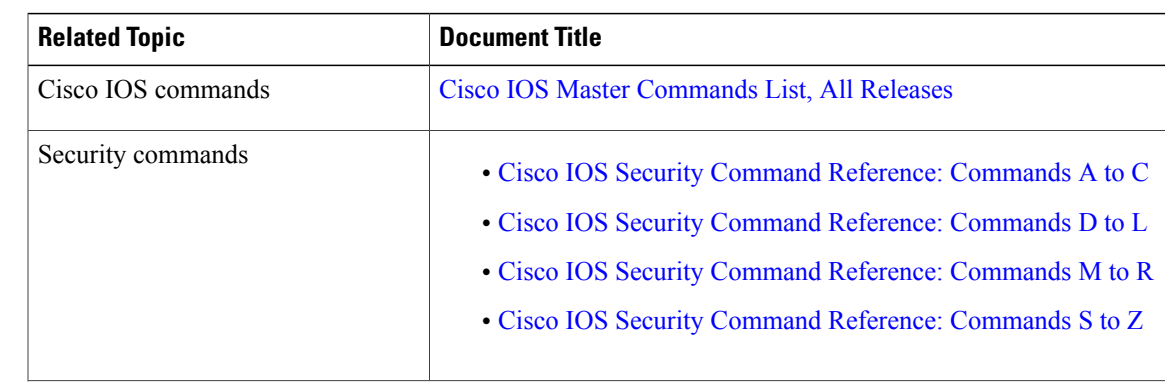

#### **Related Documents**

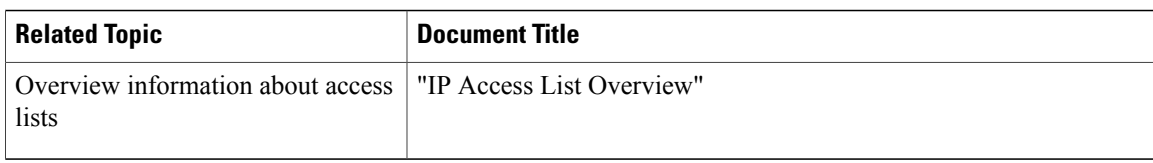

#### **Table 12: Standards and RFCs**

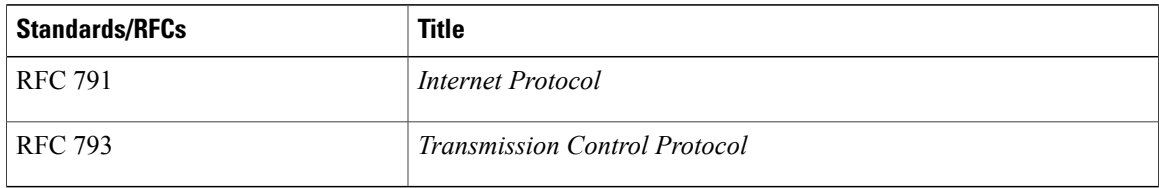

#### **Technical Assistance**

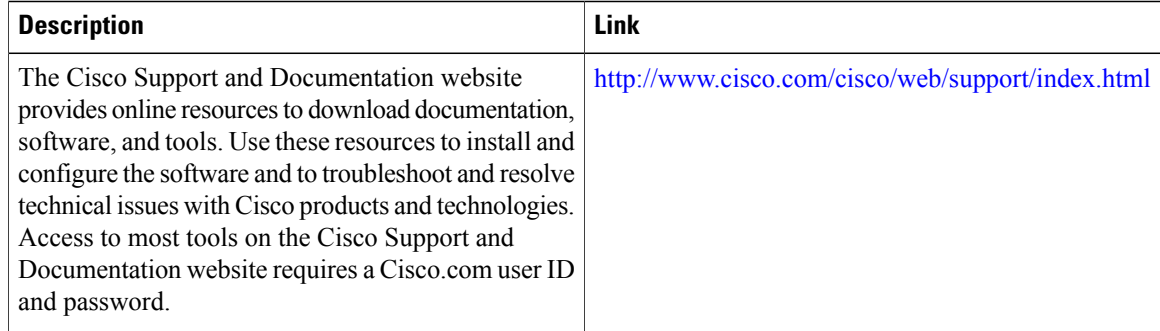

# <span id="page-93-0"></span>**Feature Information for Named ACL Support for Noncontiguous Ports on an Access Control Entry**

The following table provides release information about the feature or features described in this module. This table lists only the software release that introduced support for a given feature in a given software release train. Unless noted otherwise, subsequent releases of that software release train also support that feature.

Use Cisco Feature Navigator to find information about platform support and Cisco software image support. To access Cisco Feature Navigator, go to [www.cisco.com/go/cfn.](http://www.cisco.com/go/cfn) An account on Cisco.com is not required.

 $\mathbf{I}$ 

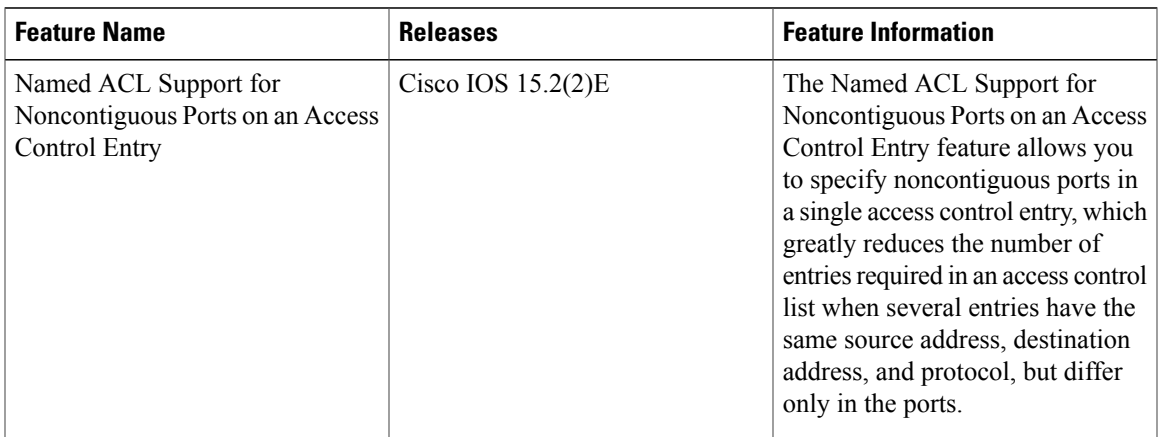

#### **Table 13: Feature Information for ACL Support for Filtering IP Options**

 $\mathbf I$ 

**Feature Information for Named ACL Support for Noncontiguous Ports on an Access Control Entry**